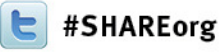

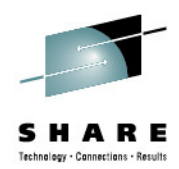

## **Manage your Workloads and Performance with z/OSMF**

Juergen BaumannIBM Corporation

Thursday, February 7, 2013 Session 13100

baumannj@de.ibm.com

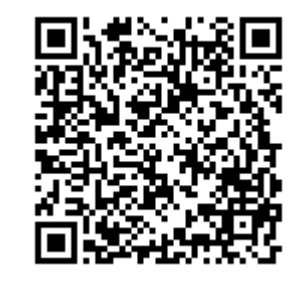

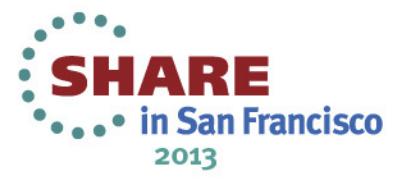

## **Trademarks**

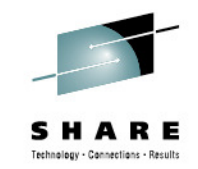

**The following are trademarks of the International Business Machines Corporation in the United States, other countries, or both.**

Not all common law marks used by IBM are listed on this page. Failure of a mark to appear does not mean that IBM does not use the mark nor does it mean that the product is not actively marketed or is not significant within its relevant market.

Those trademarks followed by ® are registered trademarks of IBM in the United States; all others are trademarks or common law marks of IBM in the United States.

#### For a complete list of IBM Trademarks, see www.ibm.com/legal/copytrade.shtml:

\*, AS/400®, e business(logo)®, DBE, ESCO, eServer, FICON, IBM®, IBM (logo)®, iSeries®, MVS, OS/390®, pSeries®, RS/6000®, S/30, VM/ESA®, VSE/ESA, WebSphere®, xSeries®, z/OS®, zSeries®, z/VM®, System i, System i5, System p, System p5, System x, System z, System z9®, BladeCenter®

#### **The following are trademarks or registered trademarks of other companies.**

Adobe, the Adobe logo, PostScript, and the PostScript logo are either registered trademarks or trademarks of Adobe Systems Incorporated in the United States, and/or other countries. Cell Broadband Engine is a trademark of Sony Computer Entertainment, Inc. in the United States, other countries, or both and is used under license therefrom.

Java and all Java-based trademarks are trademarks of Sun Microsystems, Inc. in the United States, other countries, or both.

Microsoft, Windows, Windows NT, and the Windows logo are trademarks of Microsoft Corporation in the United States, other countries, or both.

Intel, Intel logo, Intel Inside, Intel Inside logo, Intel Centrino, Intel Centrino logo, Celeron, Intel Xeon, Intel SpeedStep, Itanium, and Pentium are trademarks or registered trademarks of Intel Corporation or its subsidiaries in the United States and other countries.

UNIX is a registered trademark of The Open Group in the United States and other countries.

Linux is a registered trademark of Linus Torvalds in the United States, other countries, or both.

ITIL is a registered trademark, and a registered community trademark of the Office of Government Commerce, and is registered in the U.S. Patent and Trademark Office.

IT Infrastructure Library is a registered trademark of the Central Computer and Telecommunications Agency, which is now part of the Office of Government Commerce.

\* All other products may be trademarks or registered trademarks of their respective companies.

#### **Notes**:

 Performance is in Internal Throughput Rate (ITR) ratio based on measurements and projections using standard IBM benchmarks in a controlled environment. The actual throughput that any user will experience will vary depending upon considerations such as the amount of multiprogramming in the user's job stream, the I/O configuration, the storage configuration, and the workload processed. Therefore, no assurance can be given that an individual user will achieve throughput improvements equivalent to the performance ratios stated here.

IBM hardware products are manufactured from new parts, or new and serviceable used parts. Regardless, our warranty terms apply.

All customer examples cited or described in this presentation are presented as illustrations of the manner in which some customers have used IBM products and the results they may have achieved. Actual environmental costs and performance characteristics will vary depending on individual customer configurations and conditions.

This publication was produced in the United States. IBM may not offer the products, services or features discussed in this document in other countries, and the information may be subject to change without notice. Consult your local IBM business contact for information on the product or services available in your area.

All statements regarding IBM's future direction and intent are subject to change or withdrawal without notice, and represent goals and objectives only.

Information about non-IBM products is obtained from the manufacturers of those products or their published announcements. IBM has not tested those products and cannot confirm the performance, compatibility, or any other claims related to non-IBM products. Questions on the capabilities of non-IBM products should be addressed to the suppliers of those products.

Prices subject to change without notice. Contact your IBM representative or Business Partner for the most current pricing in your geography.

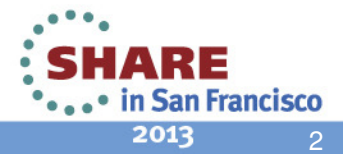

## **z/OS Management Facility**

- • The IBM z/OS Management Facility provides a Web-browser based management console for z/OS.
- • Helps system programmers to more easily manage and administer z/OS by simplifying day to day operations and administration.
- • More than just a graphical user interface, the z/OS Management Facility provides real value
	- Automated tasks can help reduce •the learning curve and improve productivity
	- • Embedded active user assistance (such as wizards) guides you through tasks and helps provide simplified operations

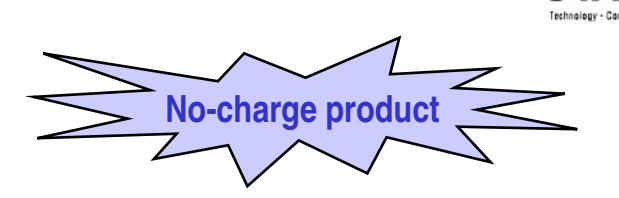

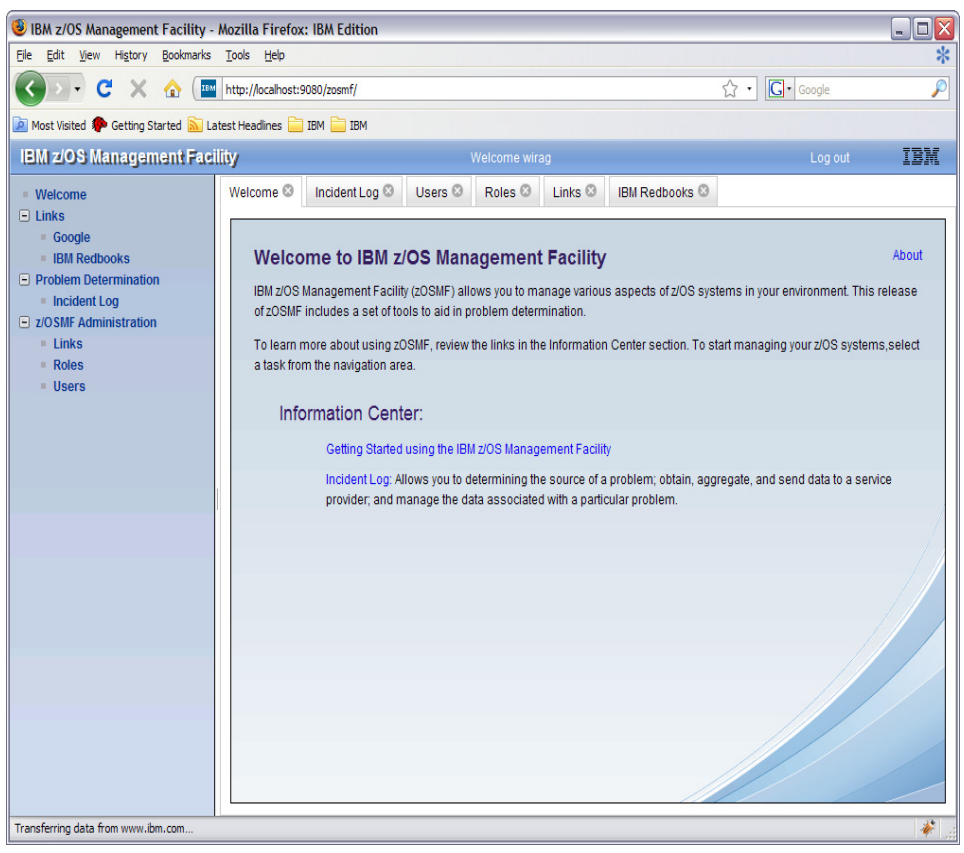

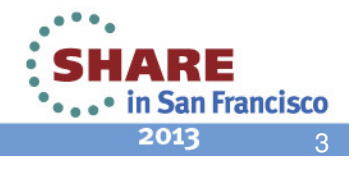

## **IBM z/OS Management Facility …**

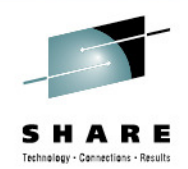

### z/OS application, browser access

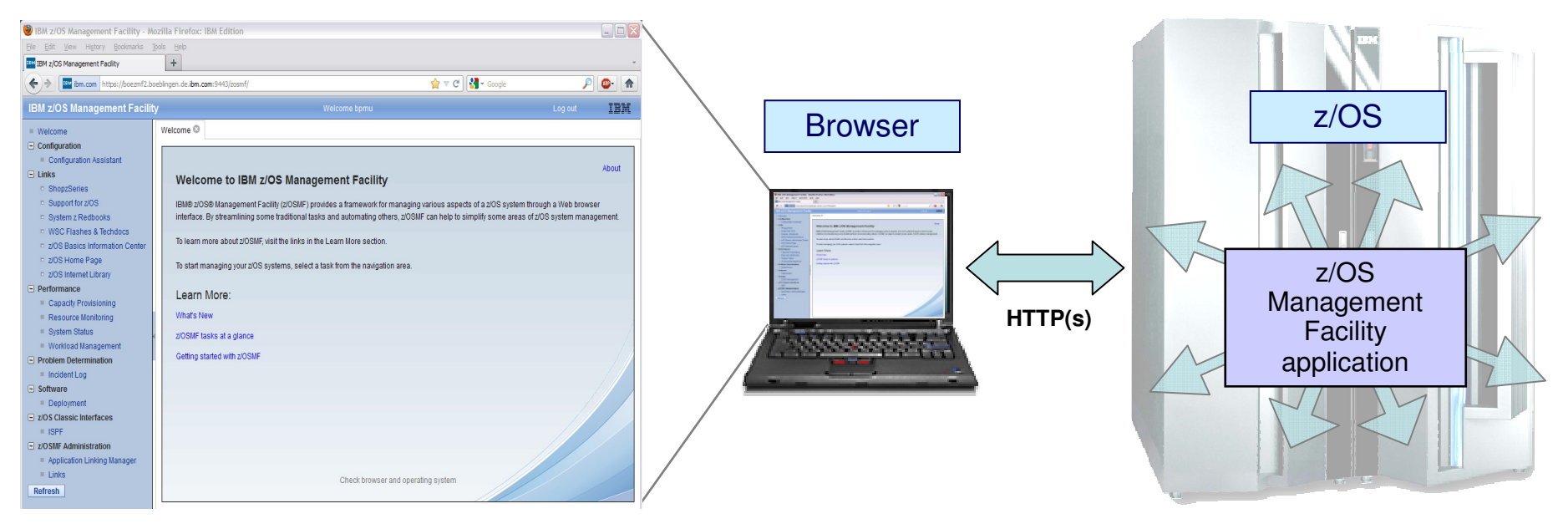

- • z/OS Management Facility is a Web 2.0 application on z/OS
	- •Manages z/OS from z/OS
	- Browser communicates with z/OSMF via secure connection, anywhere, anytime
- z/OS Management Facility uses industry standards, such as Java™, DOJO, •and CIM
- Can exploit zIIP and zAAP engines, parts of z/OSMF use: •
	- The z/OS CIM Server, Java
	- •Workloads eligible for zAAP, or zIIP (with the zAAP on zIIP capability introduced with z/OS R11)

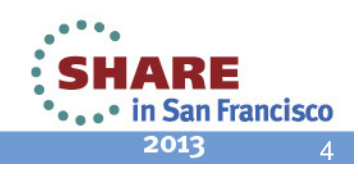

## **z/OSMF V1.13 SPE**

- • z/OSMF V1.13 got enhanced by a set of APARs in December 2012:
	- z/OSMF Framework (APAR PM74502)
		- including Browser Currency
	- z/OSMF WLM and z/OSMF RM (APARs PM74508, PM74517)
		- Application Linking and Launch in Context between Workload Management Task, System Status Task and Resource Monitoring Task
	- • Capacity Provisioning Task (APAR PM74519)
		- Create, edit, and activate domain configurations and capacity provisioning policies
	- Software Management Task (APAR PM73833)
	- $\bullet$ Incident Log (APAR PM74518)
	- •ISPF Application (APAR PM74507)
- •Please check

http://www-03.ibm.com/systems/z/os/zos/zosmf/enhancements.html

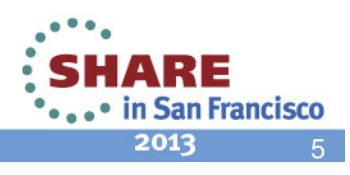

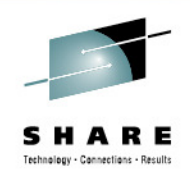

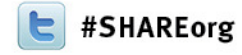

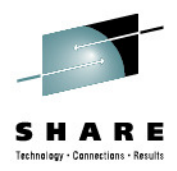

# **The z/OSMF Workload Management Task**

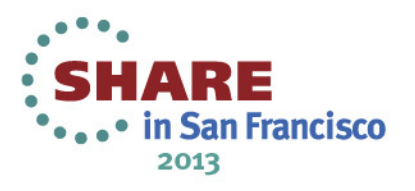

## **z/OSMF Workload Management Functions**

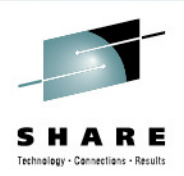

7

• in San Francisco

2013

- • Policy editor
	- Simplified creation and editing of WLM service definitions
		- The elements of a service definition are displayed in tabular form
		- Service definition elements are created or edited directly in tables
		- The creation and editing of WLM service definitions is supported by best practice checks
	- Support for review and investigation of WLM service definitions
		- Direct navigation between policy elements
		- Filtering, sorting, and search functions
	- Serialization of the editing of the installed service definition
- $\bullet$  Policy repository
	- WLM service definitions are stored in a repository integrated in the z/OSMF file system
	- Service definitions can be exported to the local workstation or a host data set as well as imported from a file or a host data set
	- $\bullet$ Policies or best-practice recommendations can be printed for further study
	- •Integrated operation history makes manual tracking superfluous

## **z/OSMF Workload Management Functions(cont.)**

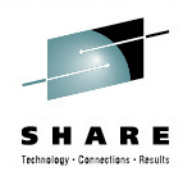

- •Installation of service definitions and activation of service policies
- • Monitoring of the WLM status in the sysplex
	- WLM status report is automatically updated if the WLM status on the systems changes
- Administration and operation tasks can be performed simultaneously
	- • Simplified migration: Policy elements can be copied from one service definition to another
	- Simplified operation: User can start to edit a service definition, interrupt the editing to activate a service policy, and then continue with the editing without losing the context
- z/OSMF Workload Management synchronizes automatically with z/OS WLM

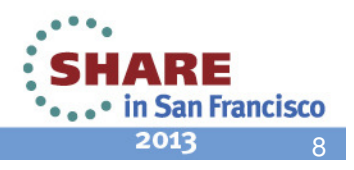

## **z/OSMF Workload Management – Some Benefits**

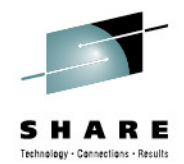

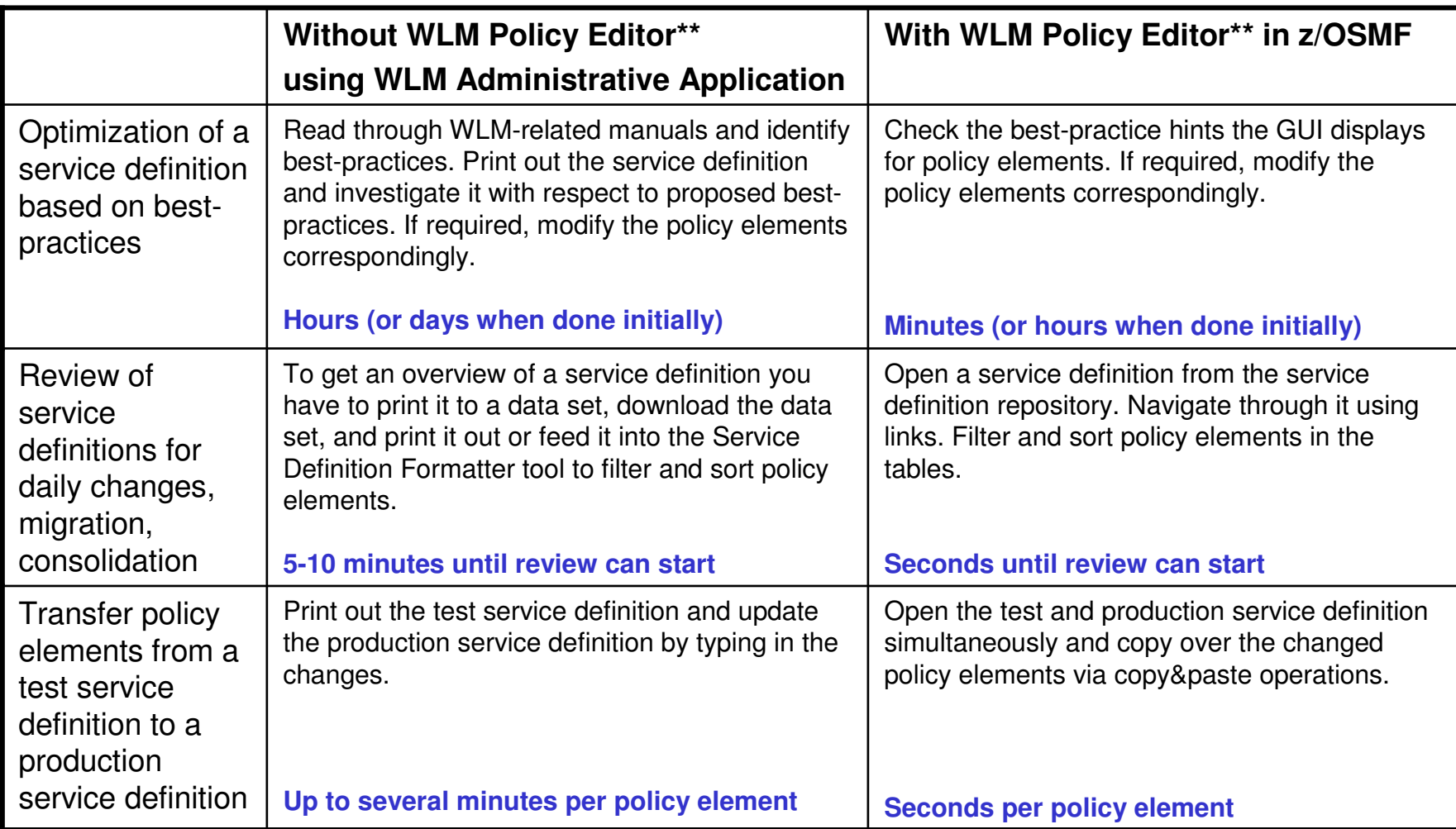

\*\* Based on IBM laboratory results, your results may vary

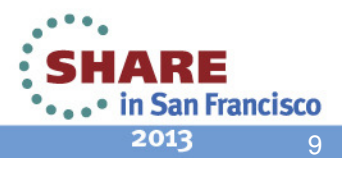

## **z/OSMF Workload Management Task Overview**

- **Manage Service Definitions:** Create, modify, import, export, print, install service definitions
- **Manage Service Policies for Sysplex:** Activate or view the service policies in the service definition that is currently installed in the WLM couple data set
- $\bullet$  **Manage Settings:** Specify history length, codepage, user preferences
- **View WLM Status:** Displays information about the service definition installed in the WLM couple data set and the service policy active in the sysplex

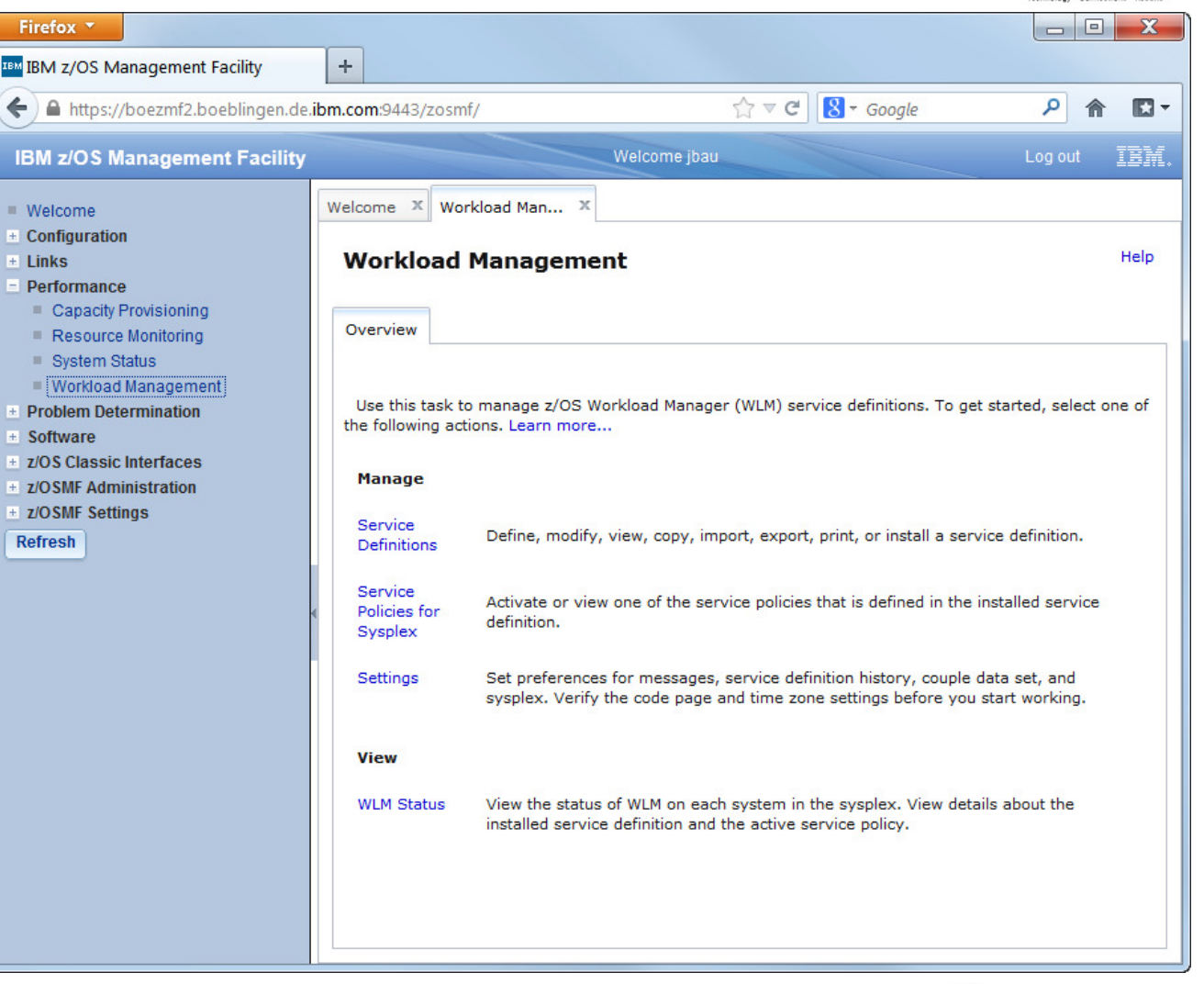

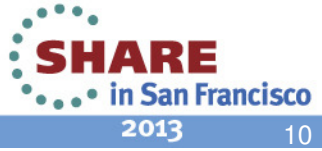

## **Service Definition Repository**

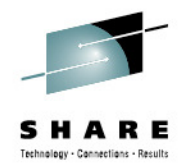

- Integrated repository for service definitions
- Service definitions can be
	- Imported
	- Exported
	- Printed
	- Viewed or edited
	- Created or Copied
	- Installed on the sysplex
- Indications
	- If service definition is installed and active
	- If service definitions are being viewed or edited
	- If messages exist for a service definition

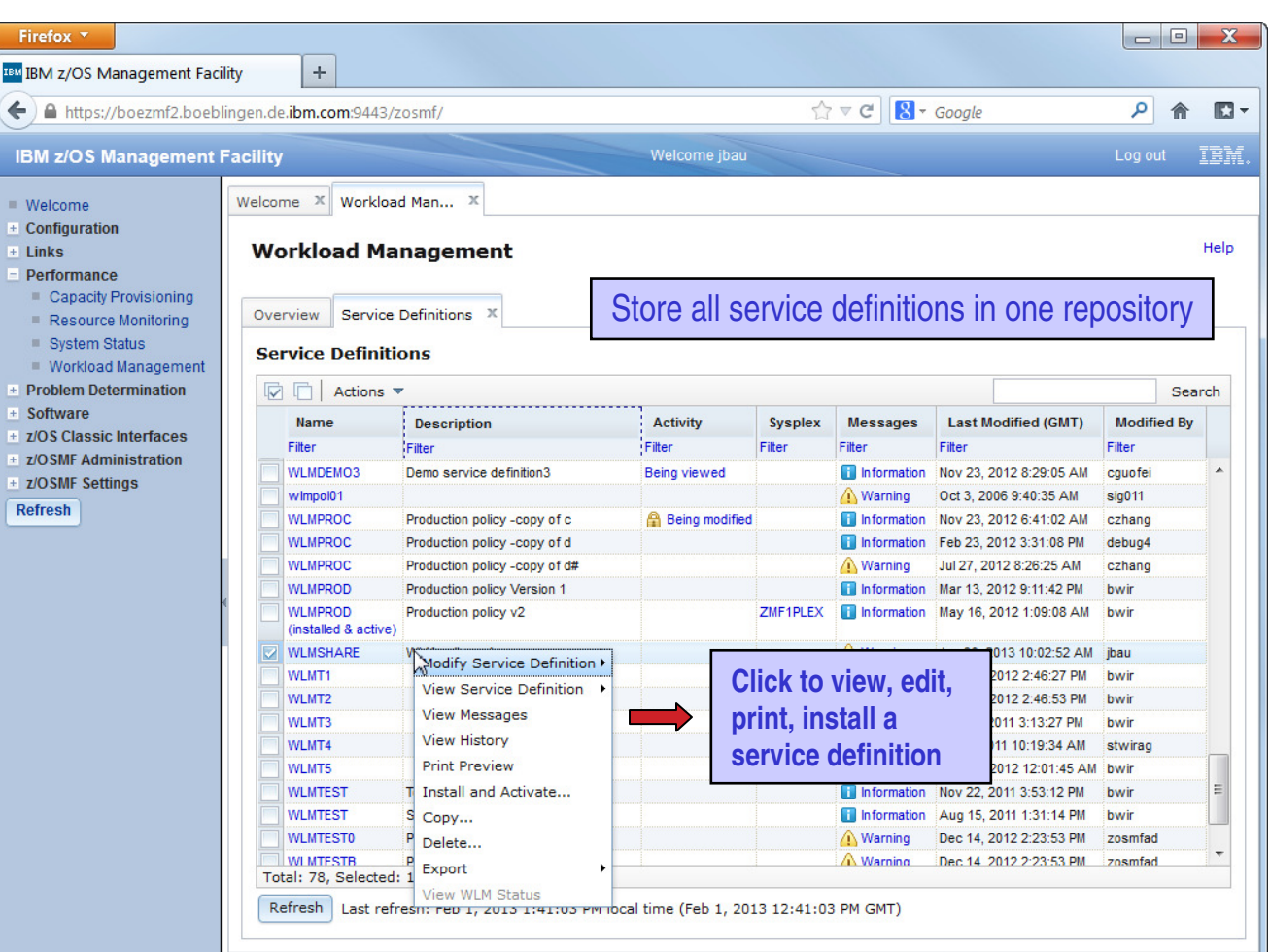

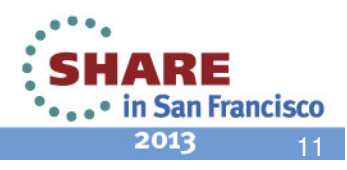

## **Service Definition Editing**

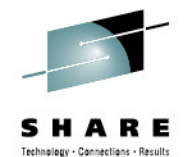

- Simplified creation, modification and review of service definitions
	- Policy elements are presented in tables
	- Tables can be filtered and sorted
	- Direct editing of policy elements within tables
	- Best-practice hints are displayed automatically while specifying policy elements
	- Several service definitions can be opened simultaneously
	- Cut, Copy, Paste of policy elements between service definitions

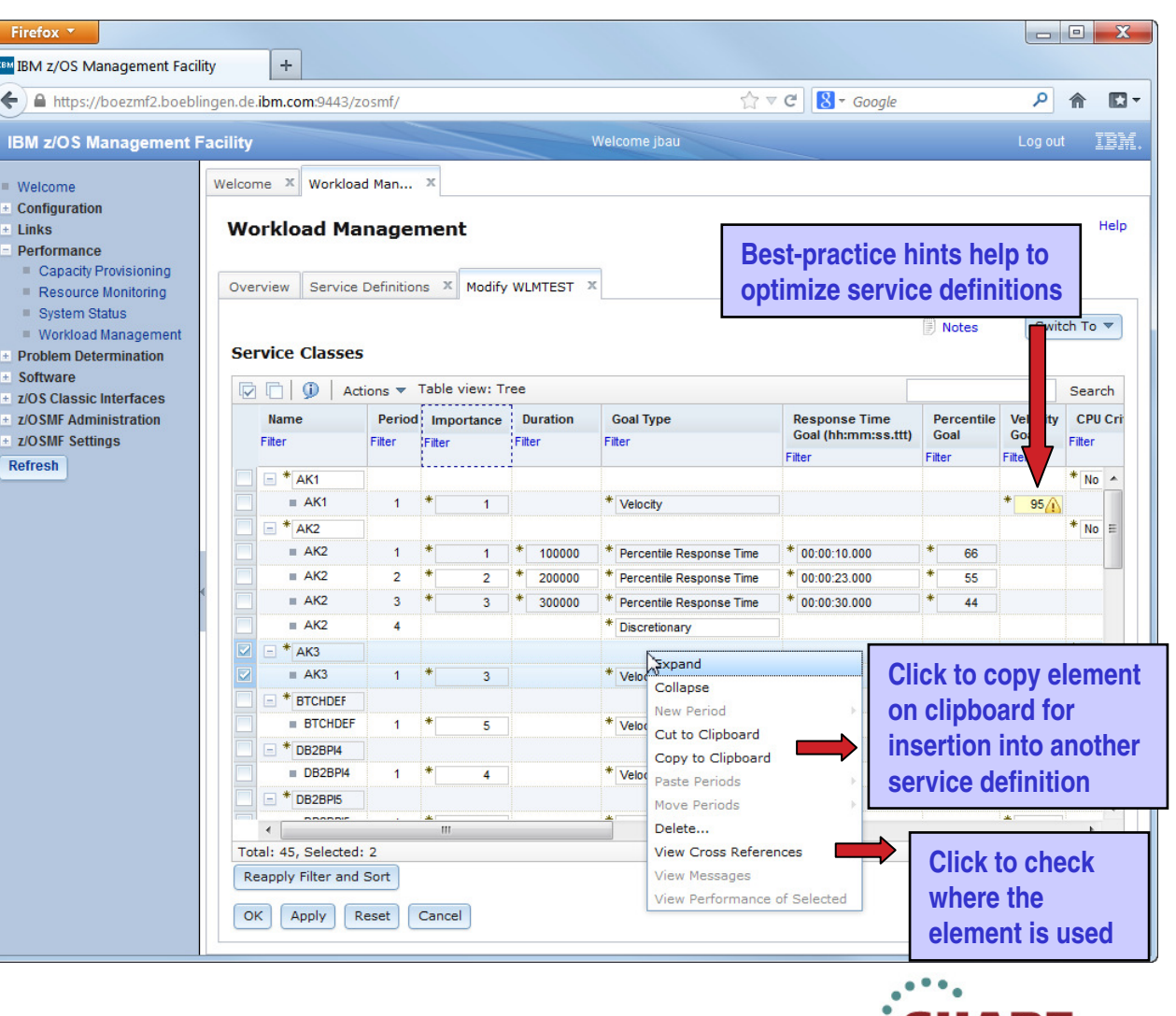

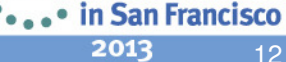

## **Service Definition History**

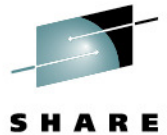

13

2013

- A history is provided for each service definition listing the activities performed on the service definition
- A service definition history contains edit, install, activate, import, export activities
- The history displays for each activity timestamp and user
- The user can customize how long the history is kept

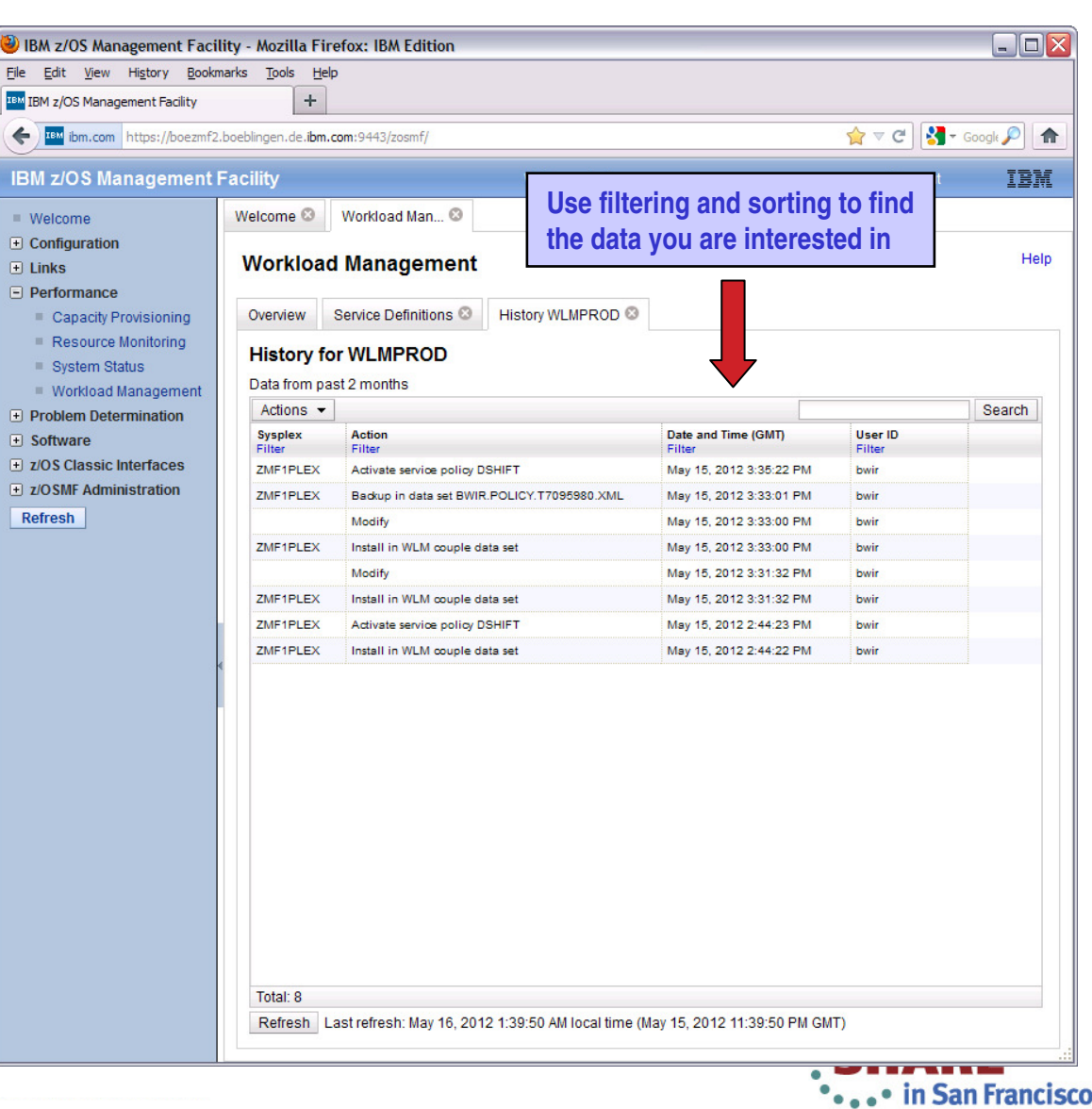

## **Printing of Service Definitions and Service Policies**

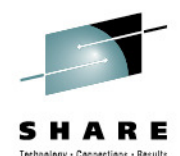

- Before printing, a Print Preview function enables to
	- filter service definition elements
	- apply service policies
- Hints, warnings can also be printed
- Besides printing, the Print Preview panel is well suited to get a general idea of a service definition

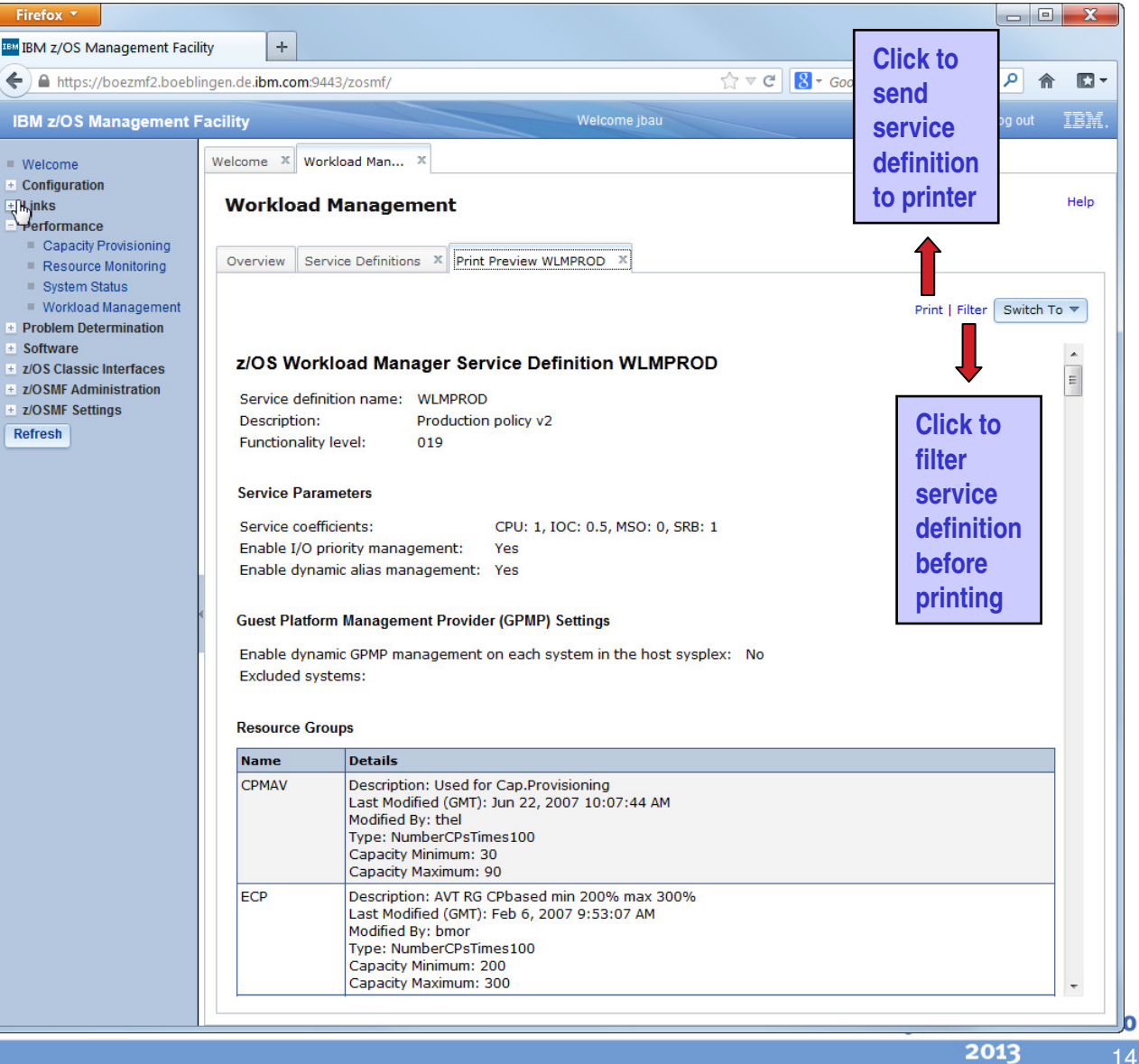

## **Service Definition Installation and Service Policy Activation**

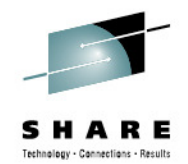

- A wizard enables to install and activate a service definition
	- 1.Review properties of currently installed service definition and the one that is going to be installed
	- 2. Select service policy to be activated
	- 3.Review summary of install and activate that will be done and trigger it
- If a backup data set has been specified in the Settings, a copy of the installed service definition is stored in that data set

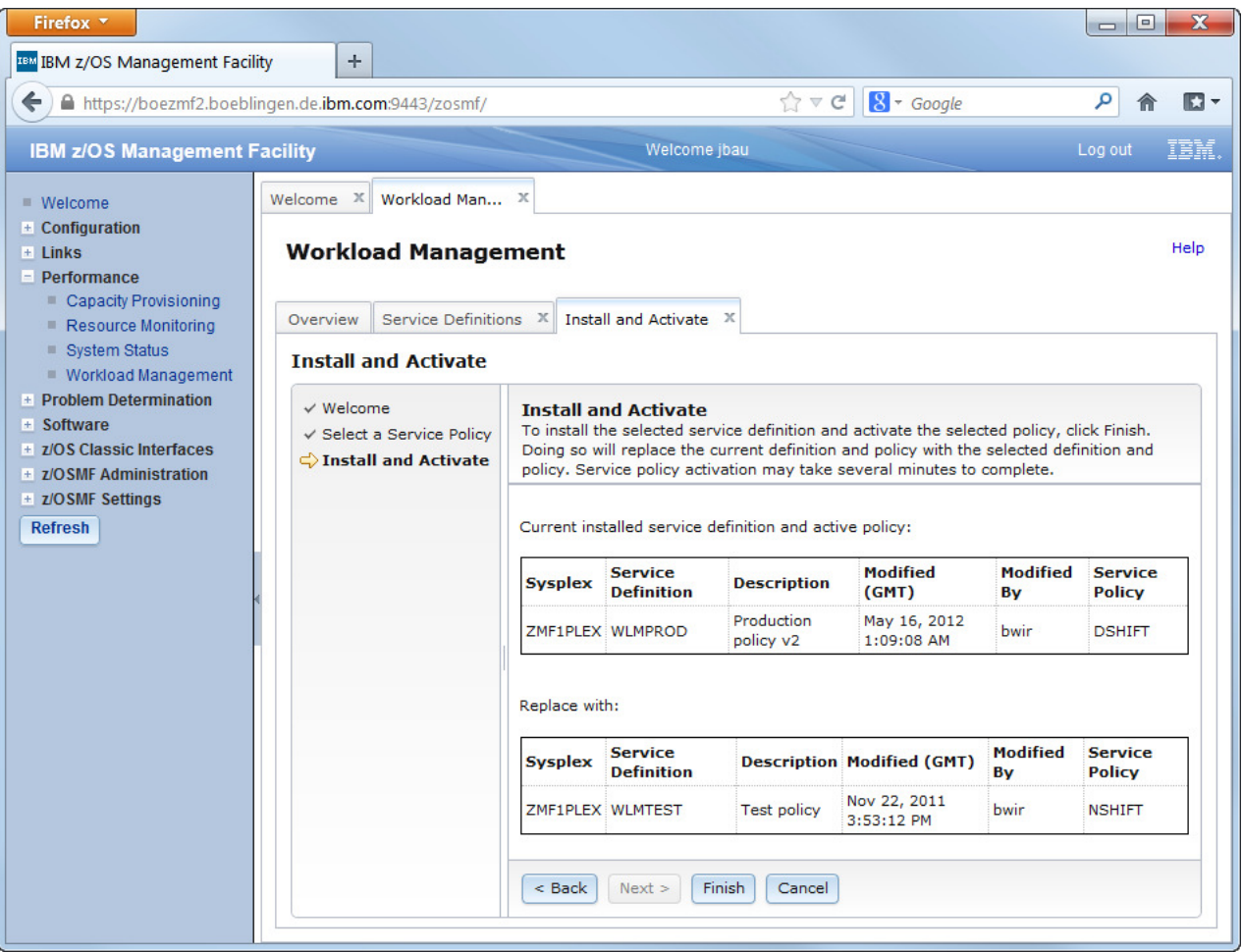

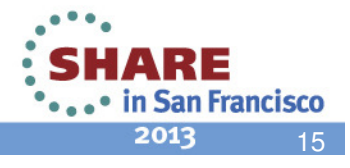

## **Manage Service Policies**

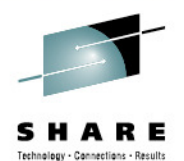

- The Manage Service Policies task enables to
	- View or print the service policies of the installed service definition
	- Activate a service policy of the installed service definition
- The Manage Service Policies panel displays the state of the service policies in the installed service definition

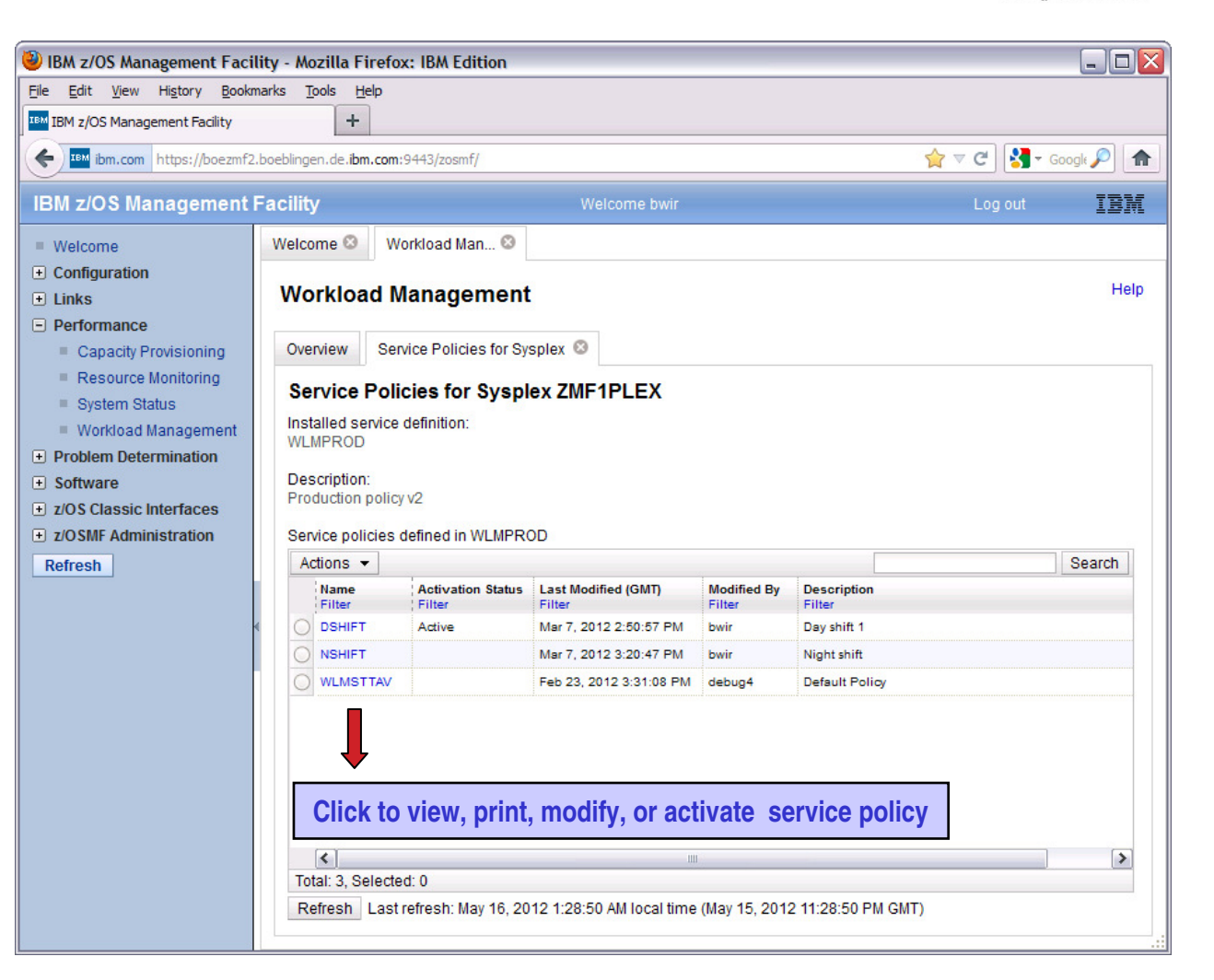

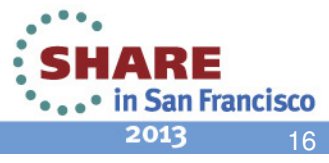

## **View WLM Status**

- The View WLM Status task displays
	- The active service policy
	- The WLM status on the systems in the sysplex
	- The installed service definition
- The WLM Status panel comprises the information provided by the MVS console command D WLM, SYSTEMS
- Information may be automatically refreshed

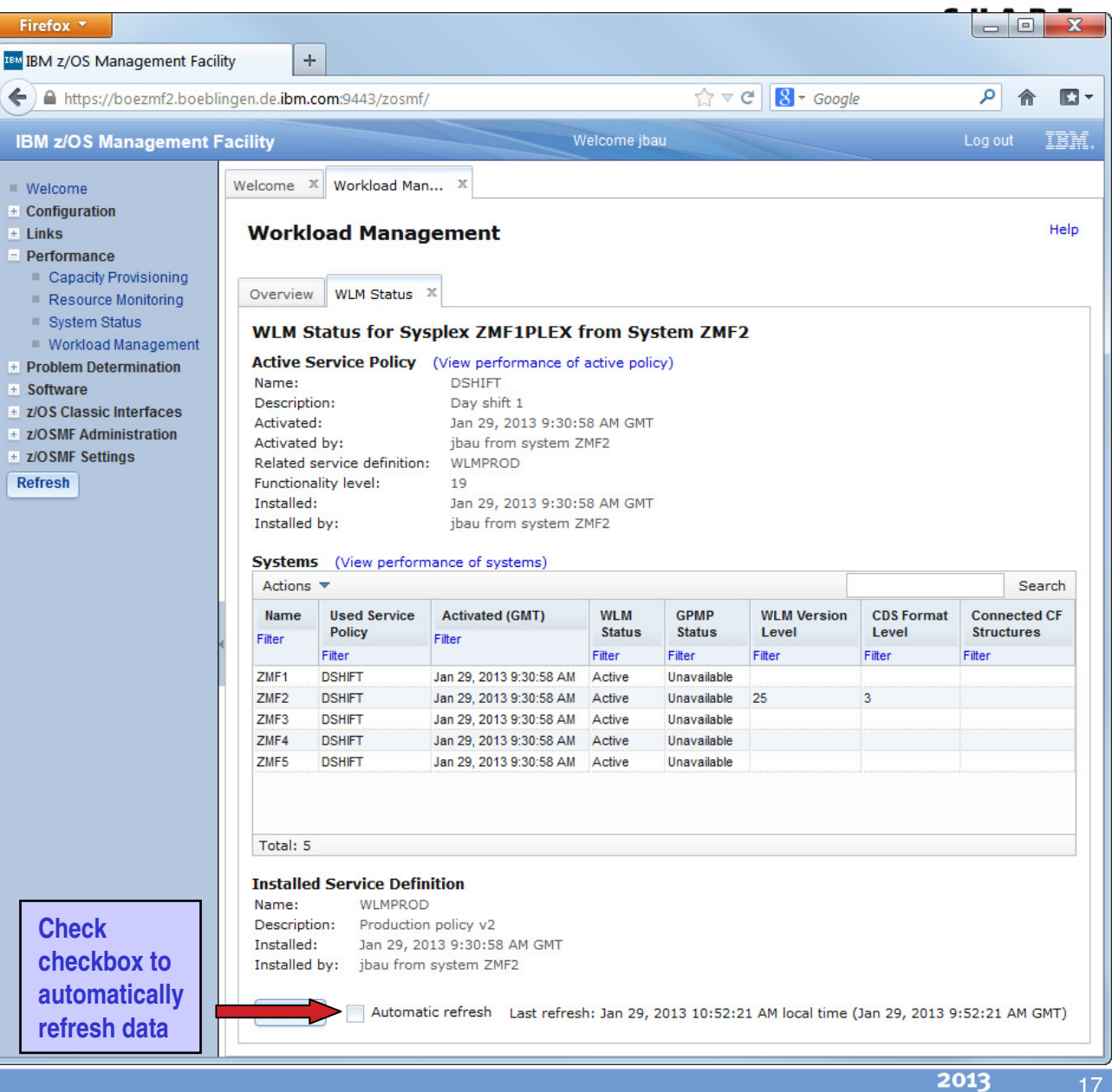

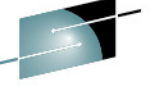

## **Fine-grained Authorization (V1.13)**

Separate authorization levels for

•

- • Viewing of service definitions, service policies, and WLM status
- Installation and activation of service policies •
- •Modification of service definitions
- • In repository authorization mode the WLM authorization of roles is controlled by three tasks on the Roles panel:
	- •Workload Management
	- •Workload Management Install
	- •Workload Management Modify
- • In SAF authorization mode the WLM authorization of roles is controlled via the SAF resource names:
	- •ZOSMF.WORKLOAD\_MANAGEMENT.WORKLOAD\_MANAGEMENT.VIEW
	- ZOSMF.WORKLOAD\_MANAGEMENT.WORKLOAD\_MANAGEMENT.INSTALL•
	- ZOSMF.WORKLOAD\_MANAGEMENT.WORKLOAD\_MANAGEMENT.MODIFY•
- To enable a role to launch the Workload Management task it is not sufficient to provide •authorization for 'installation' or 'modification'; in addition the role has to be authorized for 'viewing'.SHARE

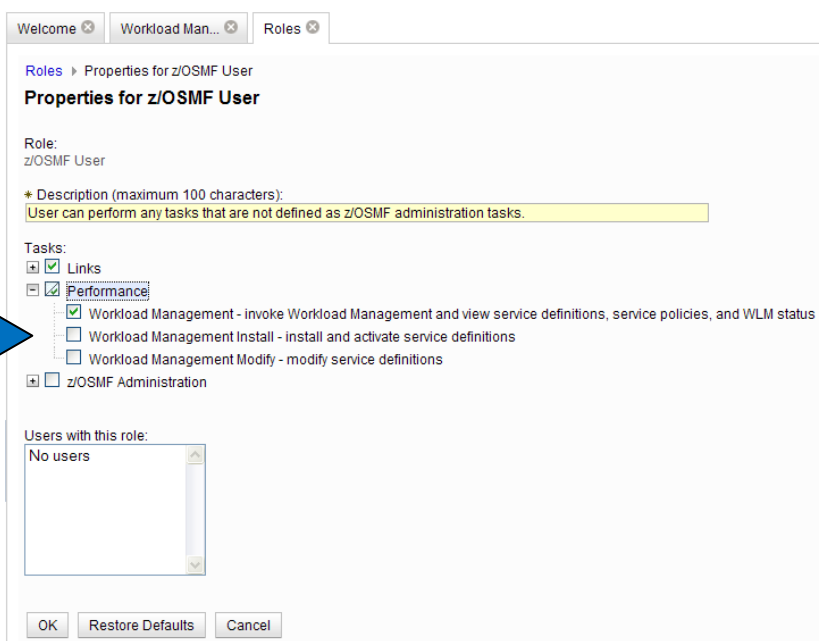

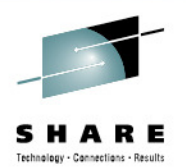

18

• ... • in San Francisco 2013

## **WLM Component Environment Overview**

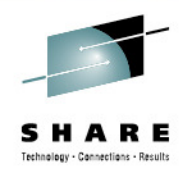

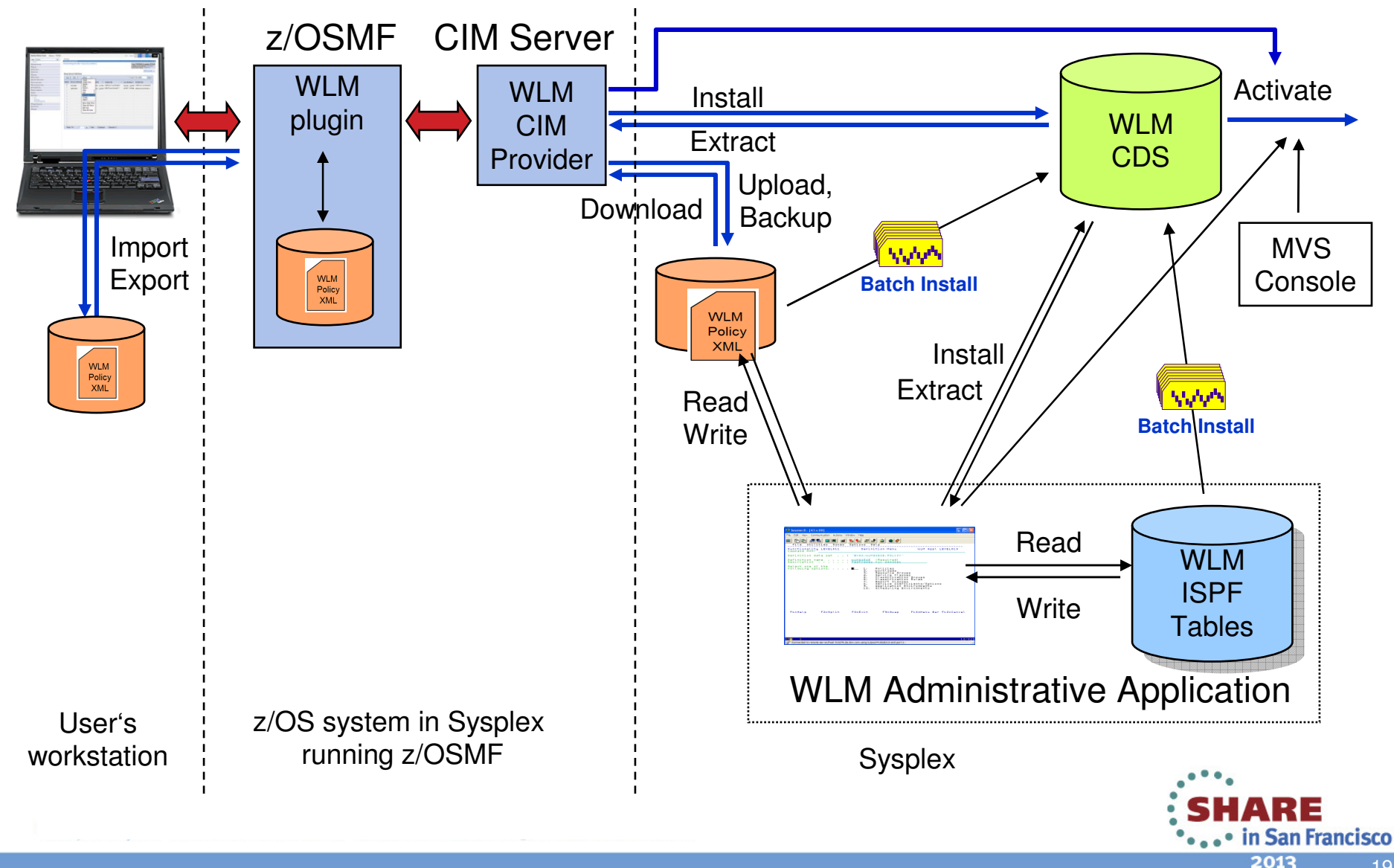

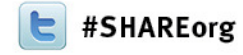

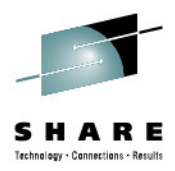

## **z/OSMF Resource Monitoring**

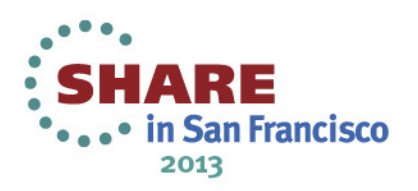

## **IBM z/OSMF Resource Monitoring**

**Infrastructure** 

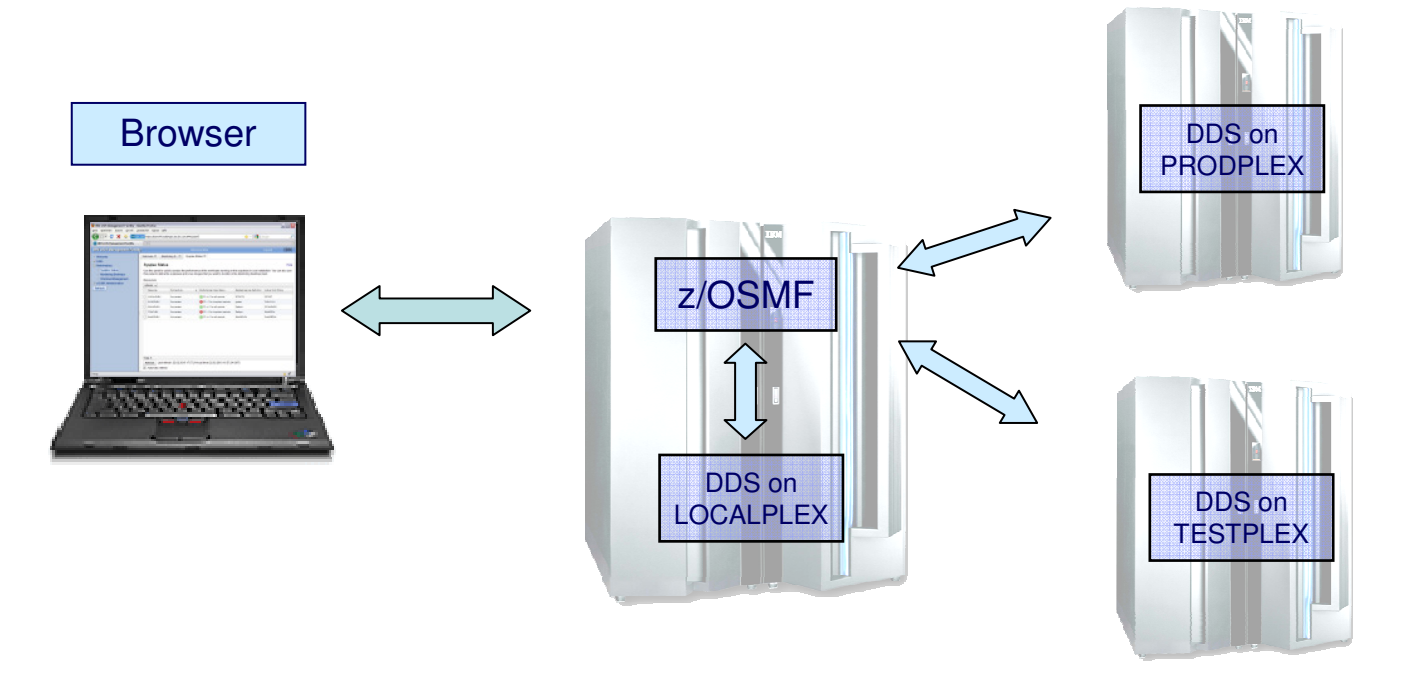

- $\bullet$ Browser connects to z/OSMF
- z/OSMF Resource Monitoring can connect to all systems where the RMF Distributed Data Server (DDS) is running

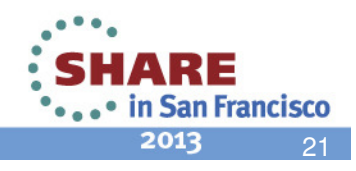

## **IBM z/OSMF Resource Monitoring…**

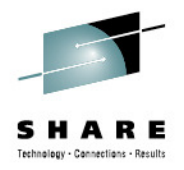

### System Status Task

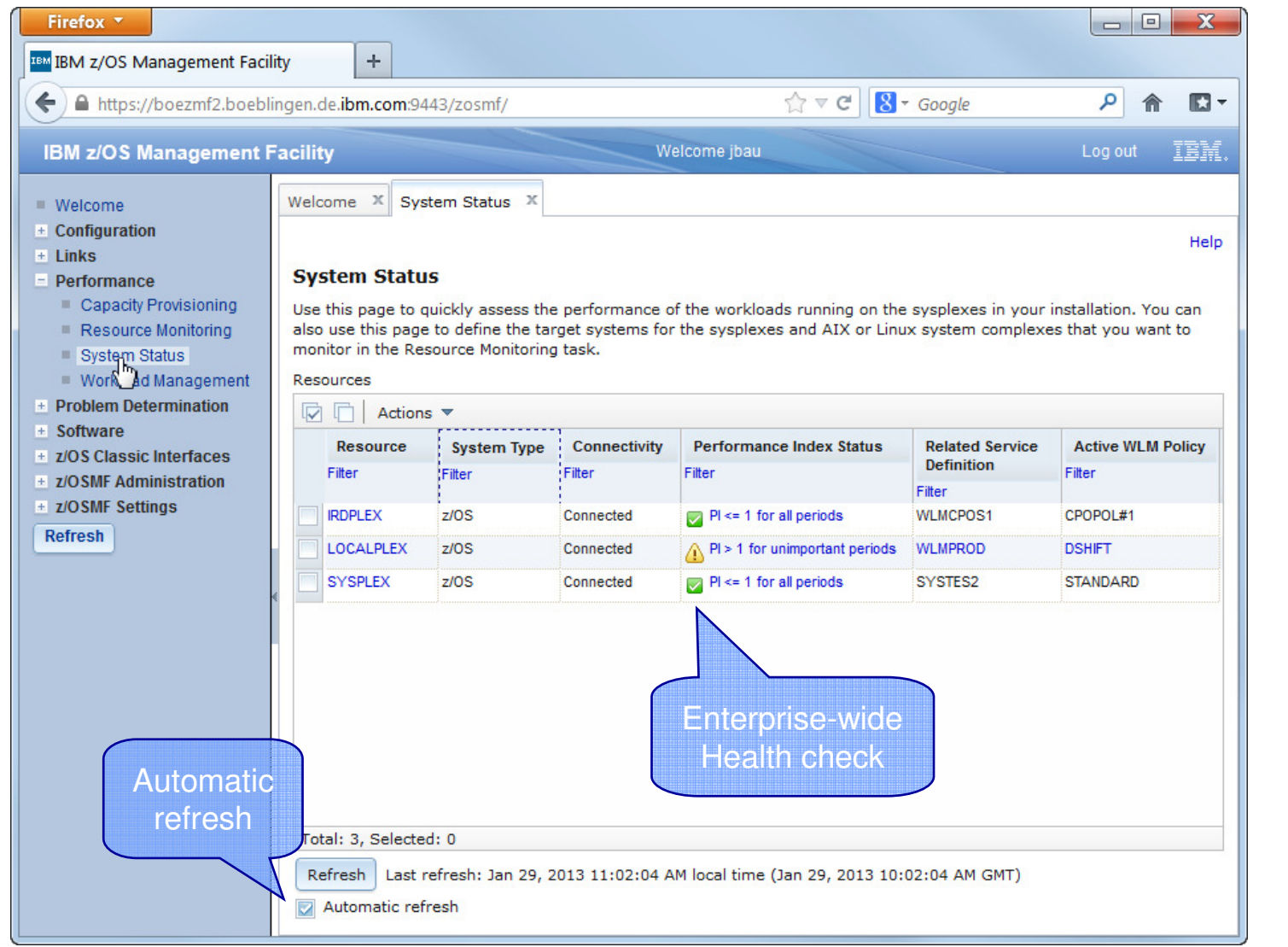

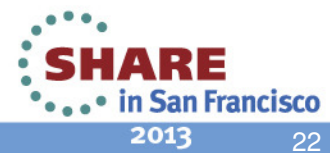

### **Resource MonitoringSysplex Definitions**

Enterprise-wide Connections to RMF Distributed Data Server (DDS)

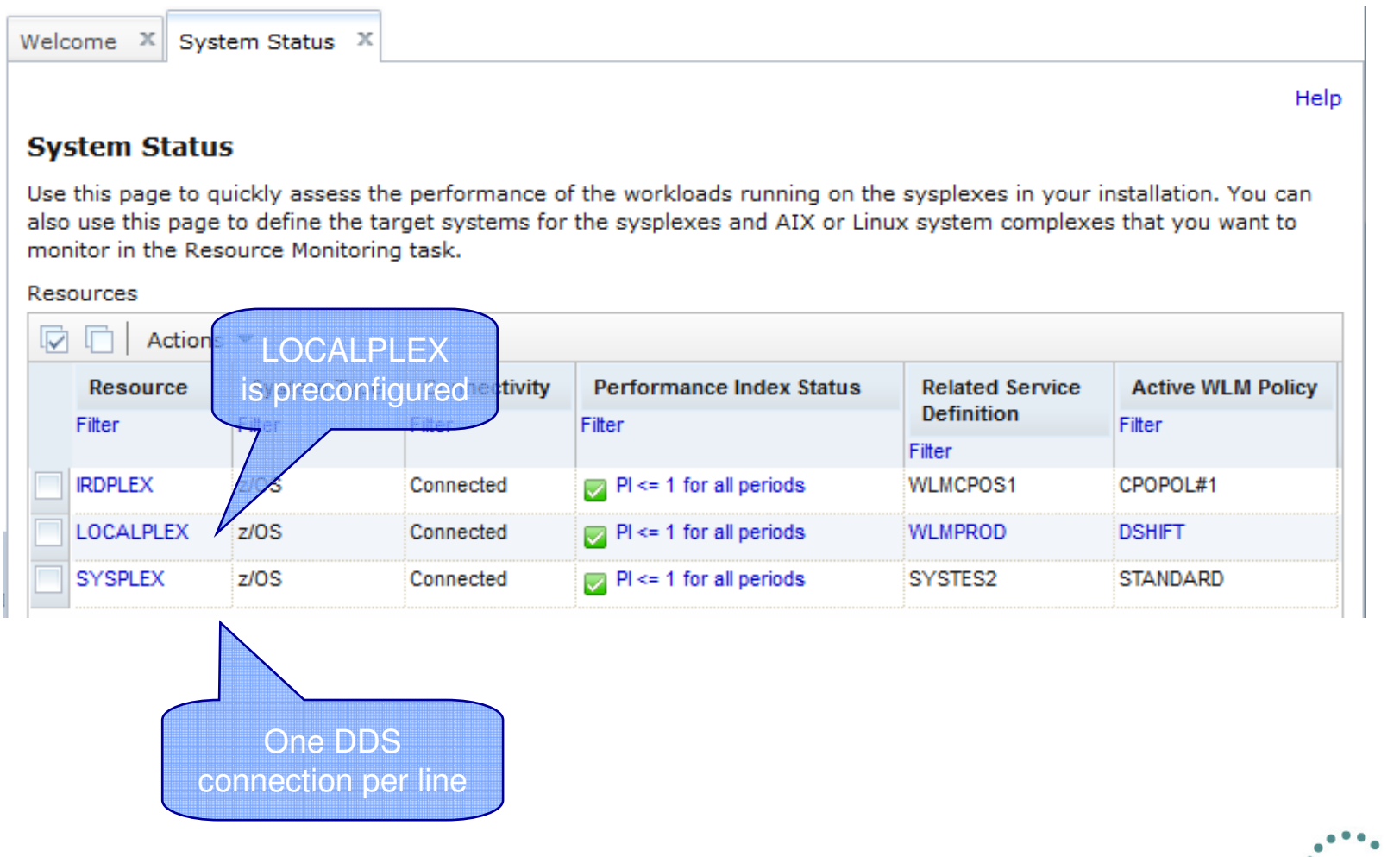

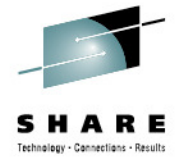

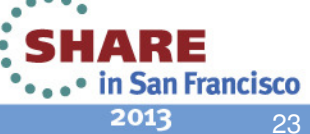

#### **Resource Monitoring–Sysplex Definitions**

Add a new Entry

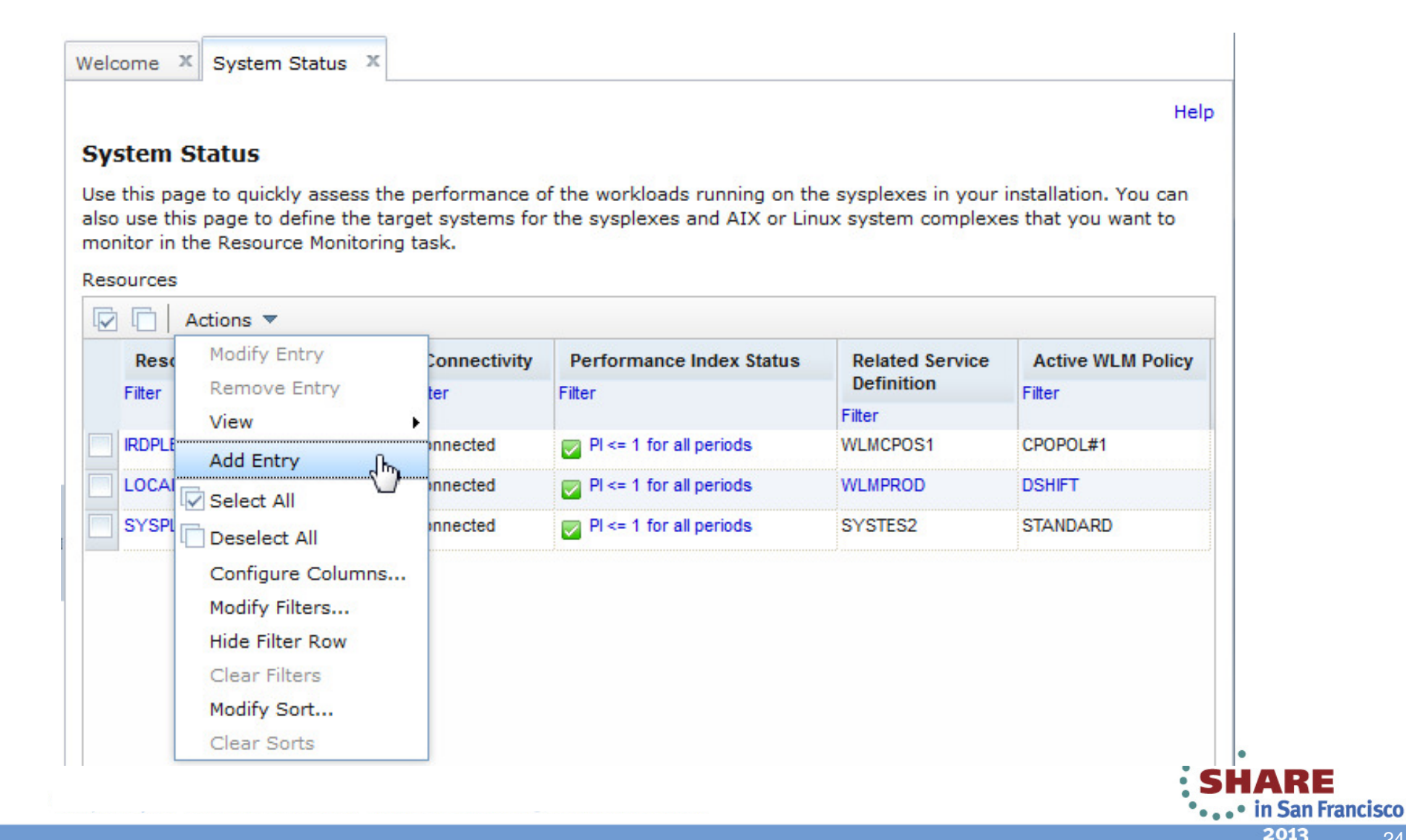

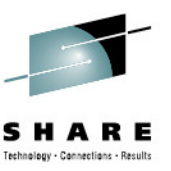

24

#### **Resource Monitoring–Sysplex Definitions**

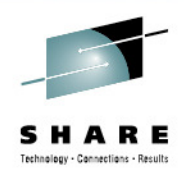

Add a new Entry

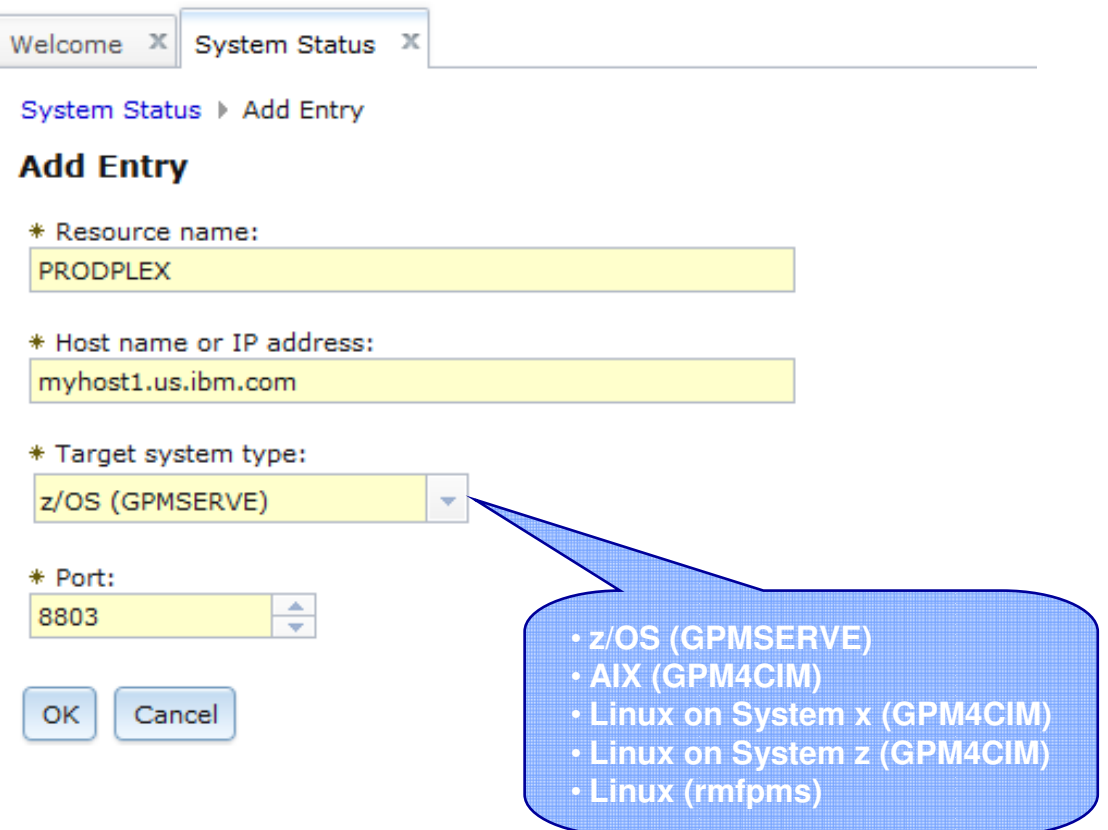

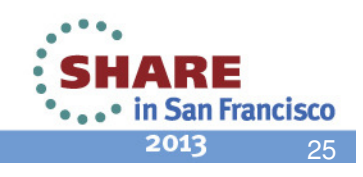

## **IBM z/OSMF Resource Monitoring…**

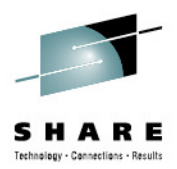

### Resource Monitoring Task: Monitoring Dasboards

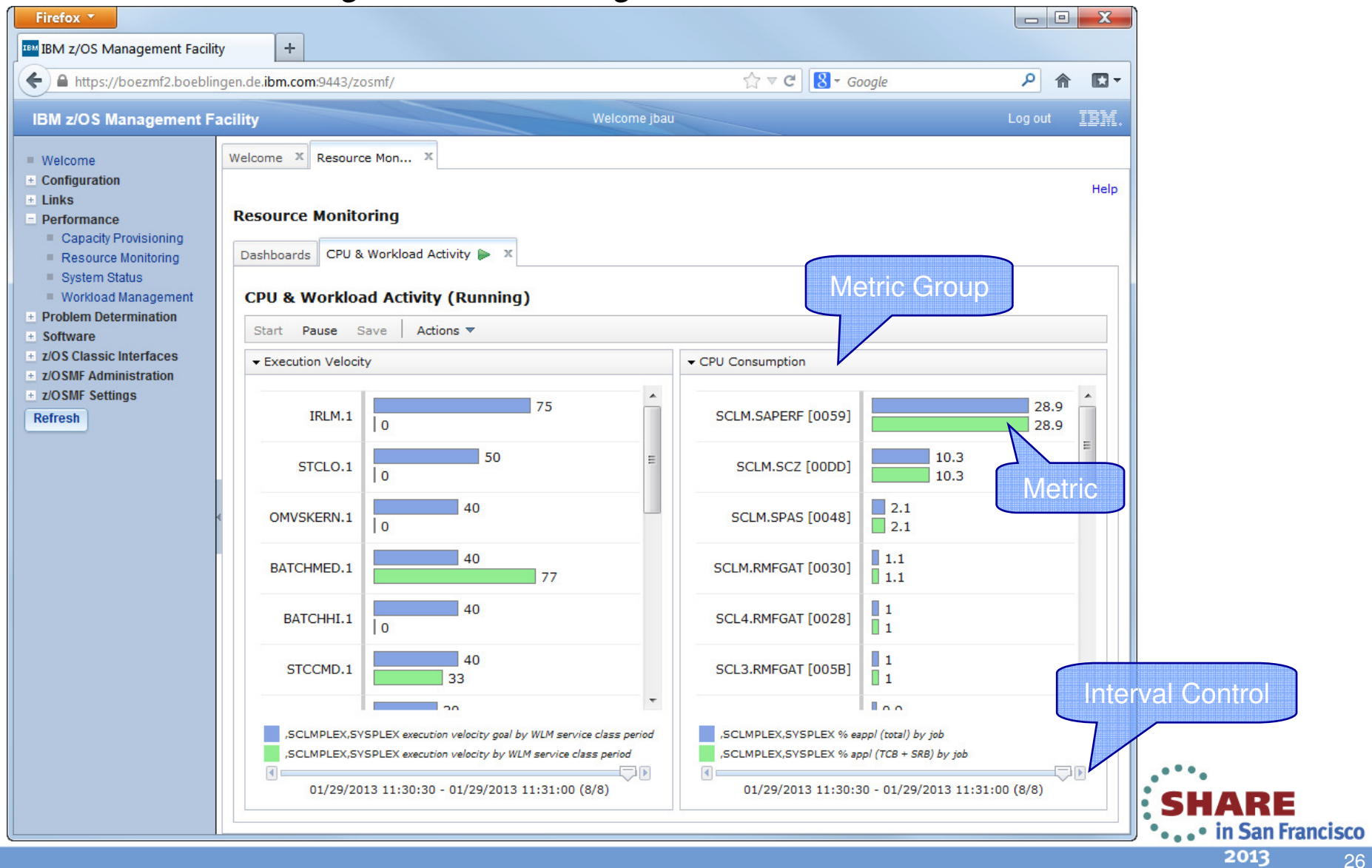

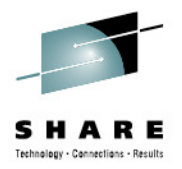

27

Predefined Dashboards

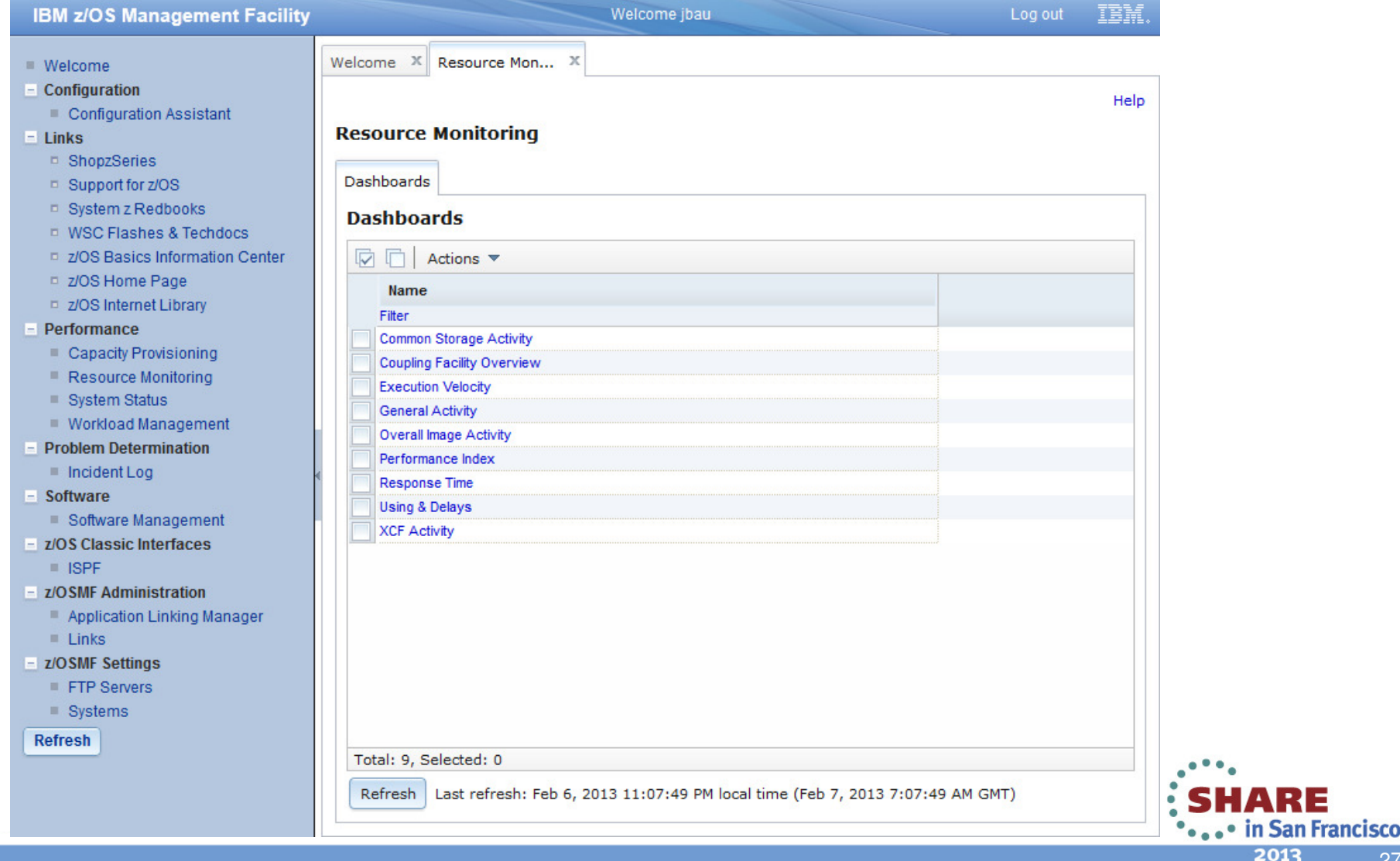

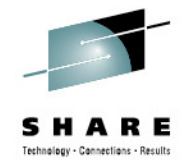

Predefined Dashboards

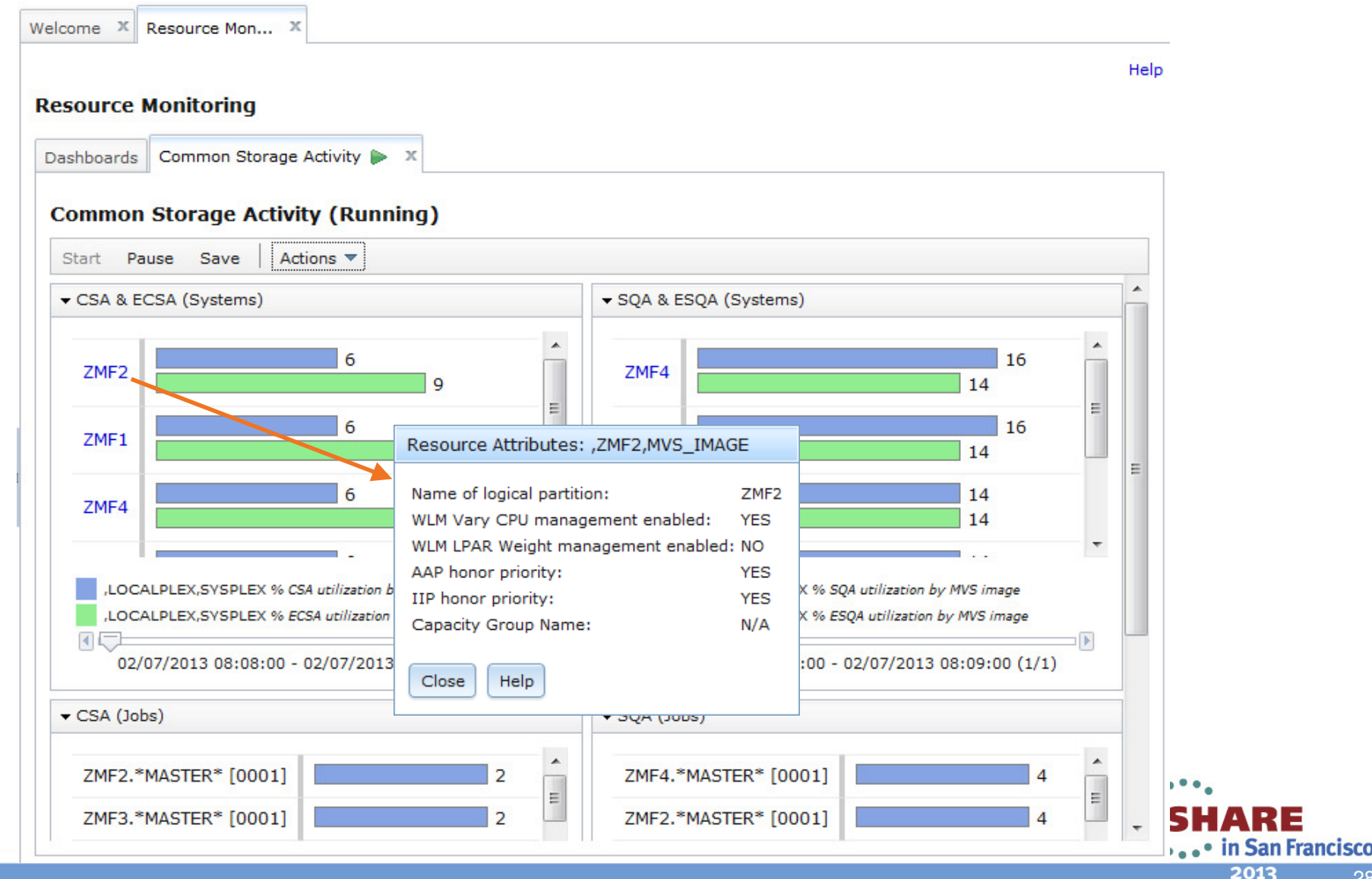

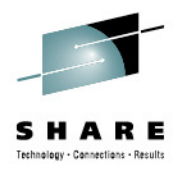

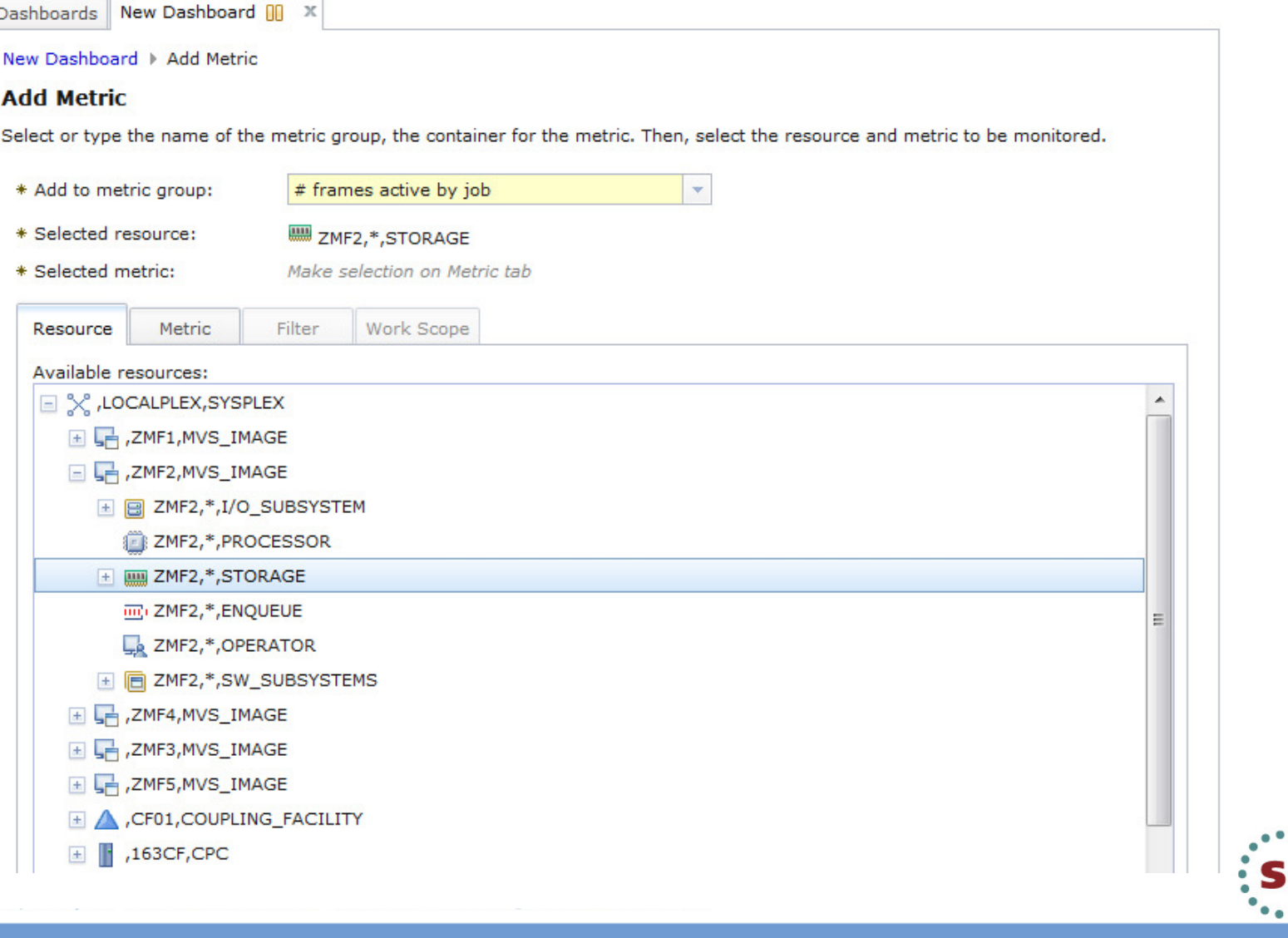

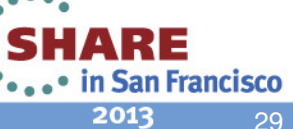

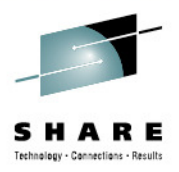

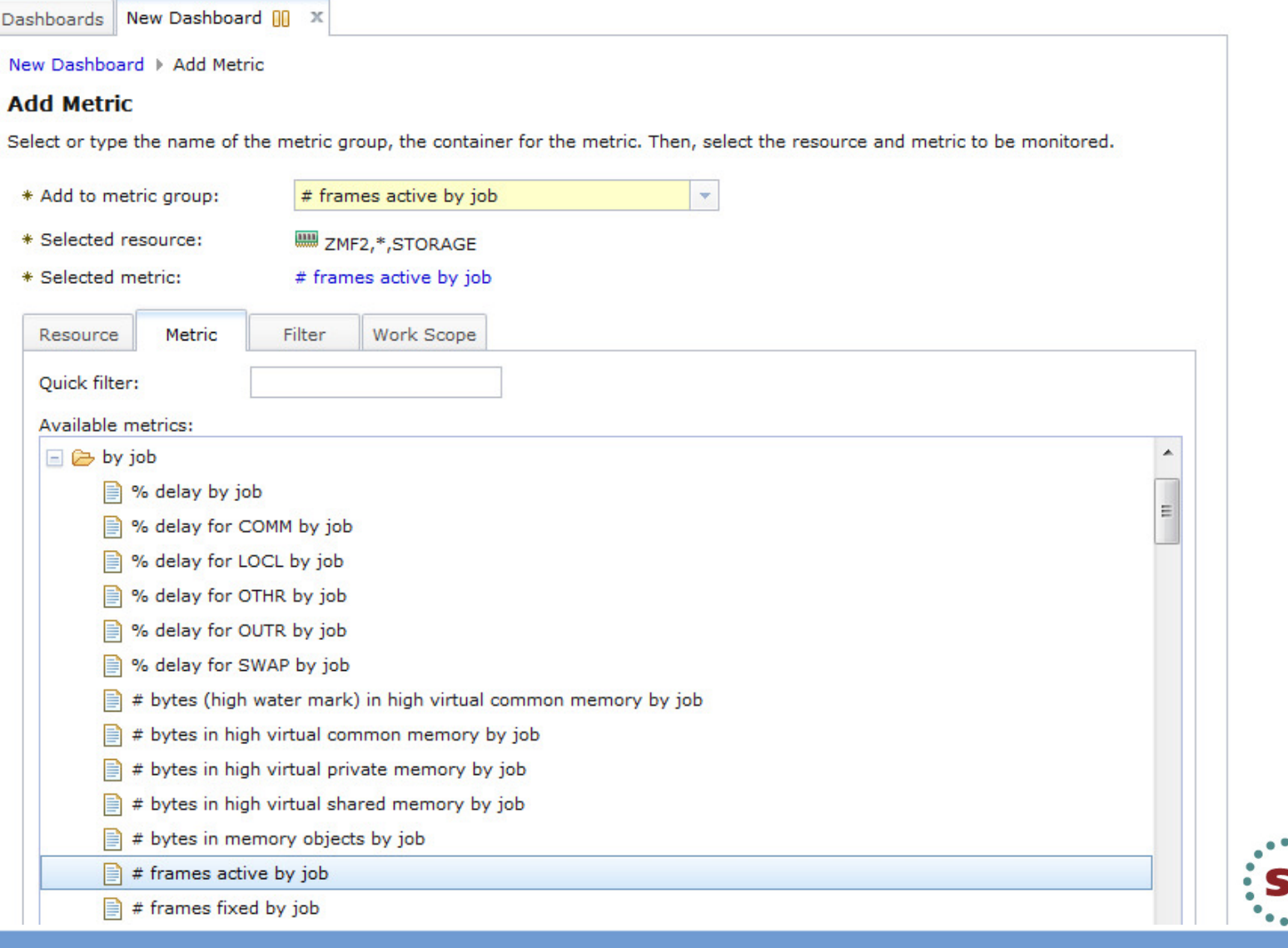

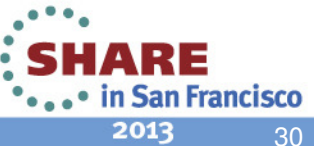

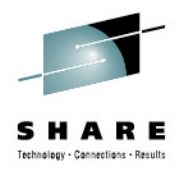

### New Dashboard

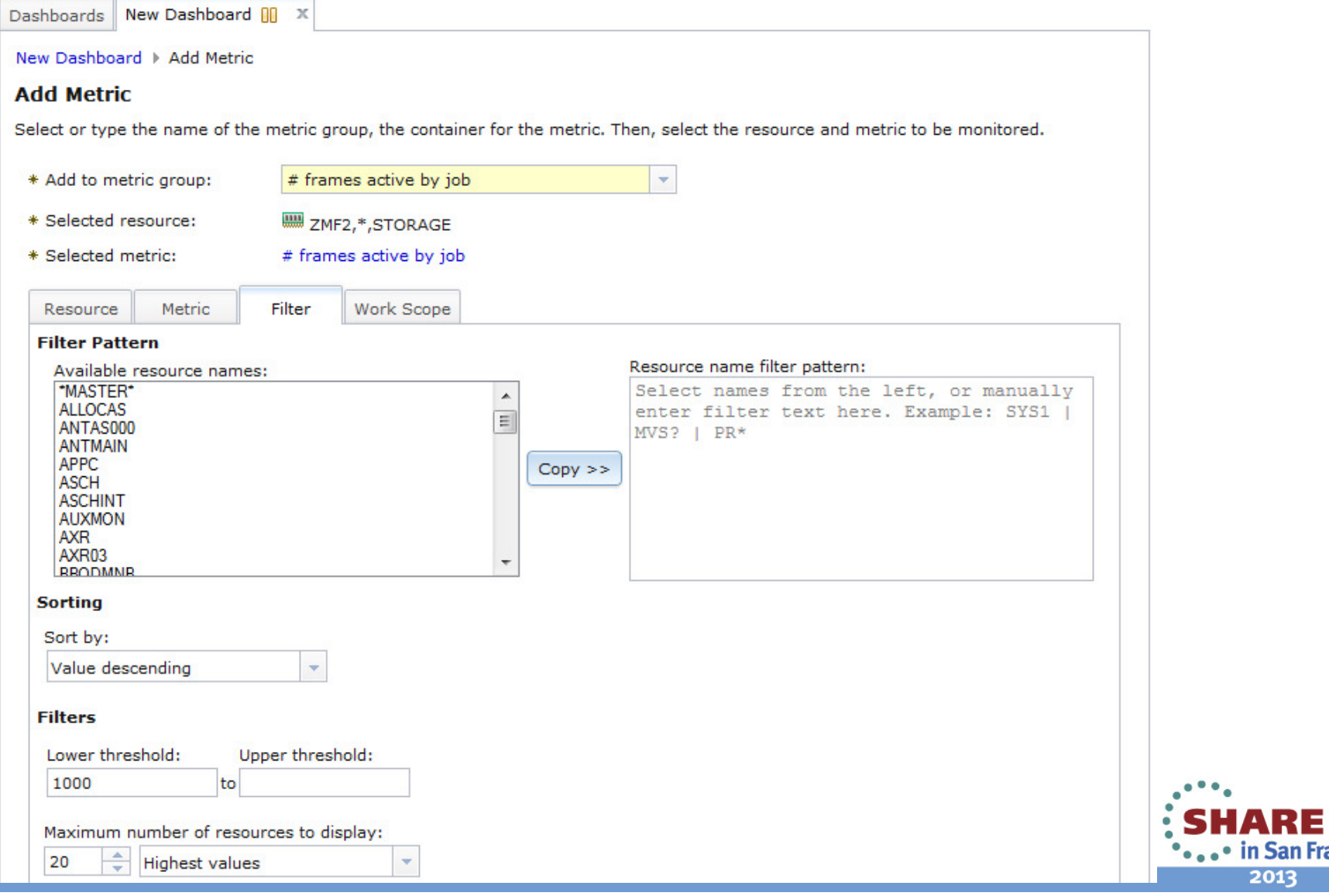

San Francisco 31

13

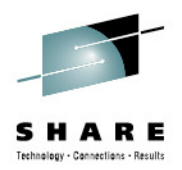

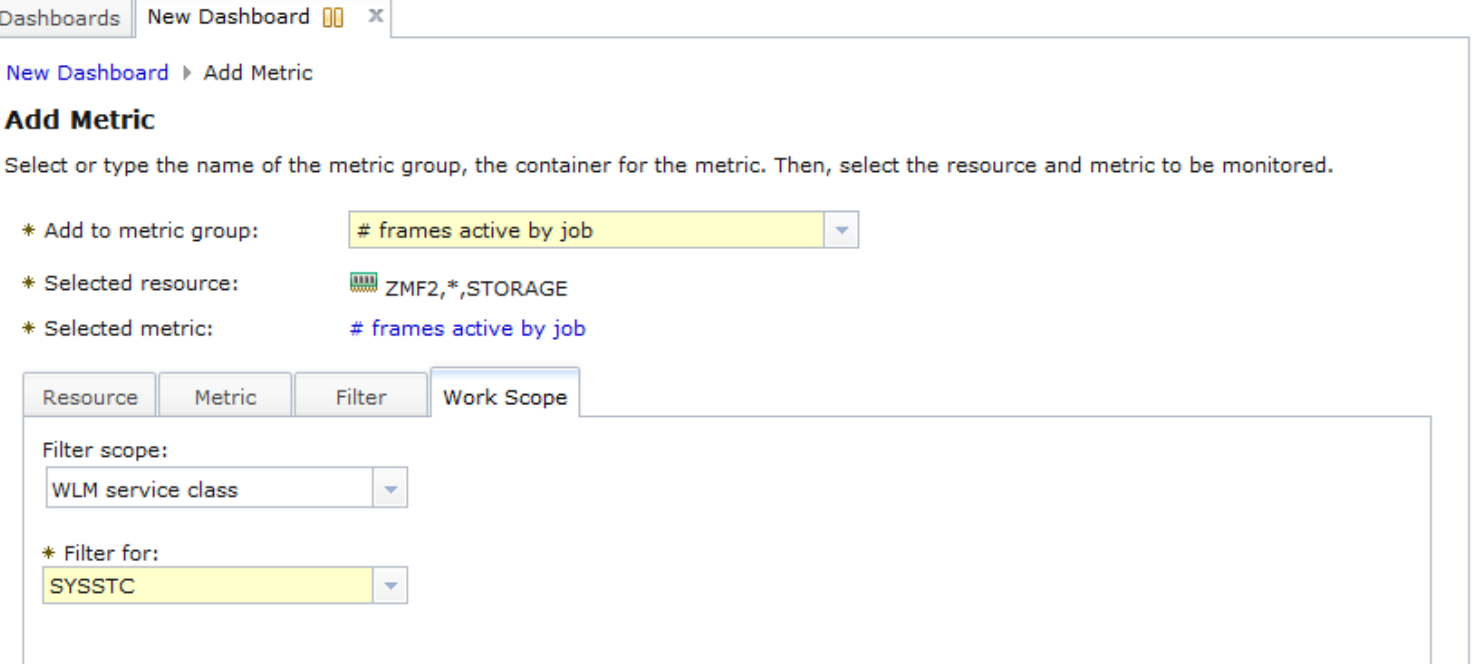

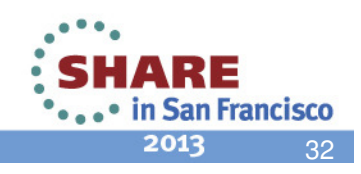

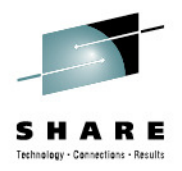

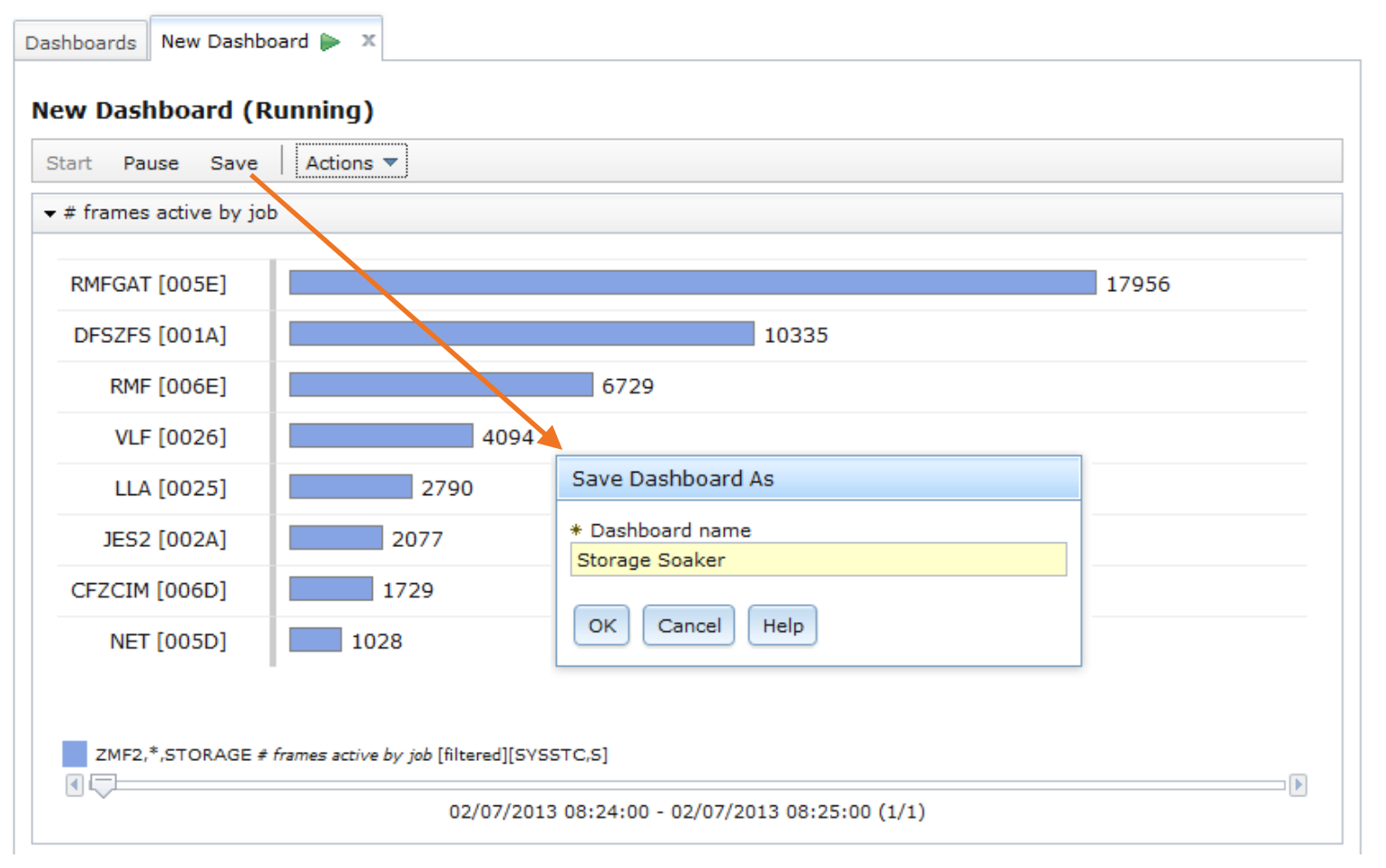

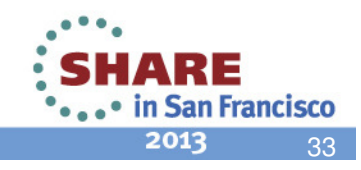

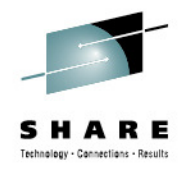

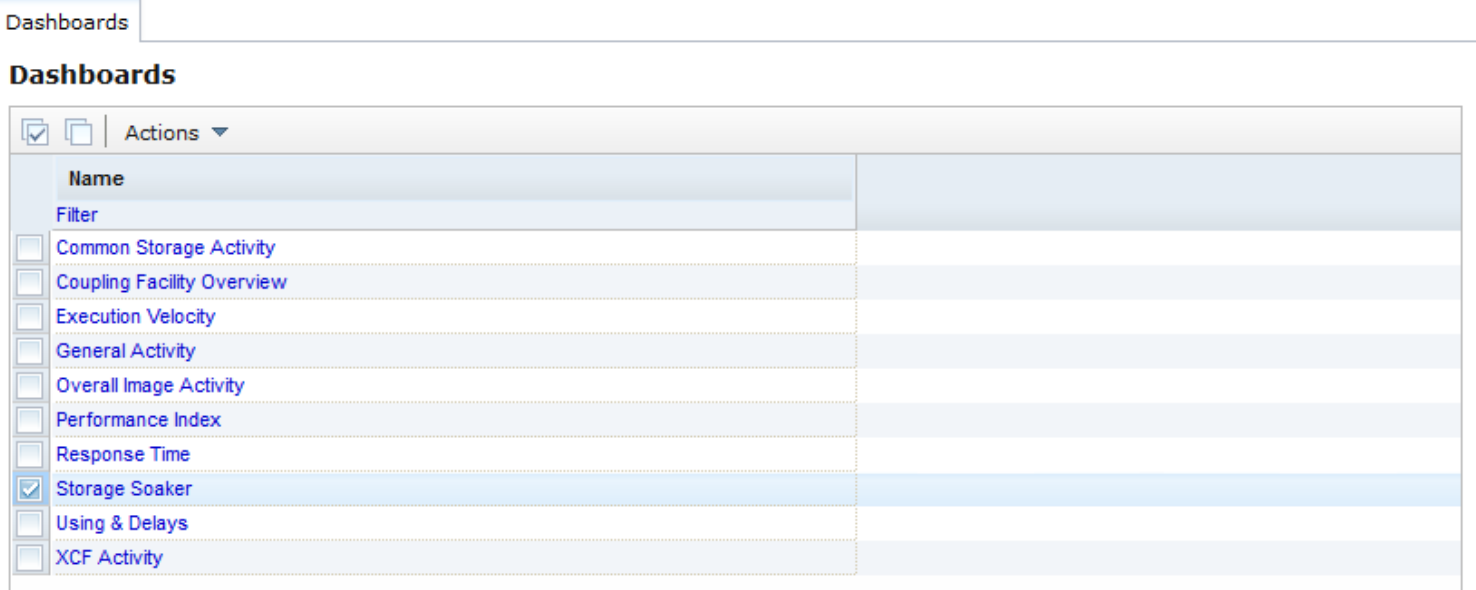

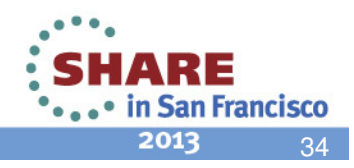

## **RMF XP – Component Overview**

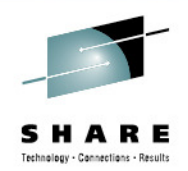

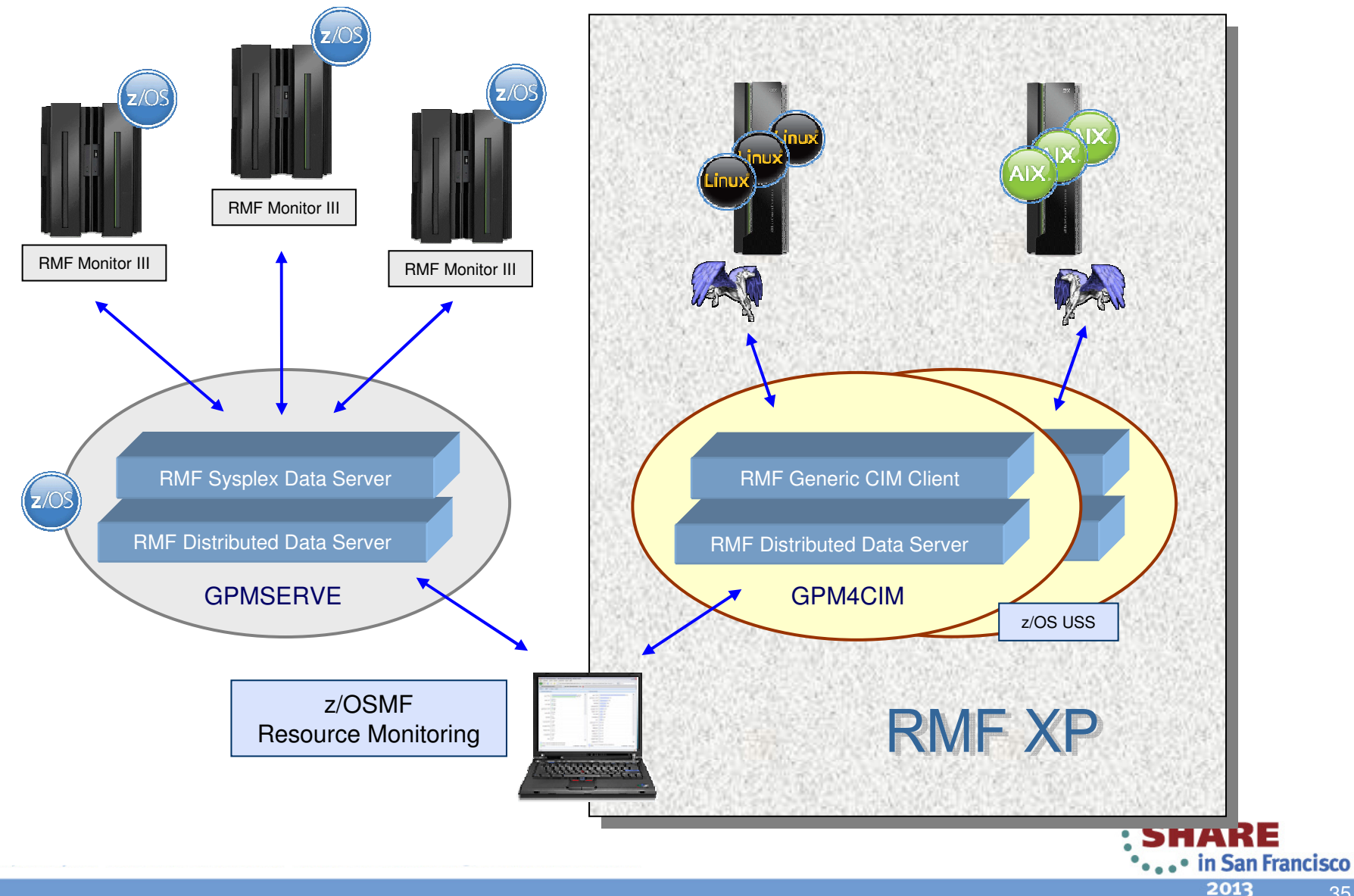

## **RMF XP – Invocation**

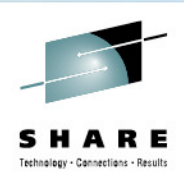

- Started Task: SYS1.PROCLIB(GPM4CIM)
- •Runs in USS Environment via BPXBATCH
- Multiple instances can run in parallel: one STC per platform $\bullet$ 
	- S GPM4CIM.GPM4A,OS=A
	- S GPM4CIM.GPM4X,OS=X
	- S GPM4CIM.GPM4Z,OS=Z

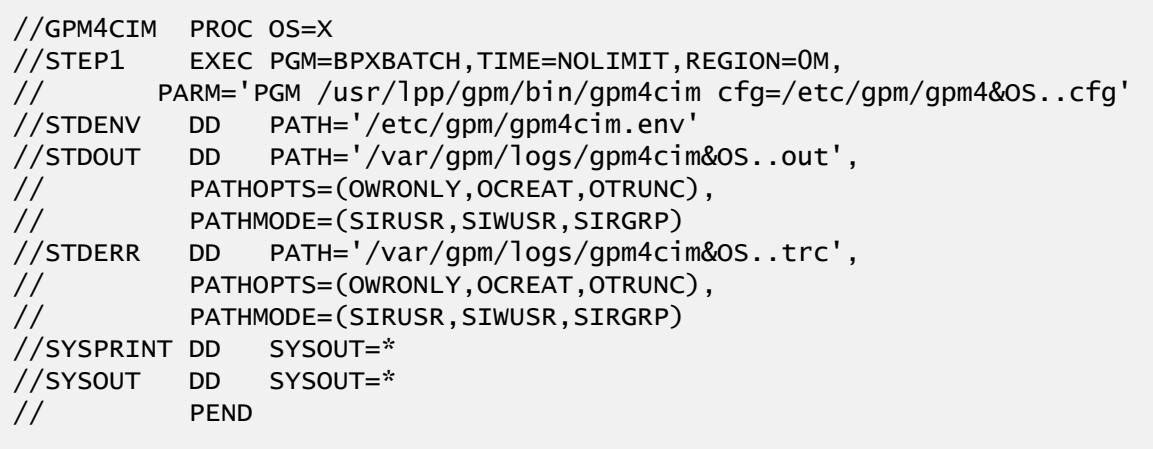

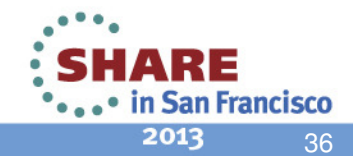
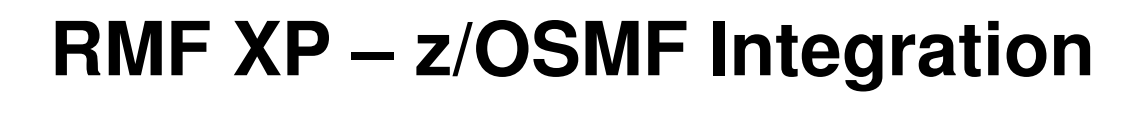

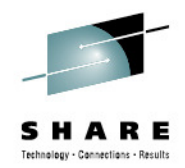

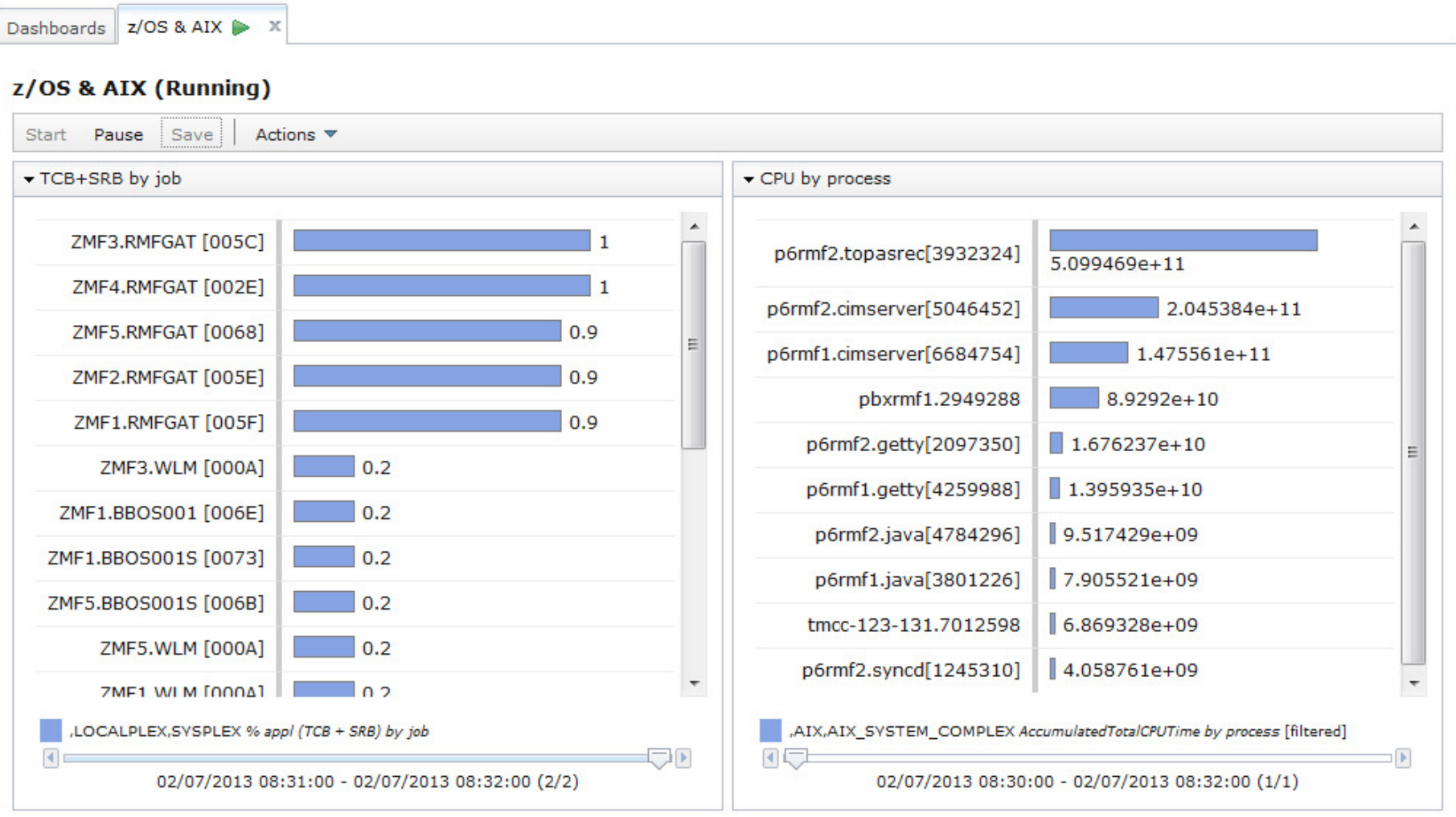

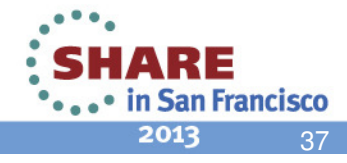

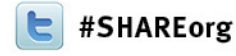

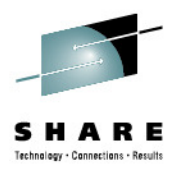

### **Linking Workload Managementwith Resource Monitoring**

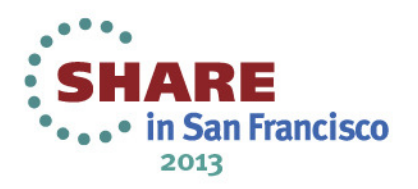

## **Application Linking with Workload Management and Resource Monitoring**

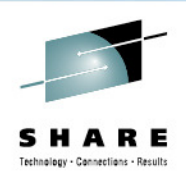

- • The definitions of Workload Management determine the performancebehavior of the systems.
- •Resource Monitoring visualizes the performance behavior.
- Link z/OSMF WLM and RM to each other:
	- When working with WLM service definitions→ Jump to Resource Monitoring to visualize the resulting performance.
	- When noticing conspicuous performance behavior in Resource Monitoring→ Jump to Workload Management to look at the service definition.
- Performance metrics can be viewed more easily in context with the active service definition/policy and vice versa.

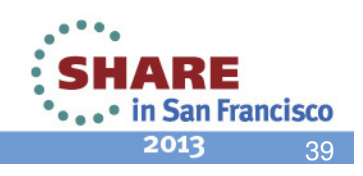

### **Scenario: Start with Workload Management**

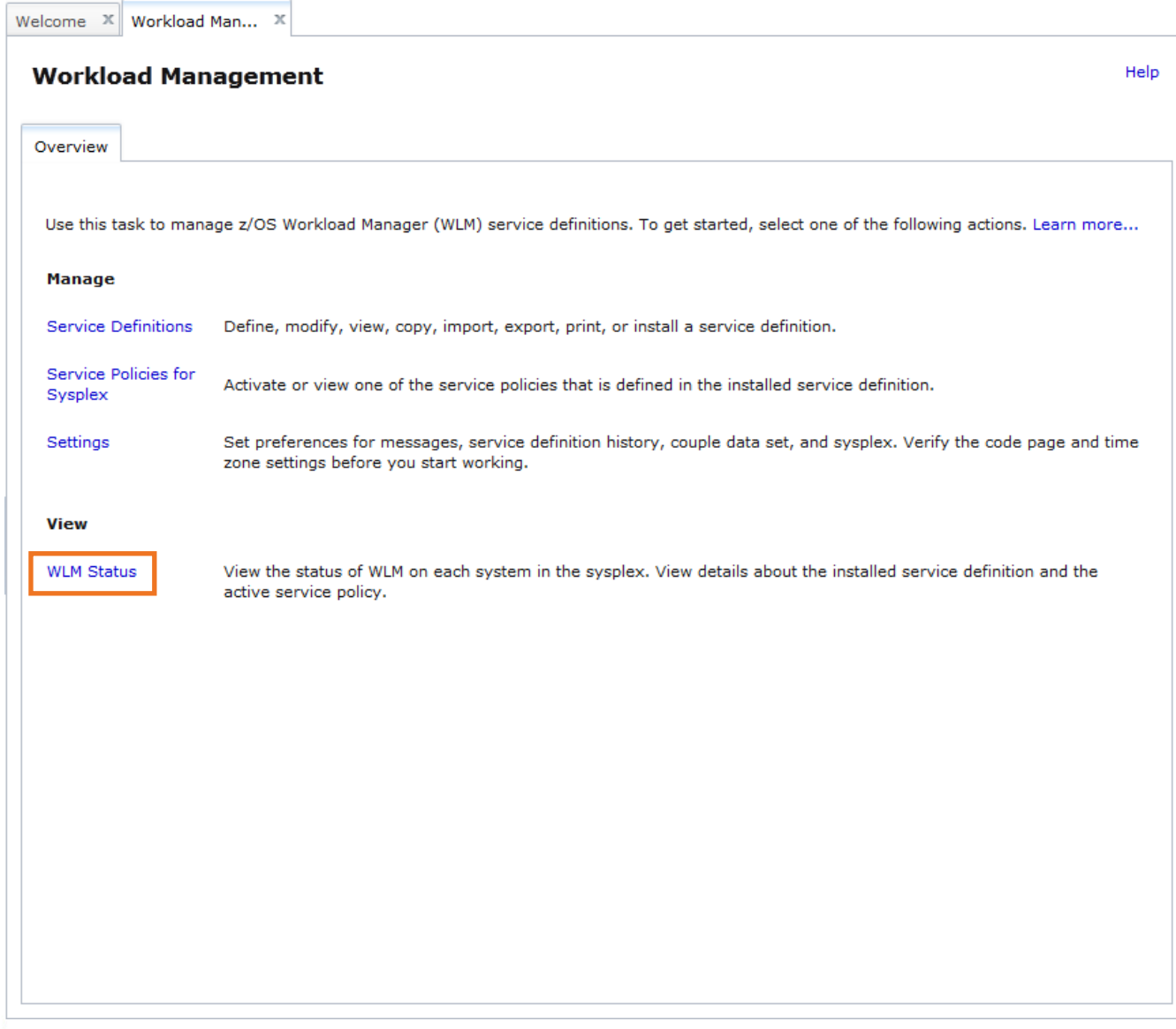

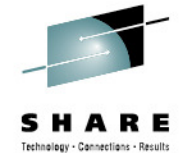

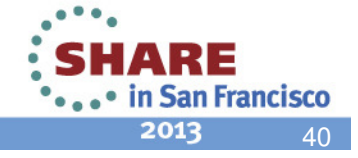

### **From WLM Status Link to System Status Task**

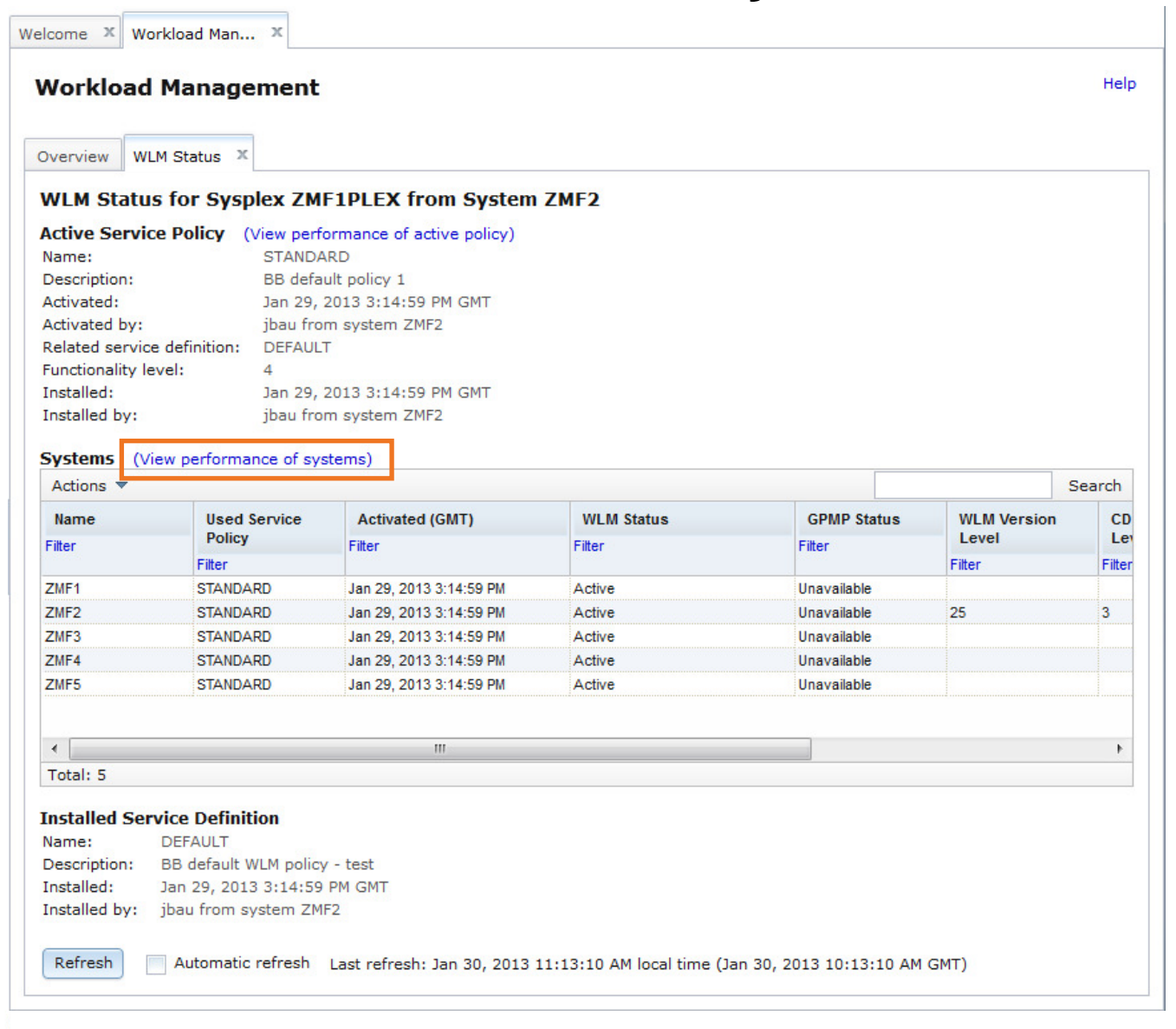

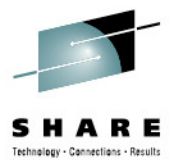

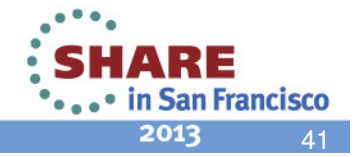

### **System Status**

Welcome X Workload Man... X System Status X

### **System Status**

Use this page to quickly assess the performance of the workloads running on the sysplexes in your installation. You can also use this page to define the target systems for the sysplexes and AIX or Linux system complexes that you want to monitor in the Resource Monitoring task.

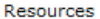

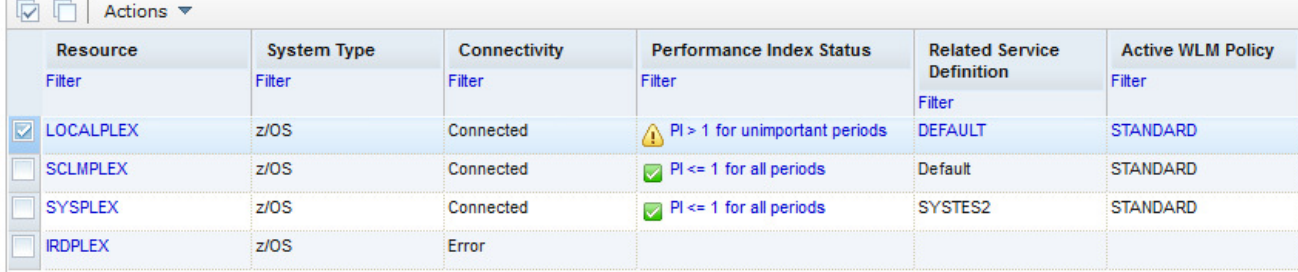

Total: 4, Selected: 1

Refresh | Last refresh: Jan 30, 2013 11:18:00 AM local time (Jan 30, 2013 10:18:00 AM GMT)

Automatic refresh

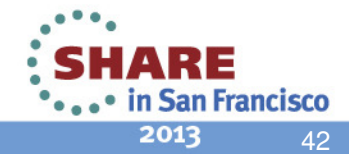

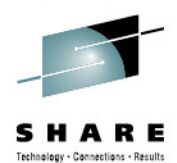

Help

Welcome X Workload Man... X System Status X

**System Status** 

Use this page to quickly assess the performance of the workloads running on the sysplexes in your installation. You can also use this page to define the target systems for the sysplexes and AIX or Linux system complexes that you want to monitor in the Resource Monitoring task.

### Resources  $\boxed{\triangledown}$   $\boxed{\rightharpoonup}$  Actions  $\triangledown$ Resource **System Type** Connectivity **Performance Index Status Related Service Active WLM Policy Definition** Filter Filter Filter Filter Filter Filter **D**LOCALPLEX  $7/0S$ △ Pl > 1 for unimportant periods DEFAULT **STANDARD** Connected **Modify Entry SCLMPLEX**  $Pl \leq 1$  for all periods Default **STANDARD** Connected **Remove Entry**  $Pl \leq 1$  for all periods SYSTES2 SYSPLEX **STANDARD**  $\frac{V_i$ ew Performance Index Details Ы **IRDPLEX**  $z/OS$ Active WLM Service Definition **Active WLM Policy WLM Status** Total: 4, Selected: 1 Refresh Last refresh: Jan 30, 2013 11:20:04 AM local time (Jan 30, 2013 10:20:04 AM GMT)

Automatic refresh

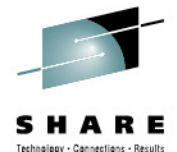

Help

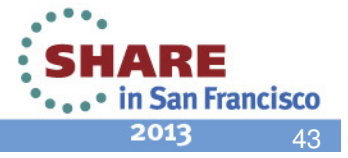

Welcome X Workload Man... X System Status X

**System Status** 

### Help

Use this page to quickly assess the performance of the workloads running on the sysplexes in your installation. You can also use this page to define the target systems for the sysplexes and AIX or Linux system complexes that you want to monitor in the Resource Monitoring task.

### Resources  $\boxed{\triangledown}$   $\boxed{\rightharpoonup}$  Actions  $\triangledown$ Resource **System Type** Connectivity **Performance Index Status Related Service Active WLM Policy Definition** Filter Filter Filter Filter Filter Filter **D**LOCALPLEX  $7/0S$  $\bigwedge$  PI > 1 for unimportant periods DEFAULT **STANDARD** Connected **Modify Entry SCLMPLEX STANDARD** Connected  $Pl \leq 1$  for a periods Default **Remove Entry**  $Pl \leq 1$  for all periods **SYSPLEX** SYSTES2 **STANDARD** Performance Index Details View **IRDPLEX**  $z/OS$

PRDTSO.1<sup>D</sup>

 $\mathsf{I}$   $\mathsf{I}$  o

### Active WLM Service Definition **Resource Monitoring** Dashboards Performance Index - LOCALPLEX  $\mathcal{R}$ Performance Index - LOCALPLEX (Running) Start Pause Save Actions  $\blacktriangledown$ Service Class Periods Important Service Class Periods

STCCMD.1<sup>D</sup> 0.67  $|0\rangle$ PRDTSO.1<sup>D</sup>

Total: 4, Selected: 1

Refresh | Last refresh: Jan 30, 2013 11:20:04 AM local time (Jan 30, 2013 10:20:04 AM GMT)

**Active WLM Policy** 

**WLM Status** 

Automatic refresh

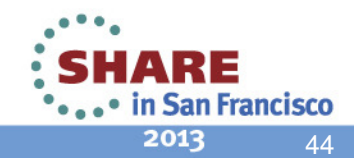

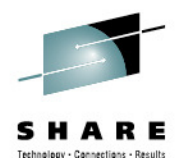

Welcome X Workload Man... X System Status X

### **System Status**

Use this page to quickly assess the performance of the workloads running on the sysplexes in your installation. You can also use this page to define the target systems for the sysplexes and AIX or Linux system complexes that you want to monitor in the Resource Monitoring task.

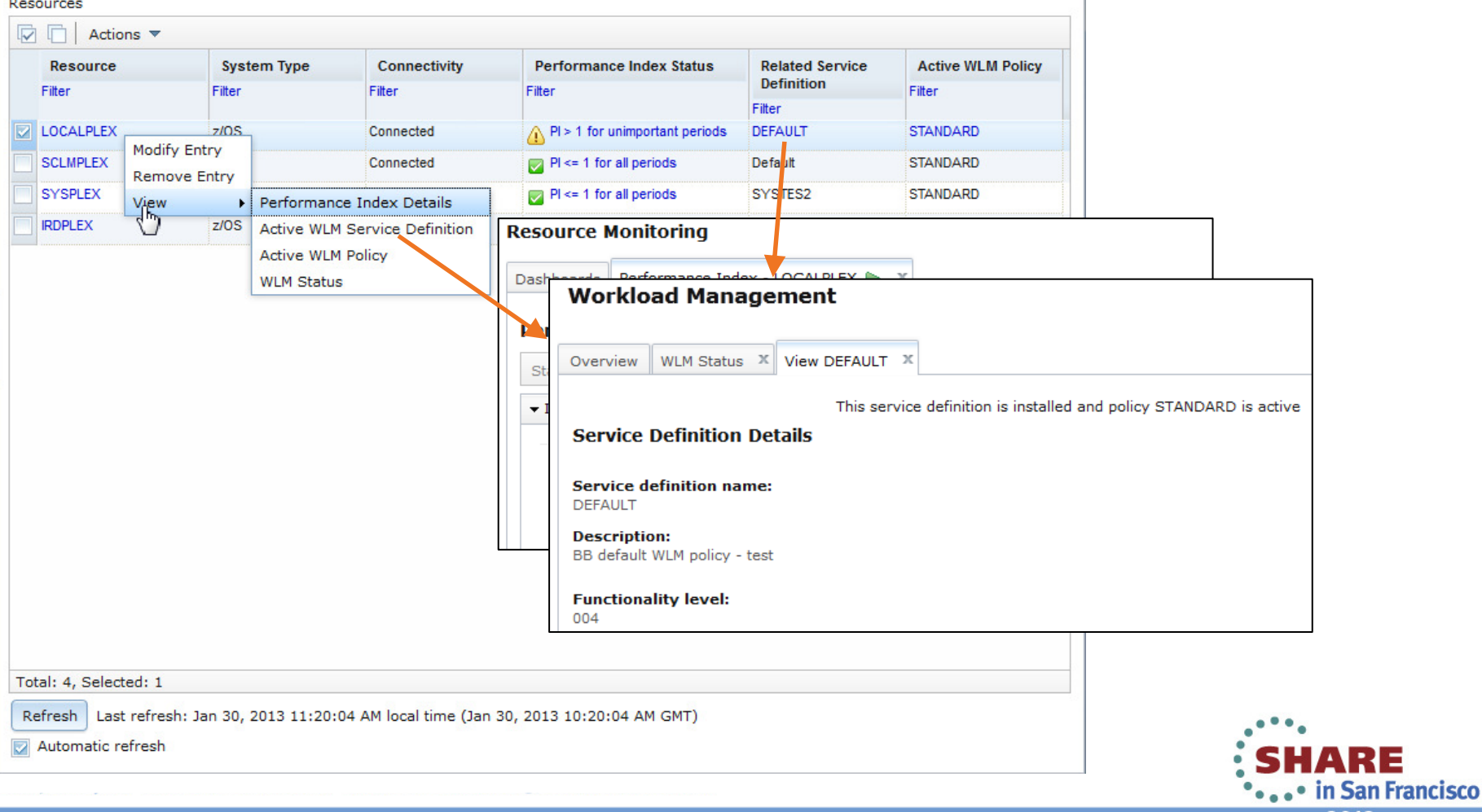

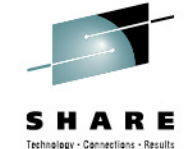

45

٠.

2013

Help

### **Links from System Status**Welcome X Workload Man... X System Status X Help **System Status** Use this page to quickly assess the performance of the workloads running on the sysplexes in your installation. You can also use this page to define the target systems for the sysplexes and AIX or Linux system complexes that you want to monitor in the Resource Monitoring task. Resources  $\boxed{\triangledown}$   $\boxed{\frown}$  Actions Resource **System Type** Connectivity **Performance Index Status Related Service Active WLM Policy Definition** Filter Filter Filter Filter Filter Filter **LOCALPLEX**  $7/0S$ **STANDARD** Connected △ PI > 1 for unimportant periods DEFAULT **Modify Entry STANDARD SCLMPLEX** Connected  $Pl \leq 1$  for all periods Default **Remove Entry** STANDARD **SYSPLEX**  $Pl \leq 1$  for all periods SYSTES2 Performance Index Details View **IRDPLEX**  $z/OS$ Active WLM Service Definition **Resource Monitoring**

Active WLM Policy Performance Index - LOCAL Dash **WLM Status Workload Management** Pel **Workload Management** Over St  $\overline{\phantom{a}}$ Overview | WLM Status | X | View DEFAULT | X S. This service definition is installed and policy STANDARD is active Service Policies > Properties Ser **Properties for Active Service Policy** DEF Des **Service policy name: Description: BB STANDARD** BB default policy 1 Fun 004 Service Class Overrides | Resource Group Overrides Actions  $\blacktriangledown$  Table view: Tree [7] [7]

**Service Class** 

Filter

Period

Filter

Importance

Filter

**Duration** 

Filter

**Goal Type** 

Filter

Total: 4, Selected: 1

Refresh | Last refresh: Jan 30, 2013 11:20:04 AM local time (Jan 30, 2013 10:20 Automatic refresh

### Resp Goal

Filter \*\*\*\*\* in San Francisco 2013

46

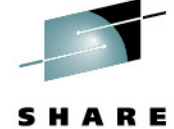

Technology - Connections - Result

Welcome X | Workload Man... X | System Status

### **System Status**

Use this page to quickly assess the performance of the workloads running on the sysplexes in your installation. You can also use this page to define the target systems for the sysplexes and AIX or Linux system complexes that you want to monitor in the Resource Monitoring task.

### Resources  $\boxed{\triangledown}$   $\boxed{\frown}$  Actions **System Type** Connectivity **Performance Index Status Related Service Active WLM Policy Resource Definition** Filter Filter Filter Filter Filter Filter **LOCALPLEX**  $7/0S$  $\bigwedge$  PI > 1 for unimportant periods **DEFAULT STANDARD** Connected **Modify Entry SCLMPLEX STANDARD** Connected  $Pl \leq 1$  for all periods Default **Remove Entry**  $Pl \leq 1$  for all periods **SYSPLEX** SYSTES2 **STANDARD** Performance Index Details View **IRDPLEX**  $z/OS$ Active WLM Service Definition **Resource Monitoring Active WLM Policy** Dash **WLM Status Workload Management** Pel

Help

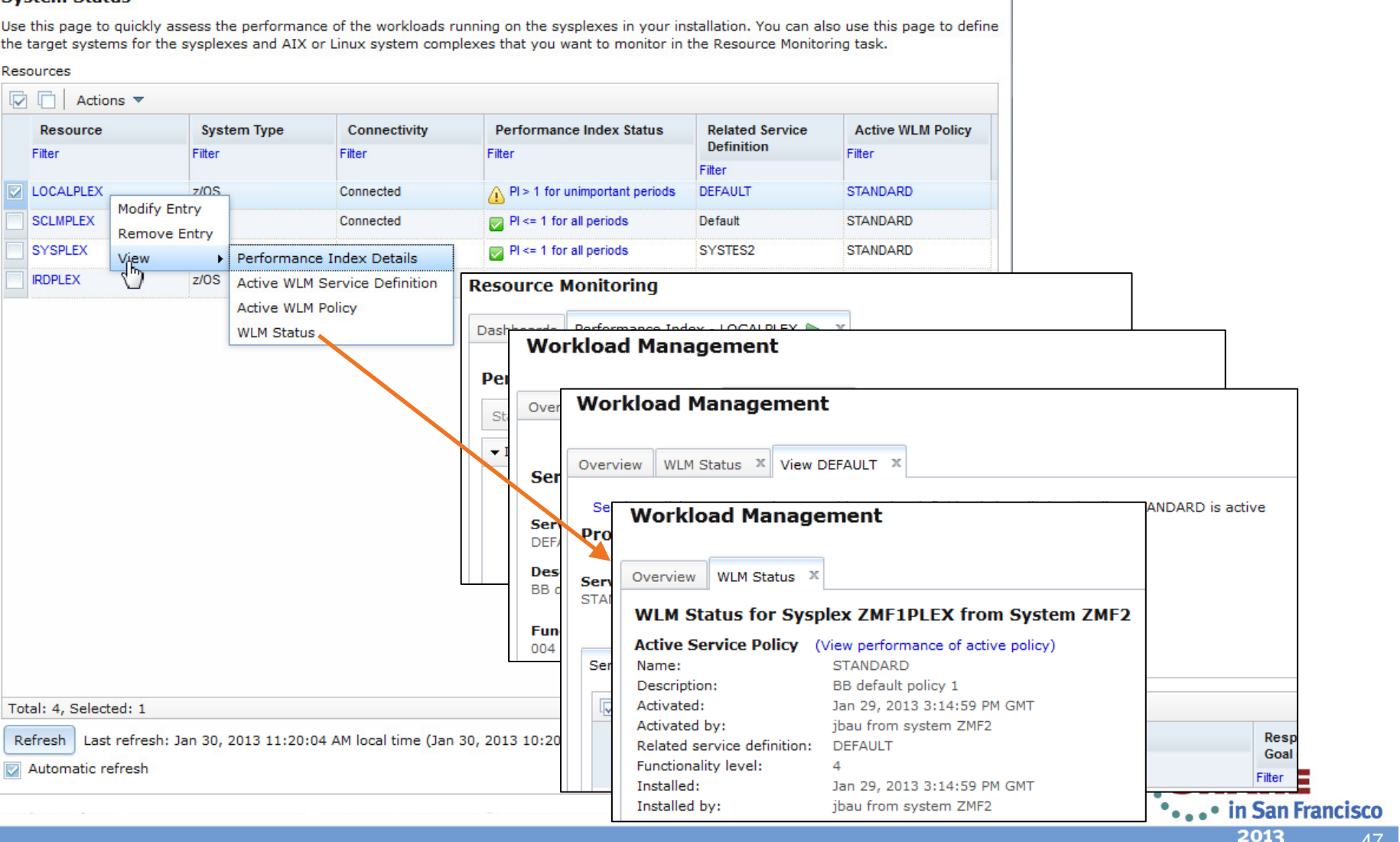

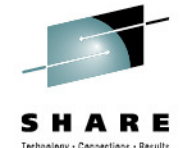

### **Link from WLM Status to Service Class Metrics**

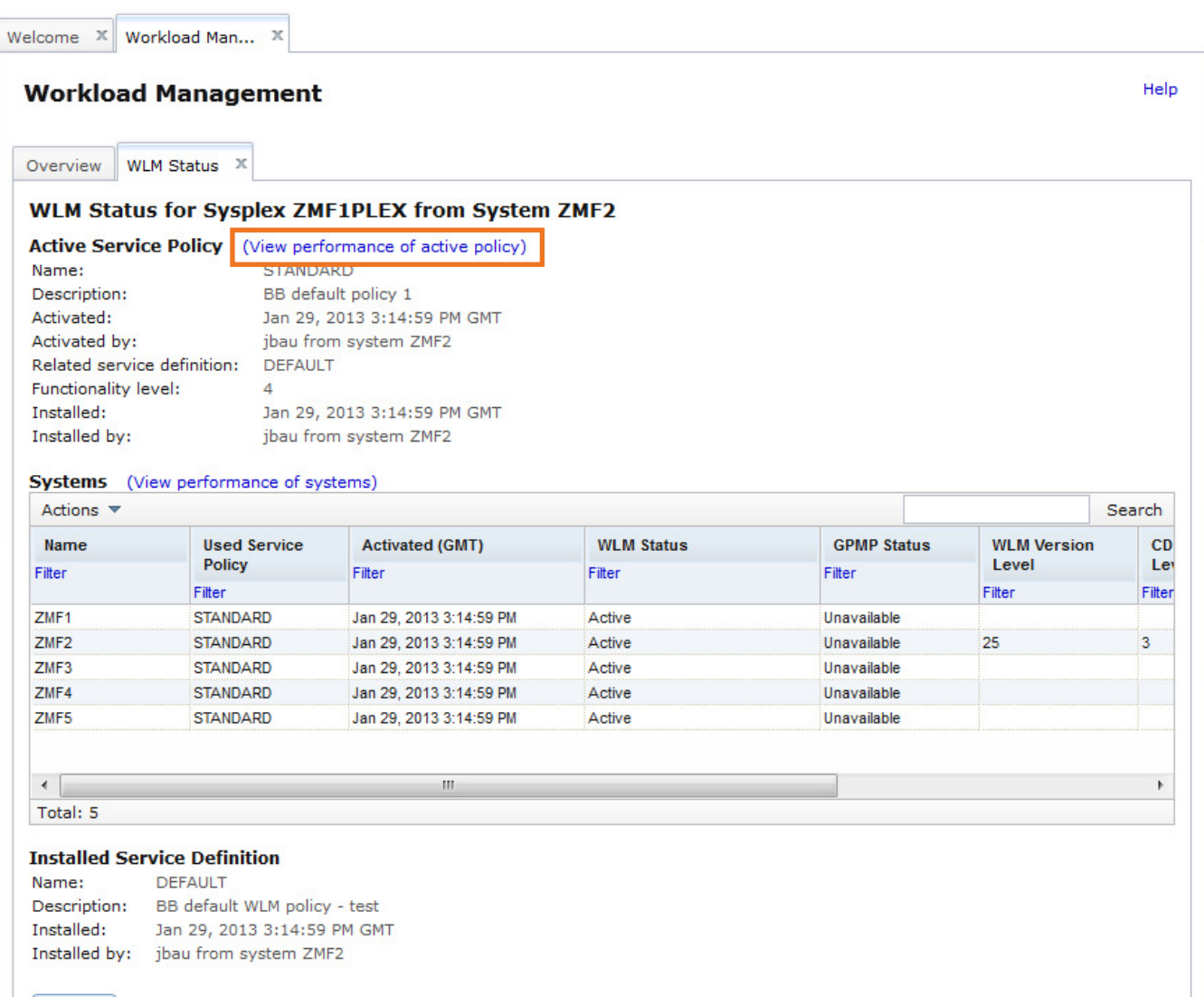

Automatic refresh Last refresh: Jan 30, 2013 11:13:10 AM local time (Jan 30, 2013 10:13:10 AM GMT)

Refresh

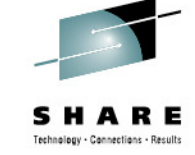

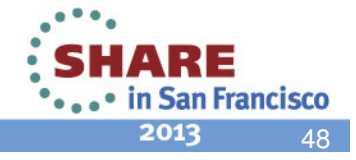

### **Dashboard with WLM Service Class Metrics**

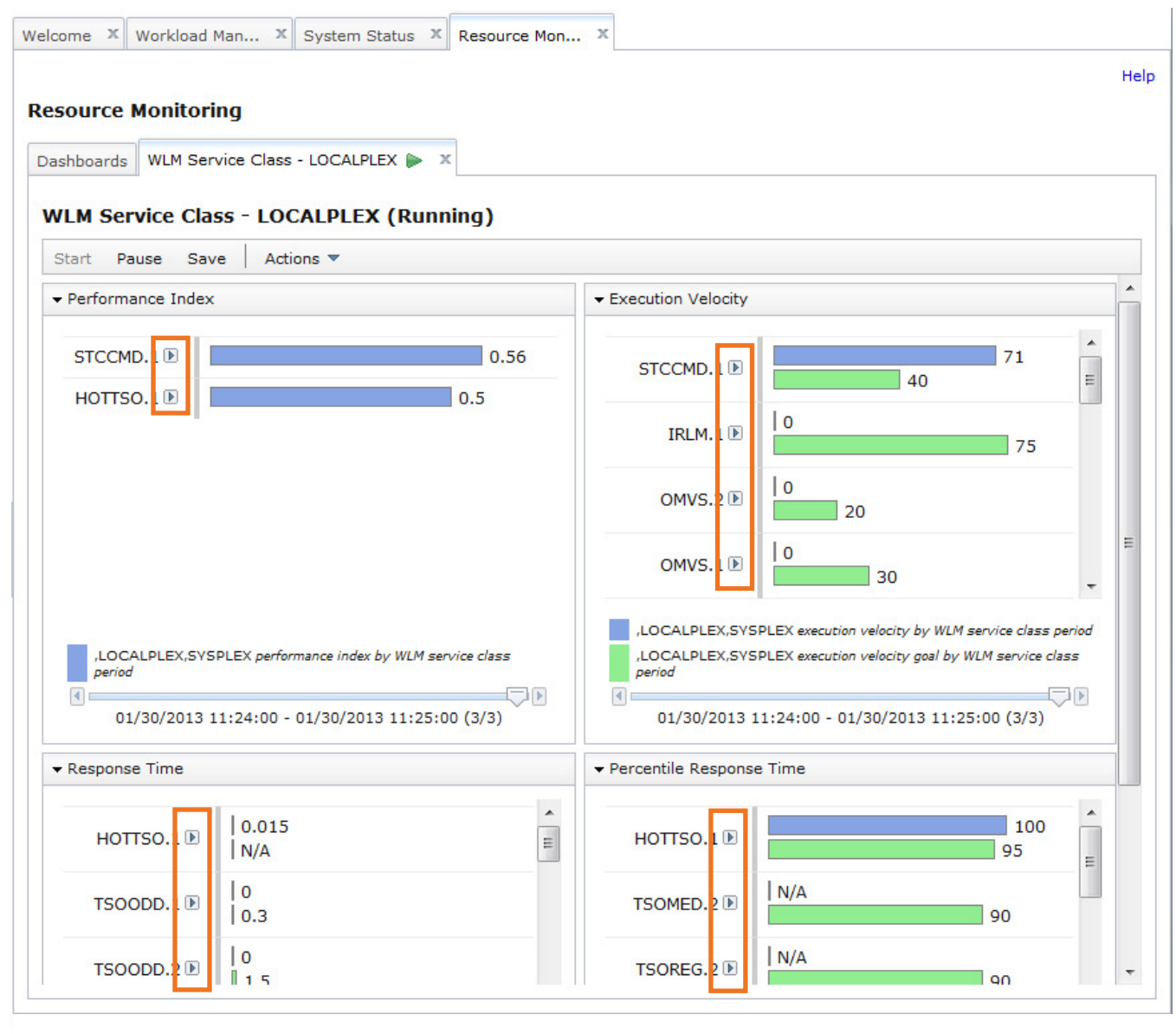

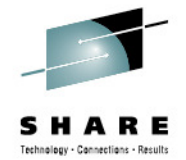

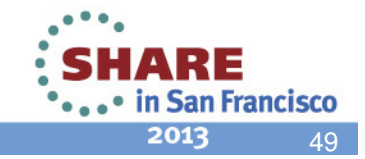

### **Link to WLM Service Class Definition**

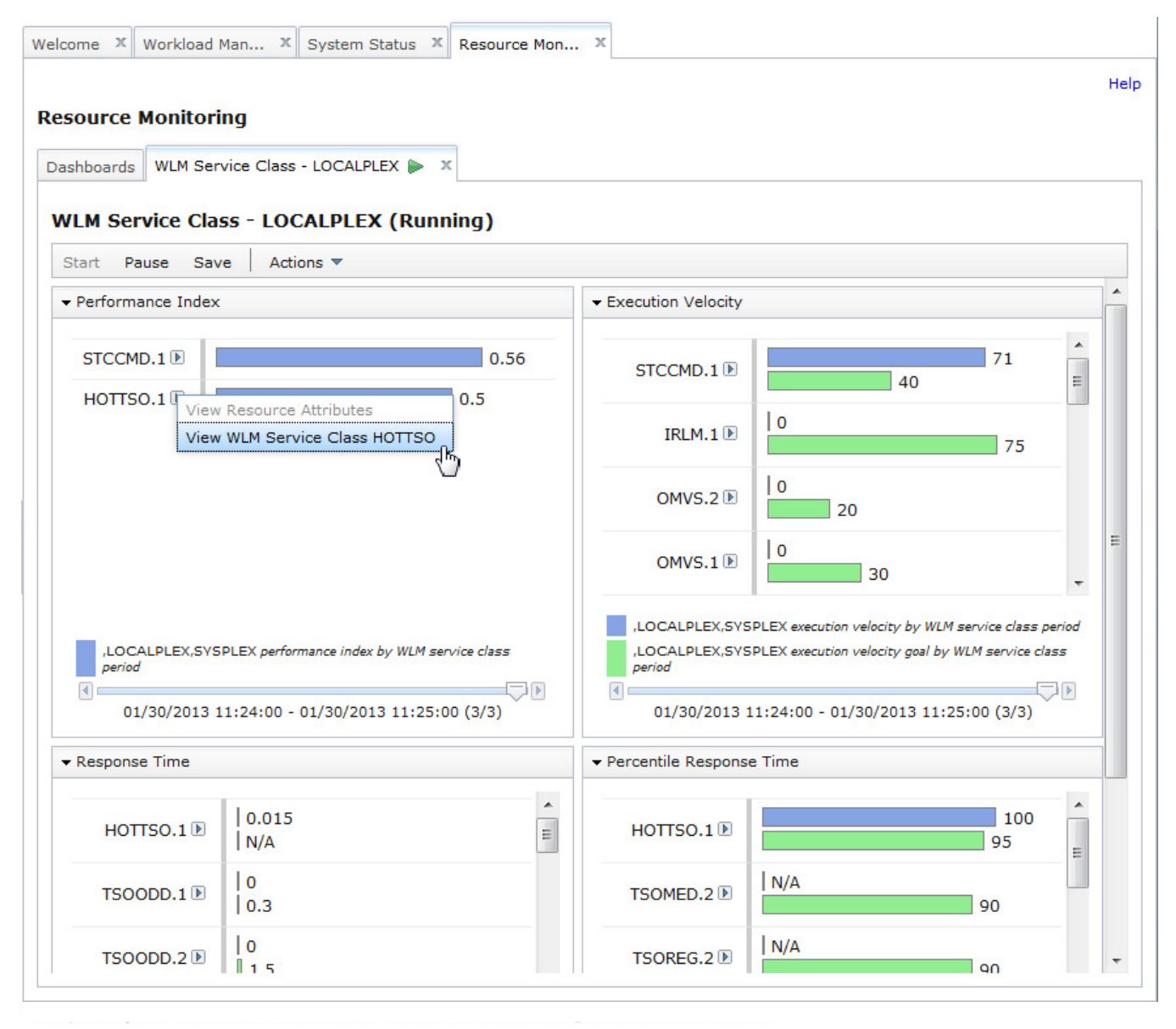

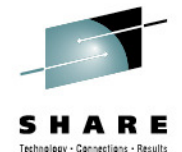

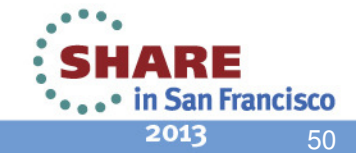

### **Service Class in Workload Management**

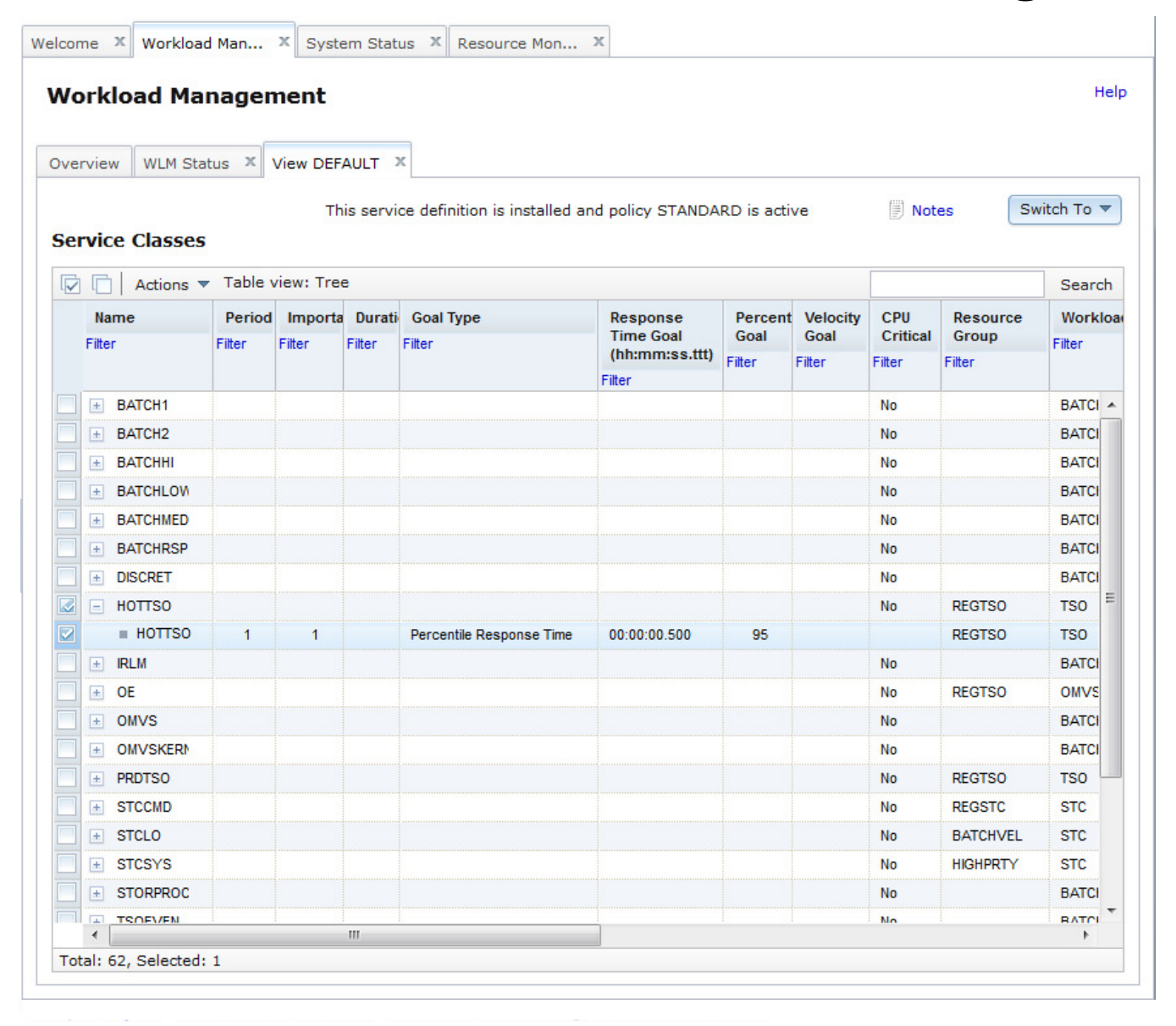

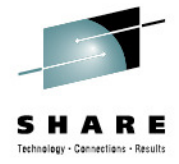

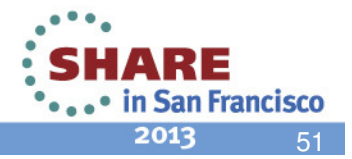

### **Switch to Edit Mode**

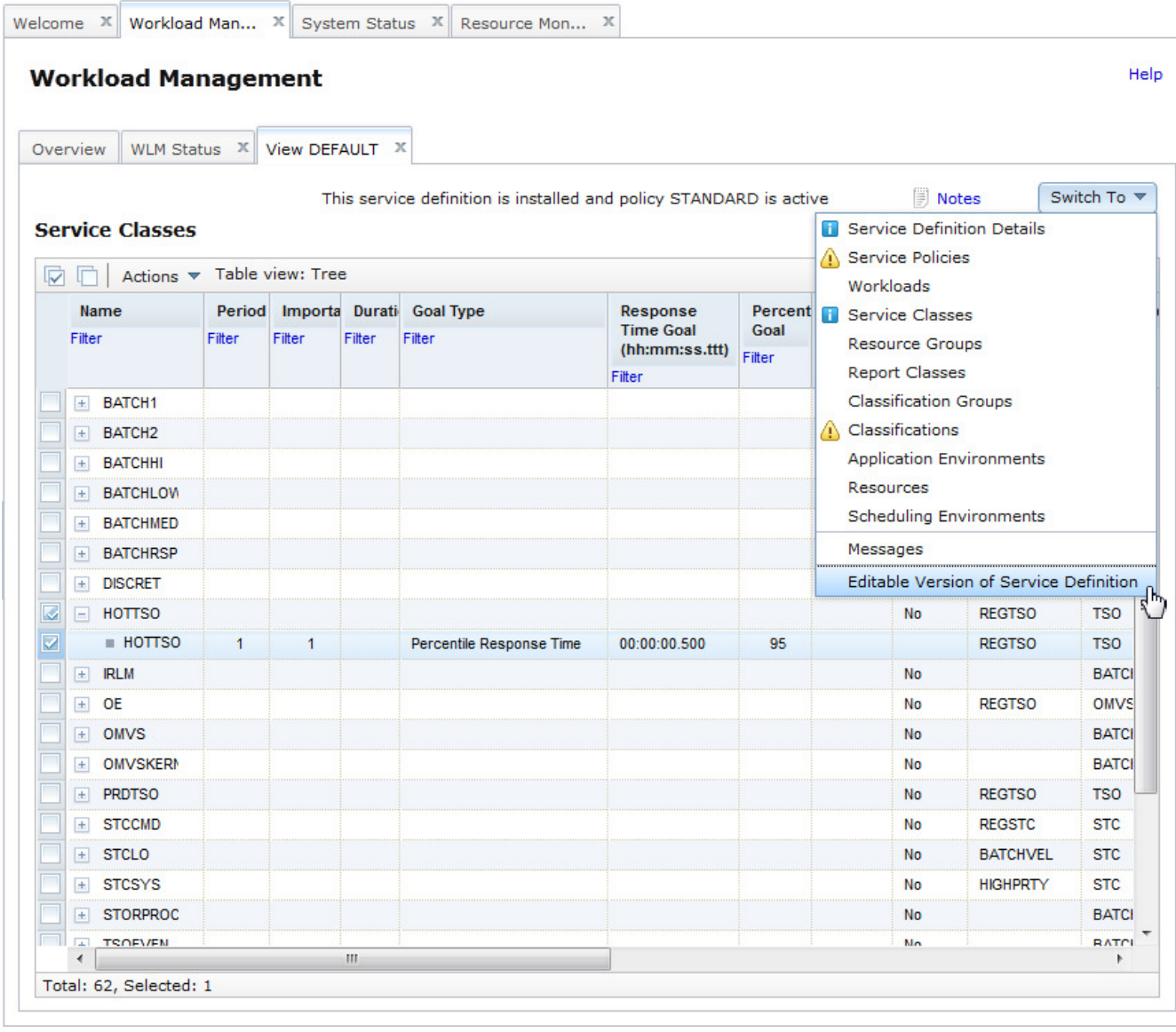

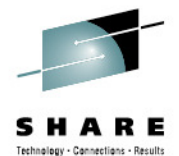

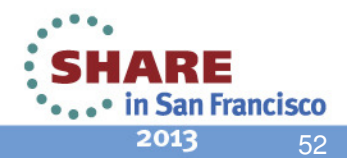

### **Switch to Edit Mode**

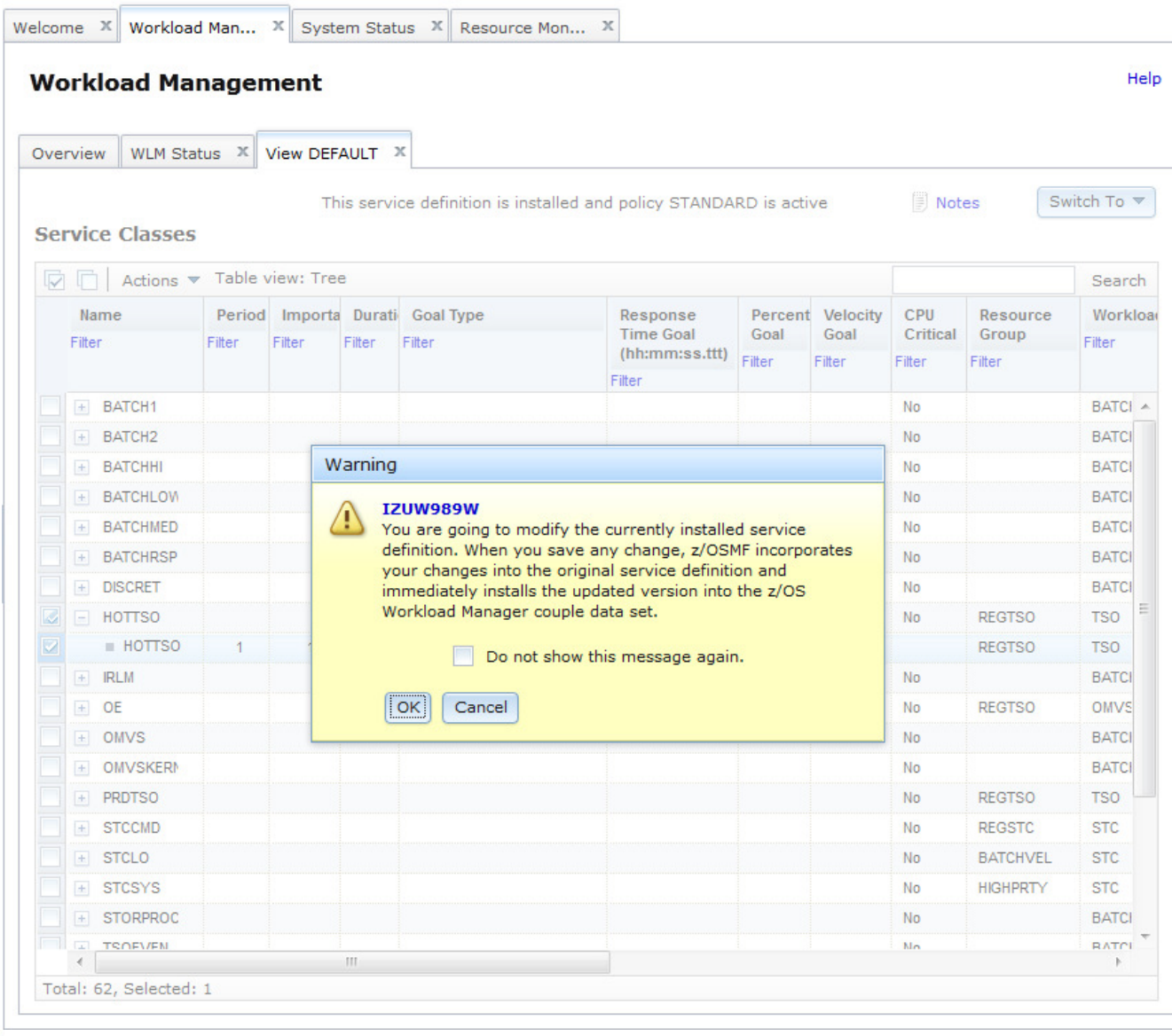

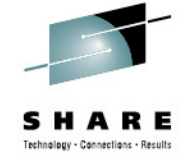

### Message IZUW989W is introduced with APAR PM74925, available now.

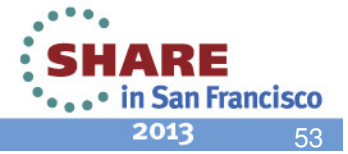

## **Modify Service Definition**

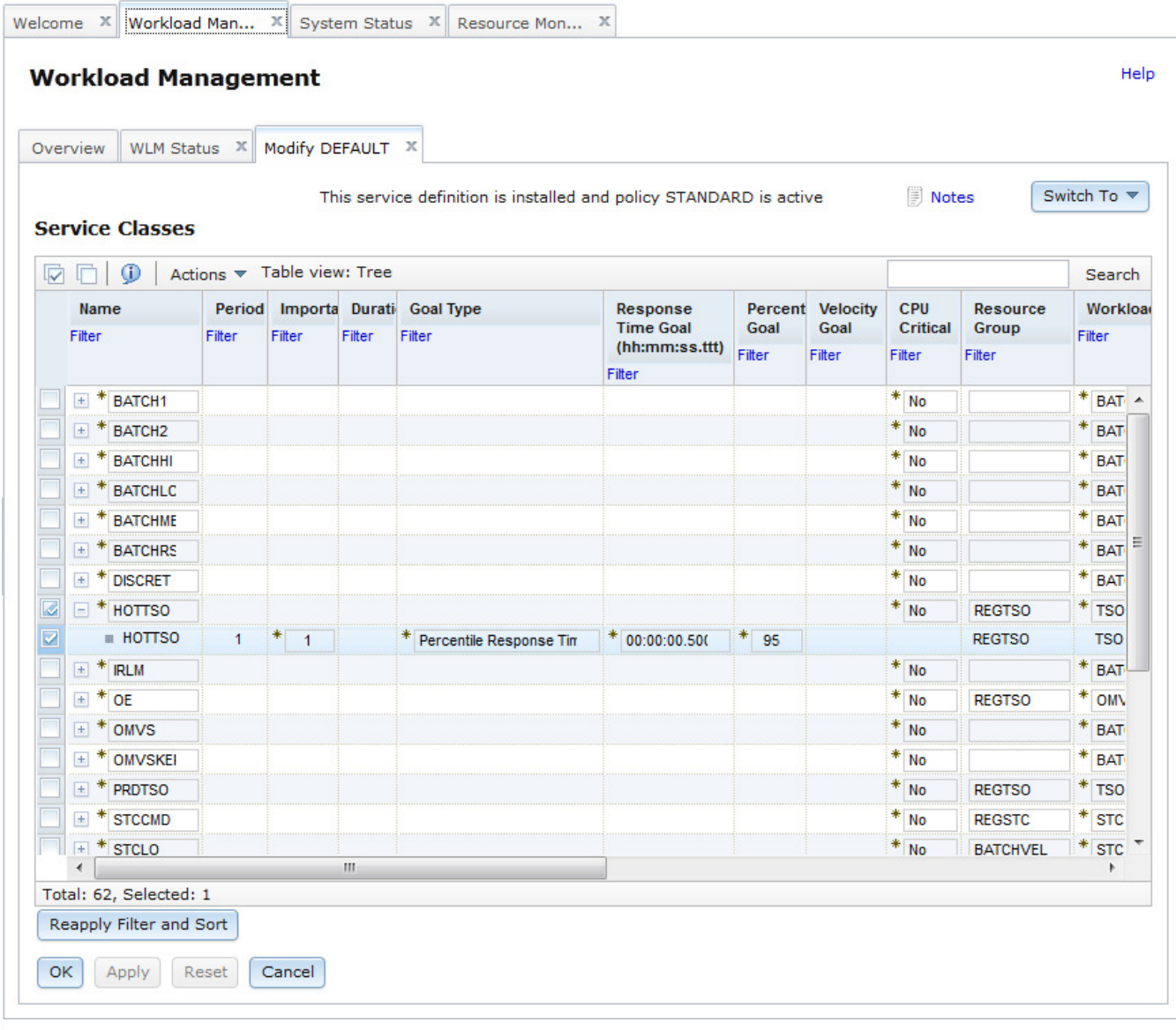

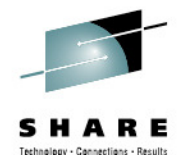

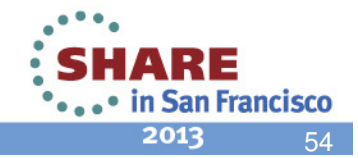

### **Switch to Related Workload**

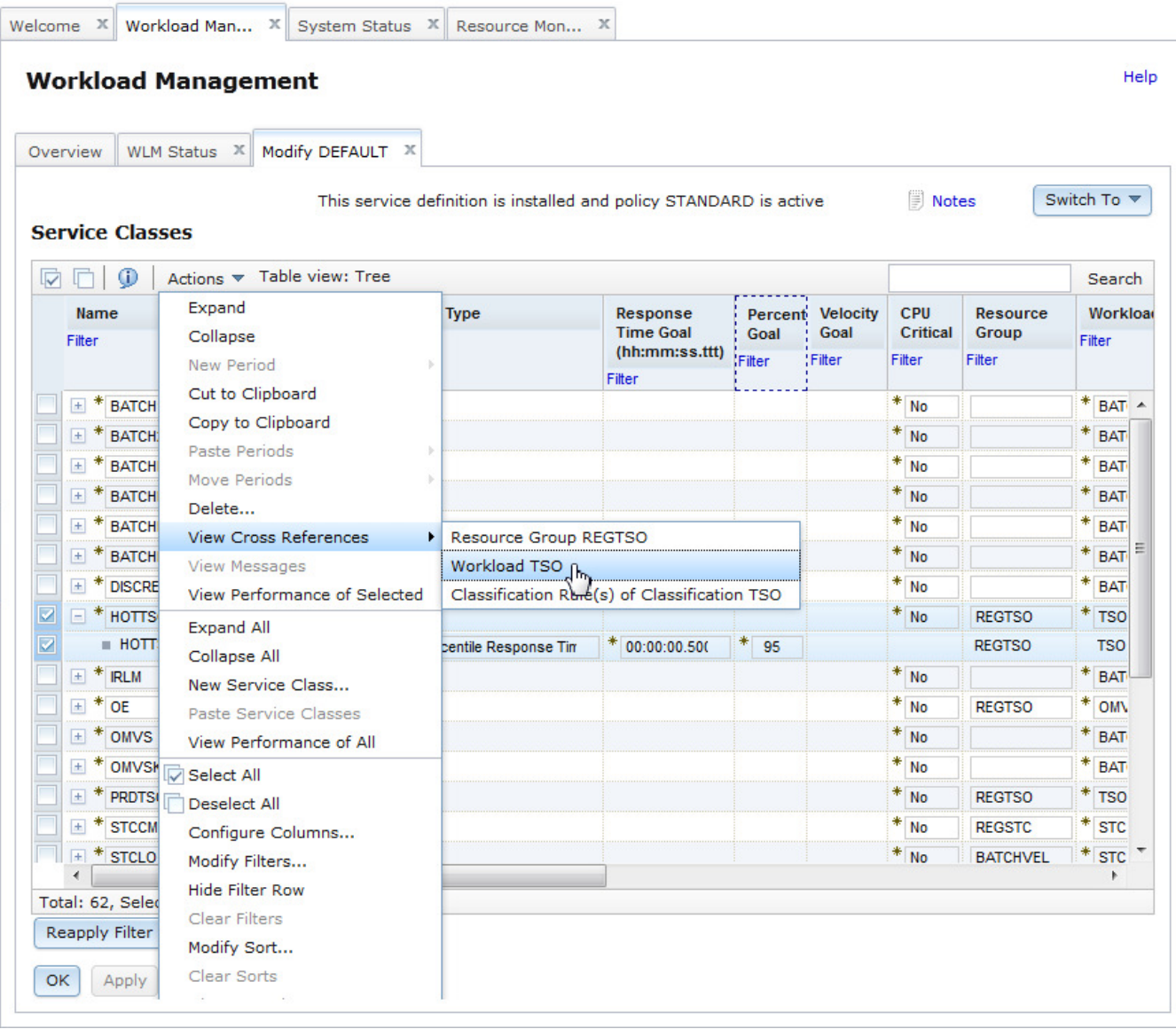

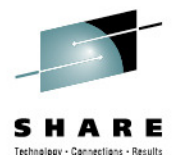

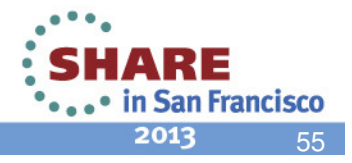

### **Workloads**

,,,,,,,,,,,,,,,

 $0 0 0 0 0 0$ 

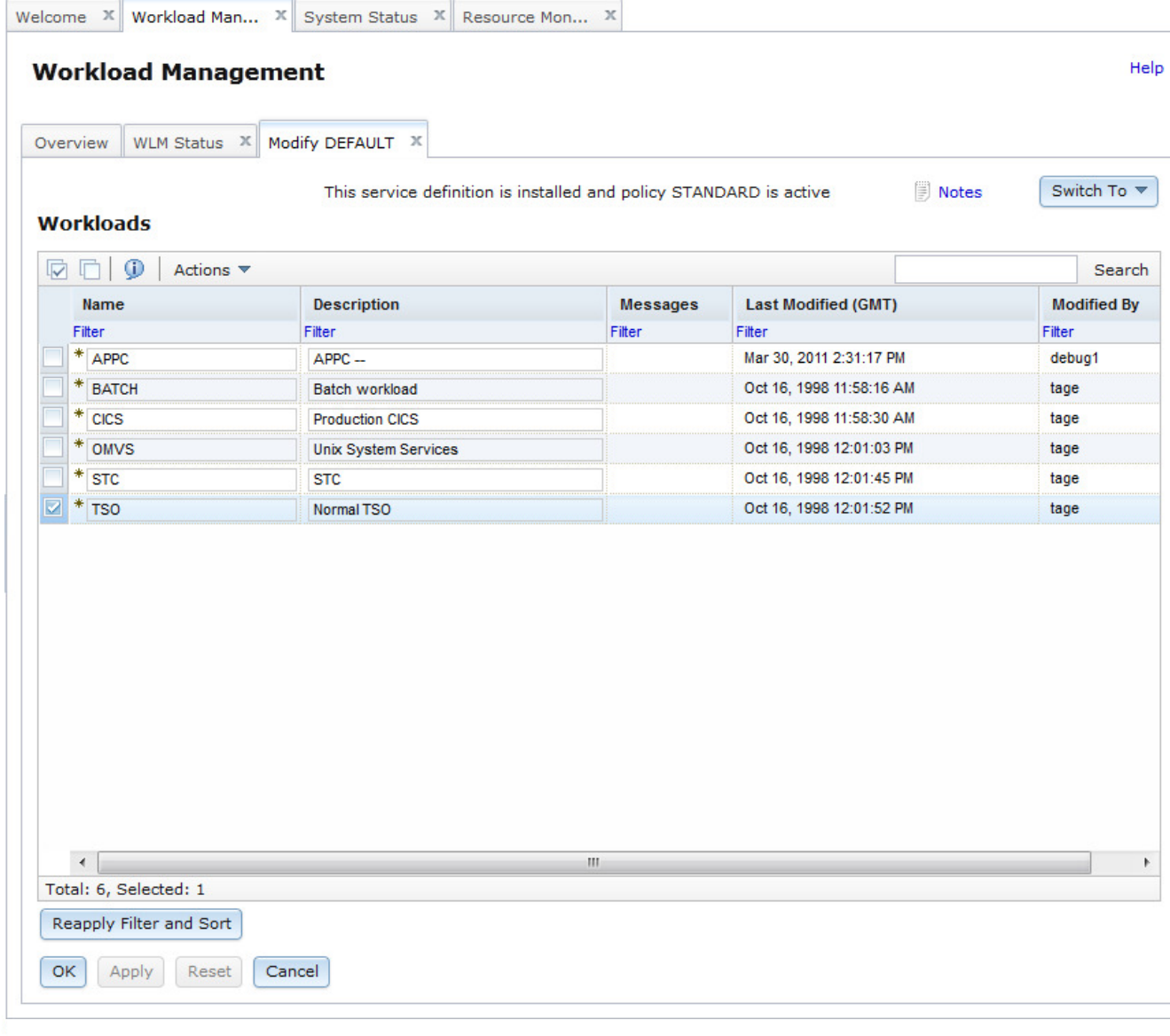

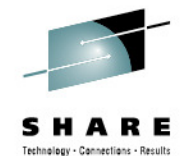

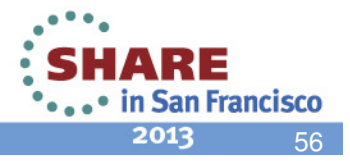

### **Link to Workload Metrics**

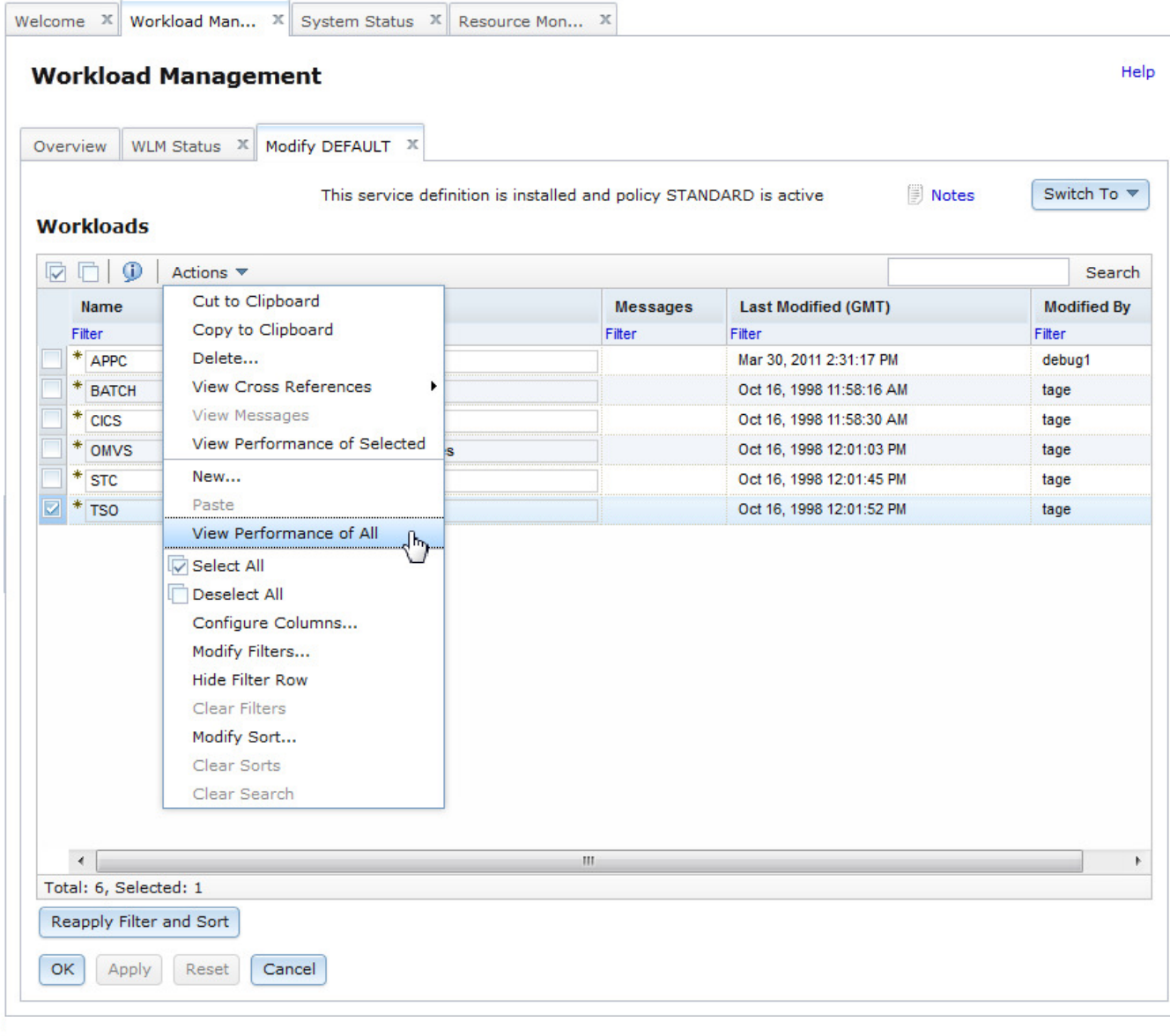

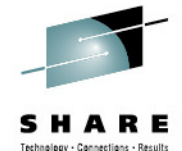

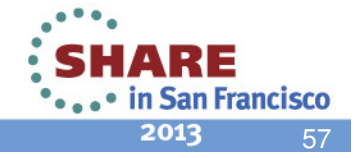

### **Dashboard with WLM Workload Metrics**

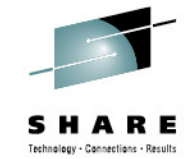

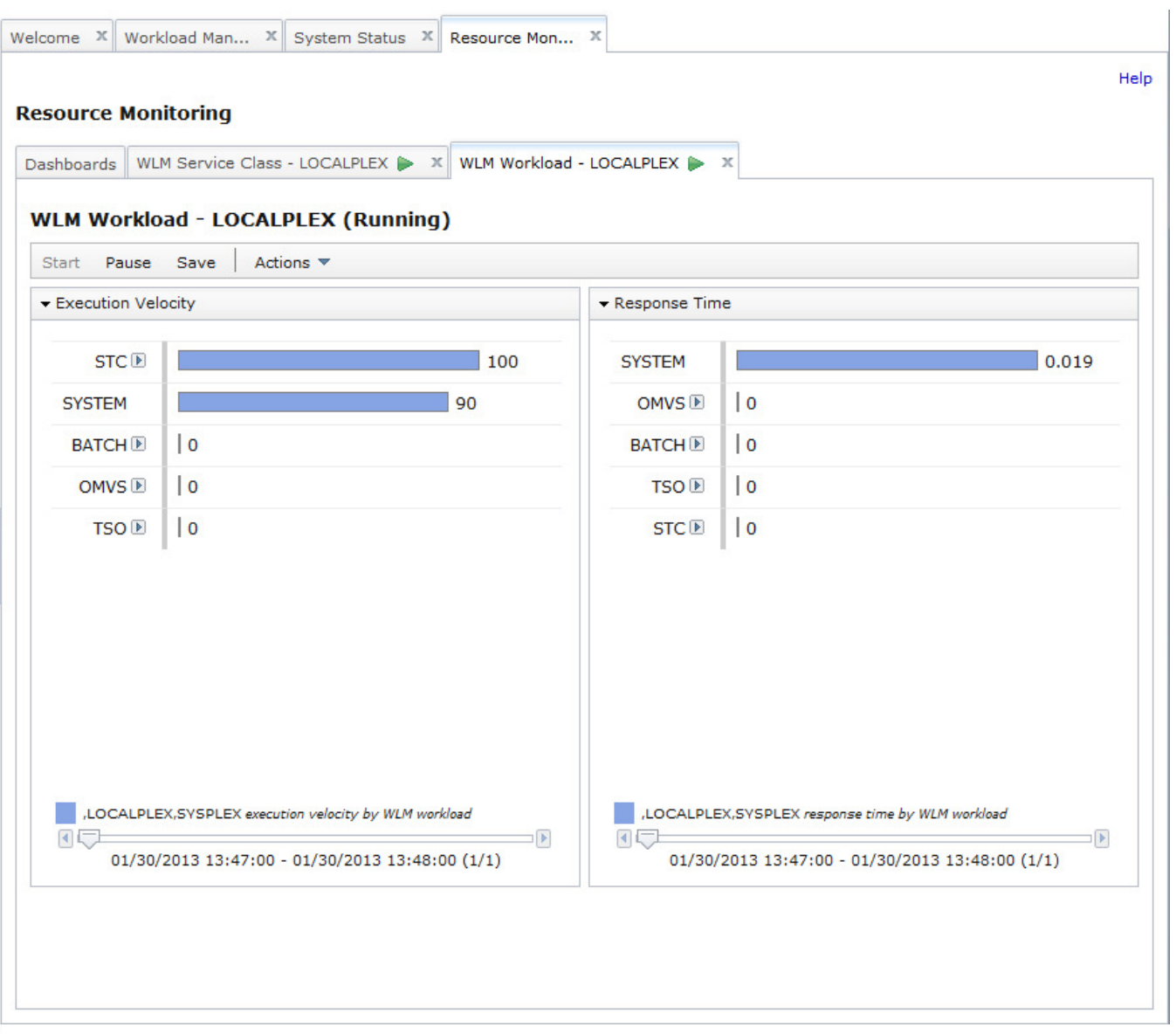

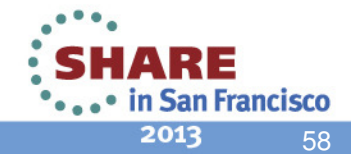

### **User Customization of Dashboard used for Linking**

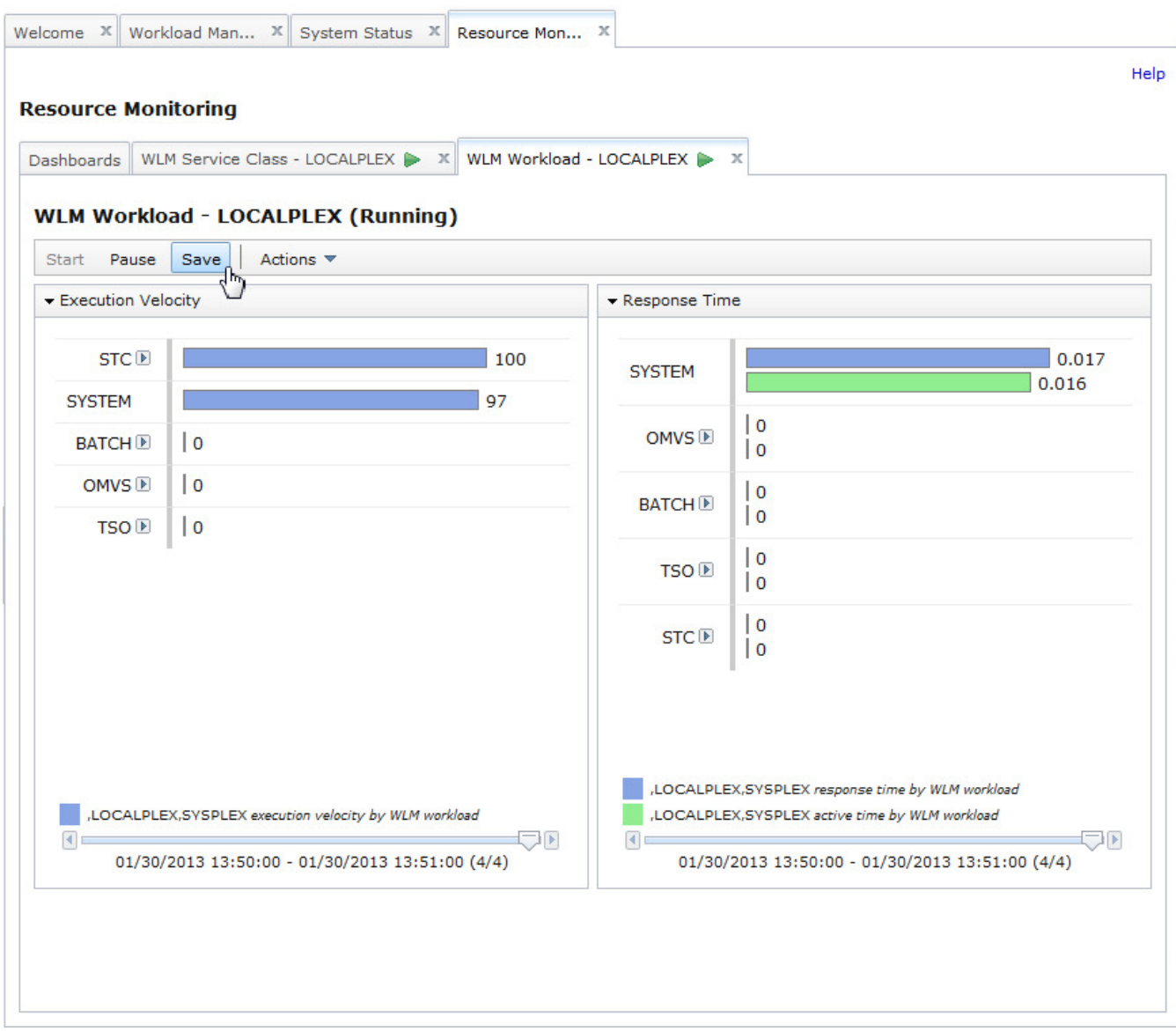

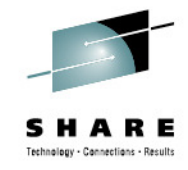

The user can customize dashboards opened by Application Linking and save them to the Dashboards list.

- $\rightarrow$  In the future, the<br>Dashboard can b Dashboard can be opened directly in Resource Monitoring, using the Dashboards list.
- Similar application<br>linking events will u linking events will use the saved dashboard.

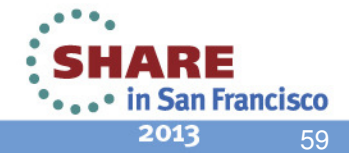

## **Conditions for Linkingbetween WLM and RM**

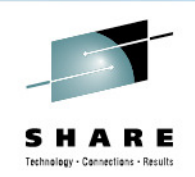

60

2013

- In the Workload Management task, the "View Performance ..." actions and links are only available if the service definition in the View/Modify tab is currently activated in the sysplex.
- $\bullet$  In the System Status task, the WLM related "View" actions (and corresponding links) are only available if the selected resource is the z/OS sysplex where z/OSMF is running in (local sysplex).
- $\bullet$  In a monitoring dashboard, the context menu icon is only visible if the performance data is retrieved from the local sysplex and the chart is related to WLM definitions, i.e.,
	- The resources in the chart are WLM service classes, service class periods, report classes, or workloads.

or

 The metric is filtered by a workscope of a WLM service class, service class  $\bullet$ period, report class, or workload.(Example: "% using by MVS image [BATCH,S]", where "[BATCH,S]"means: filtered by workscope of service class "BATCH")**San Francisco** 

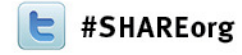

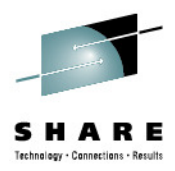

# **The z/OSMF Capacity Provisioning Task**

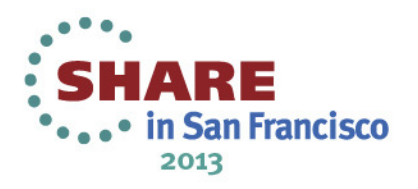

## **IBM z/OS Management FacilityCapacity Provisioning Task**

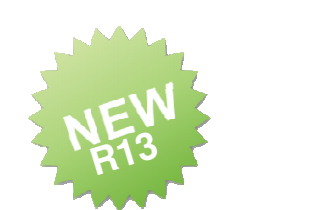

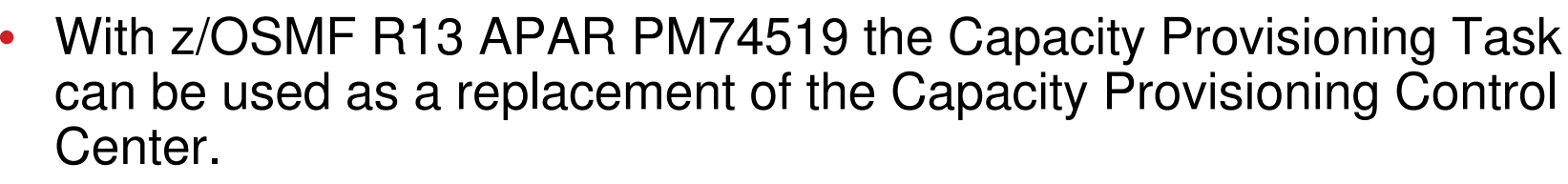

- View the domain status, active configuration and active policy
- Full editing capability for Policies and Domain Configurations
- •Import/Export functionality
- Install and Activate functionality  $\bullet$
- • Copy/Paste support
	- Whole policies or domain configurations
	- Single elements
- • No installation on local workstation required
- •Multi User support

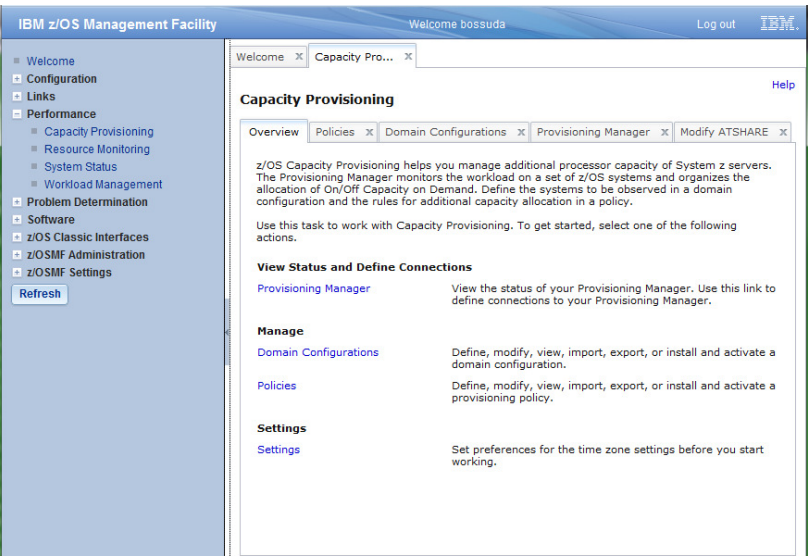

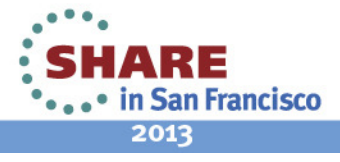

## **Provision Manager Reports in z/OSMF**

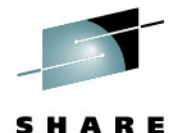

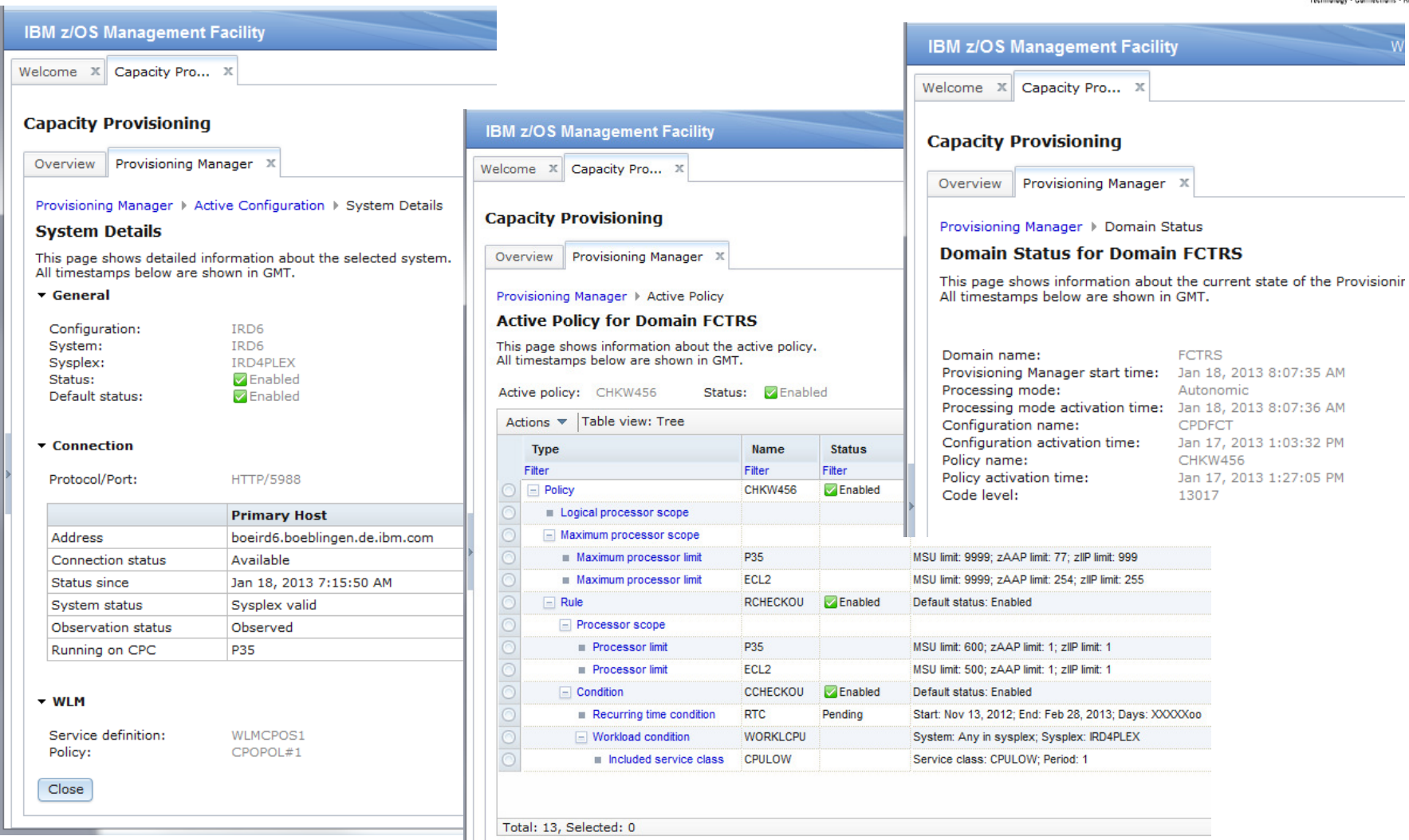

Refresh Last refresh: Jan 18, 2013 12:39:43 PM local time (Jan 18, 2013 11:39:43 AM GMT)

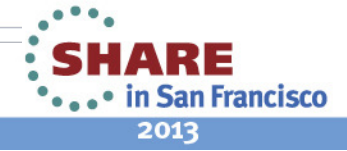

## **Domain Configuration Editing in z/OSMF**

**IBM z/OS Management Facility** 

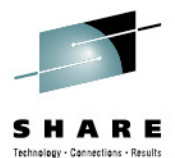

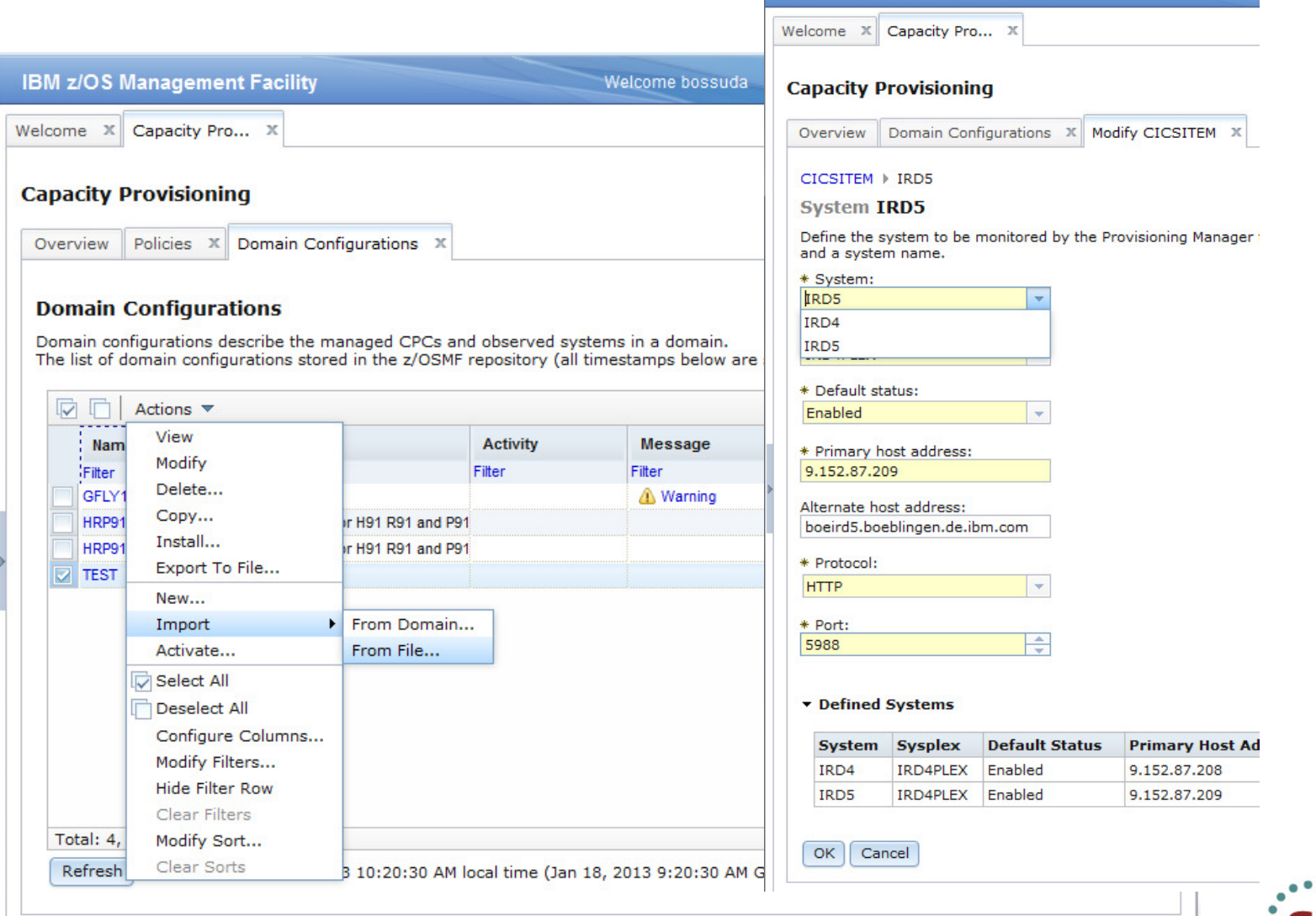

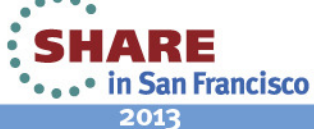

64

### **Policy Editing in z/OSMFIBM z/OS Management Facility** Welcome shara01 Technology - Connections - Results Welcome  $X$  Capacity Pro... **Capacity Provisioning IBM z/OS Management Facility** Policies X Modify ATSHARE X Overview Welcome X Capacity Pro...  $\chi$ ATSHARE > New Maximum Processor Limit **Maximum Processor Limit New Capacity Provisioning IBM z/OS Management Facility** Define the processor limit for a CPC. A processor limit places restrictions on t be activated for the CPC through all the policy rules and define the amount in Welcome  $\| \mathbf{x} \|$  Capacity Pro... Overview Policies X **Capacity Provisioning** \* CPC: **Policies** IZUCP2287E: CPC name "C\_1" cont  $|C_1|$ Modify ATSHARE Overview Provisioning policies contain a set of time and workload of View

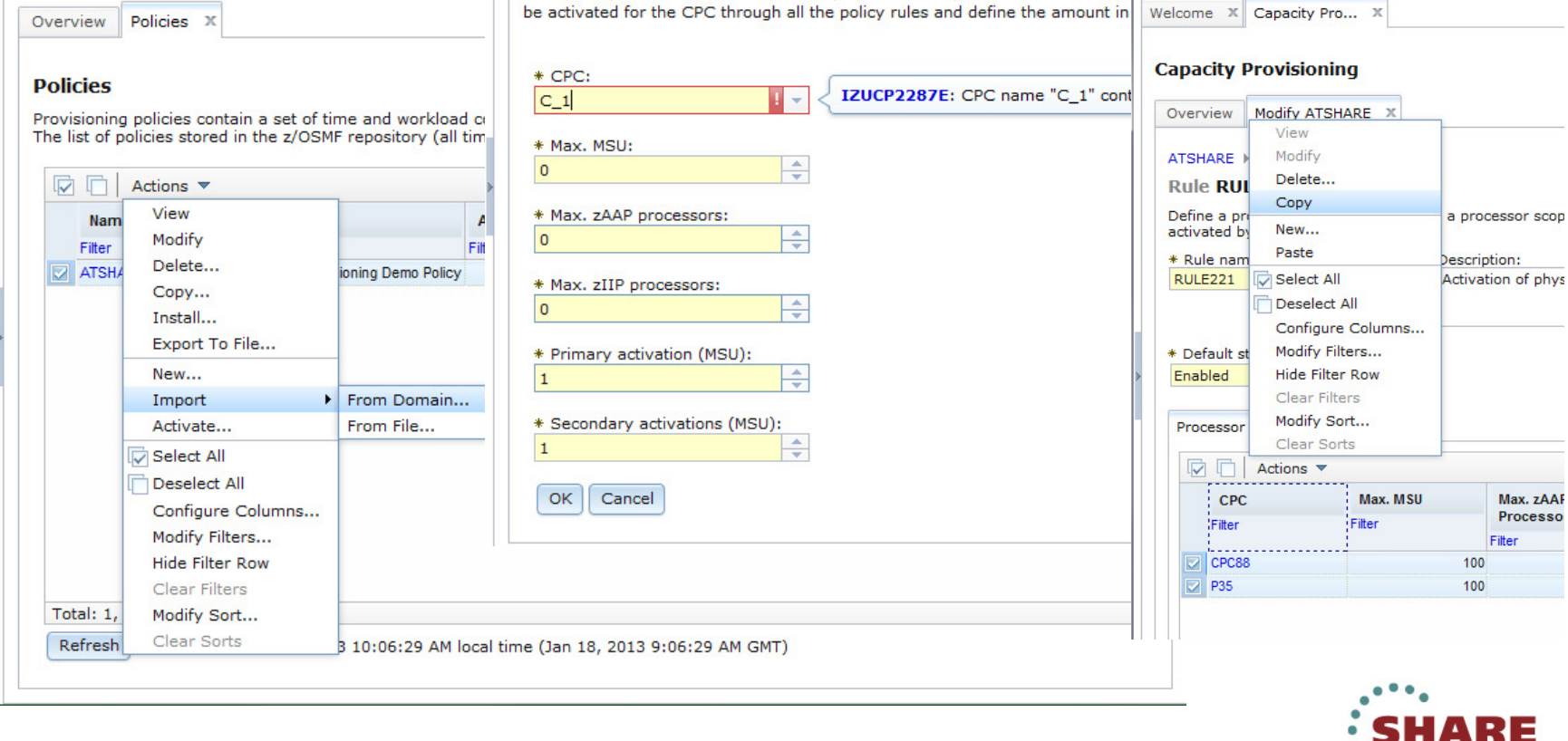

\*...\* in San Francisco 2013

## **Policy Editing Guided by Messages**

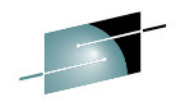

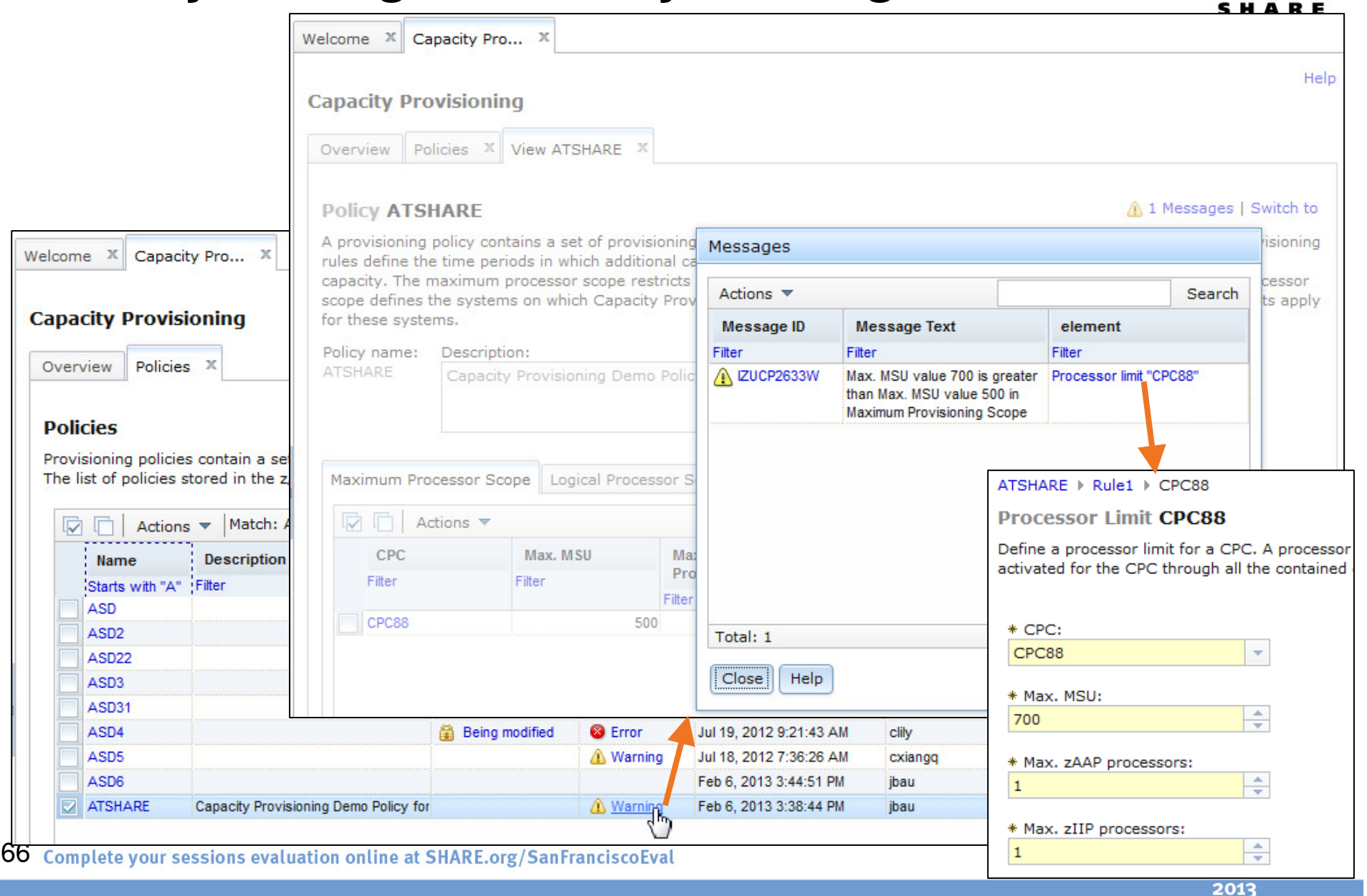

### **Navigation between Edit Elements**

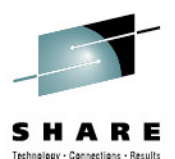

IBM **IBM z/OS Management Facility** Welcome bossuda Log out Welcome  $X$  Capacity Pro...  $X$ Help **Capacity Provisioning** Overview | Modify ATSHARE Switch to... ATSHARE ▶ RULE221 Click on a policy element in the policy outline below to switch it. 1 2 Messages | Switch to **Rule RULE221** Policy outline: Define a provisioning rule th F Policy ATSHARE s the capacity that may be activated by the conditions  $\Box$  Rule RULE22 \* Rule name:  $\mathbf{A}$ Condition COND33 RULE221  $\Box$  Condition COND77 Workload condition WCOND99  $\Box$  Rule RULE221 \* Default status: Enabled Condition COND331 **El Condition COND771** Processor Scope Conditi Workload condition WCOND991 V Actions  $\blacktriangledown$ CPC **Filter** CPC88 Close **2** P35  $\sim$  $\overline{a}$ 

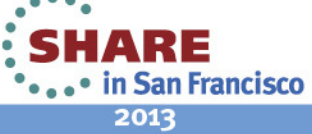

67

## **Import and Installation**

### **Capacity Provisioning**

Overview Policies X

### **Policies**

Provisioning policies contain a set of time and workload co

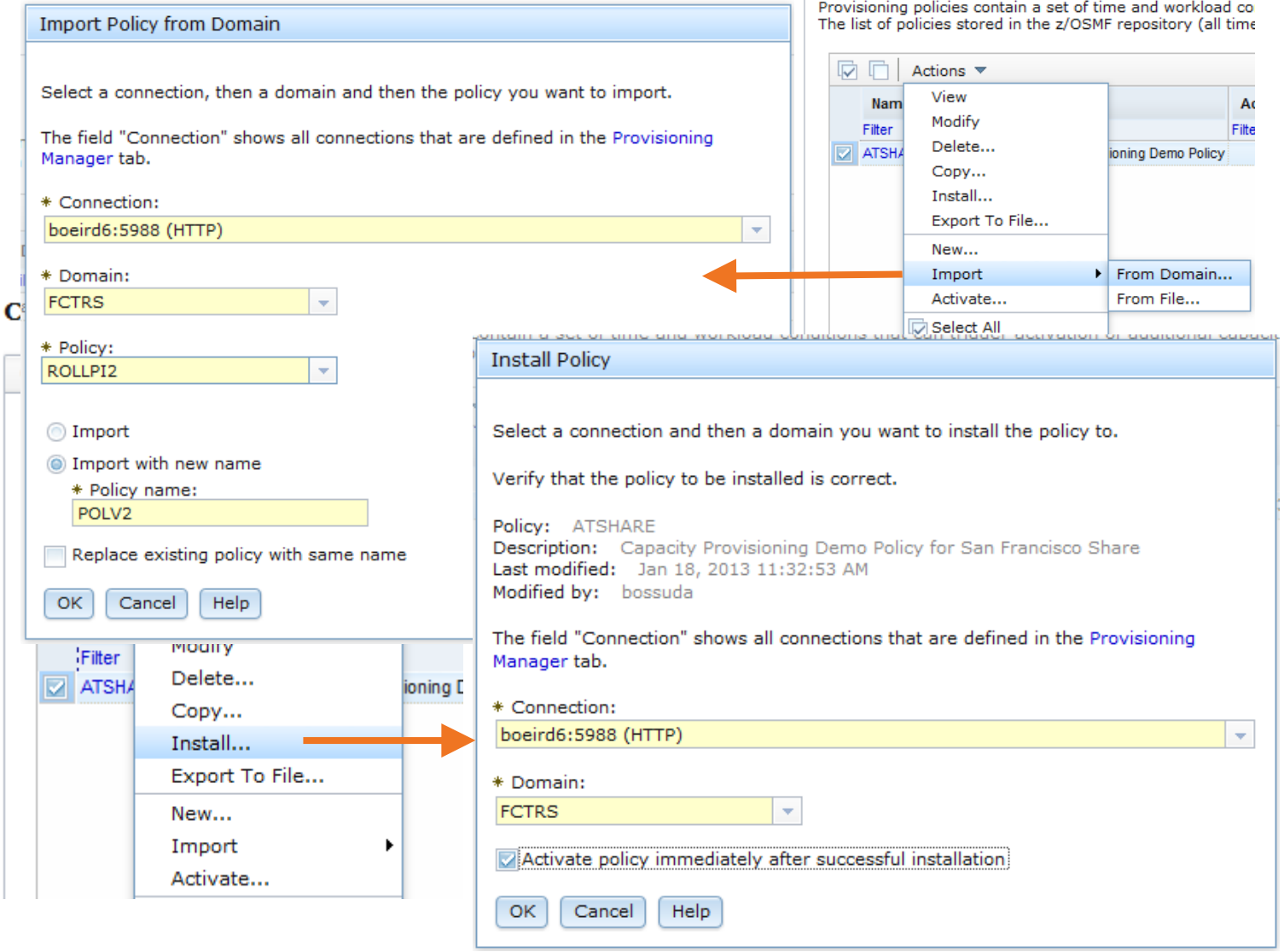

68 Complete your sessions evaluation online at SHARE.org/SanFranciscoEval

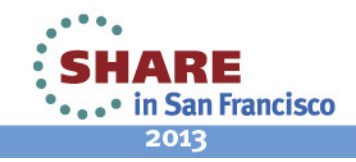

Technology - Connections - Results

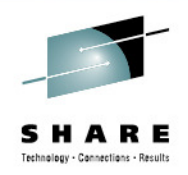

## **WLM, RMF, CPM Sessions**

- • 12792: **Remote RMF Report Access – Hands-on Lab**
	- Juergen BaumannMonday 02/04, 3:00-4:00 PM, Union Square 23-24, Fourth Floor
- • 13088: **Workload Management Update for z/OS V1.13 and V1.12**
	- Brad D. SnyderTuesday 02/05, 4:30-5:30 PM, Yosemite C, Ballroom Level
- $\bullet$ 13099: **Capacity Provisioning Update for z/OS V1.13 and V1.12**

Juergen Baumann,Wednesday 02/06, 6:00-7:00 PM, Yosemite C, Ballroom Level

- • 13089: **RMF: The Latest and Greatest**
	- Brad D. SnyderThursday 02/07, 8:00-9:00 AM, Yosemite C, Ballroom Level
- •13090: **z/OS Workload Manager: What Are You Thinking**

Brad D. SnyderThursday 02/07, 4:30-5:30 PM, Yosemite B, Ballroom Level

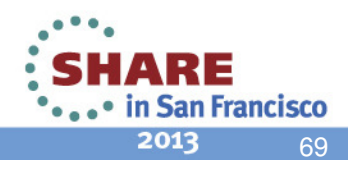

## **z/OSMF SHARE Sessions – San Francisco**

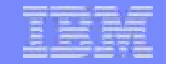

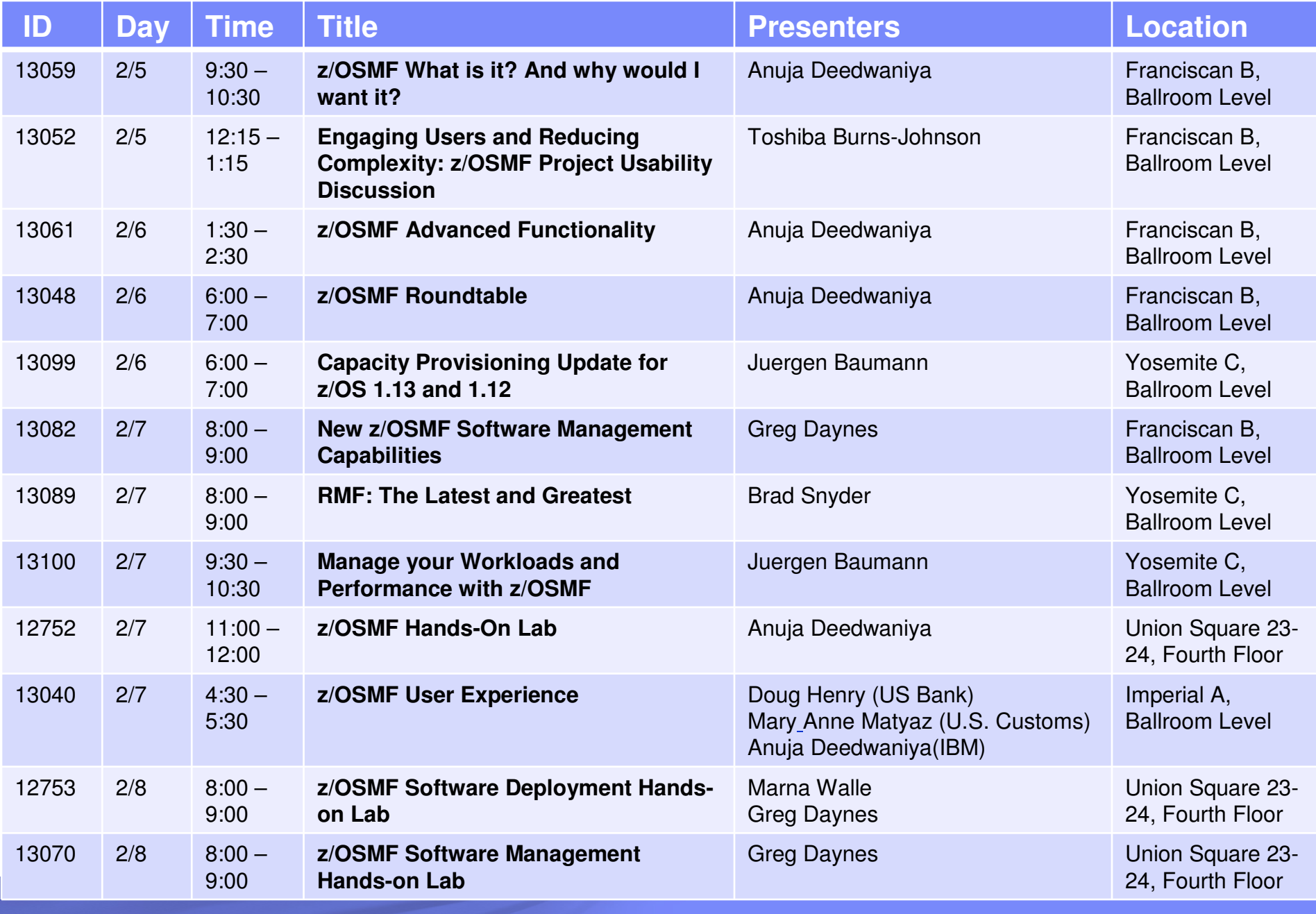

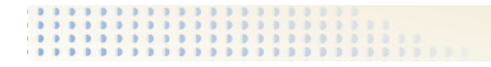

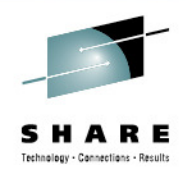

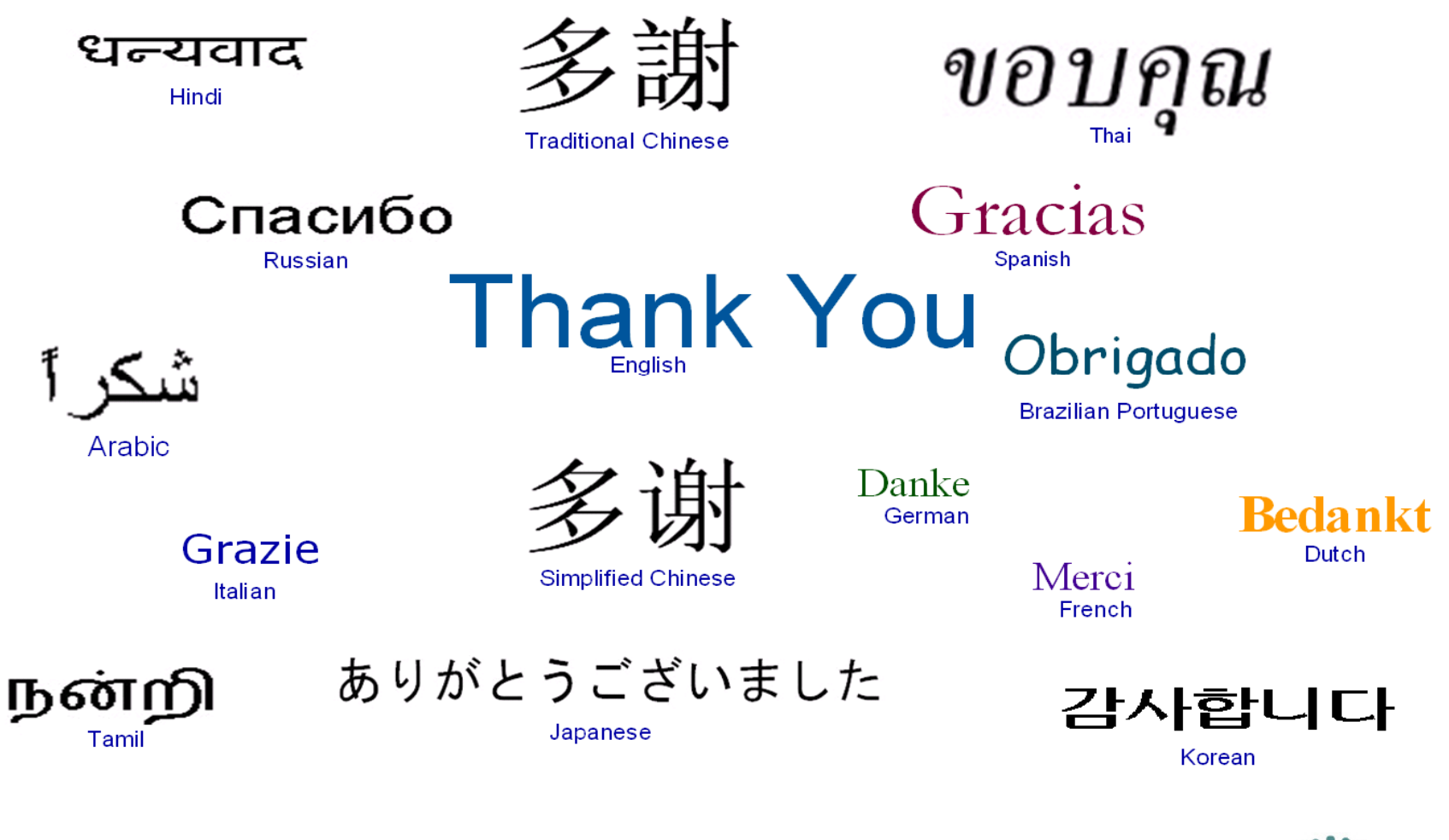

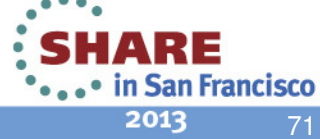

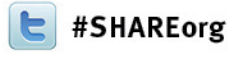

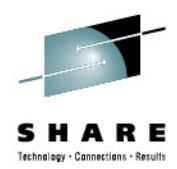

## **Closing Slide – Manage your Workloads and Performance with z/OSMF**

Juergen BaumannIBM Corporation

Thursday, February 7, 2013 Session 13100

baumannj@de.ibm.com

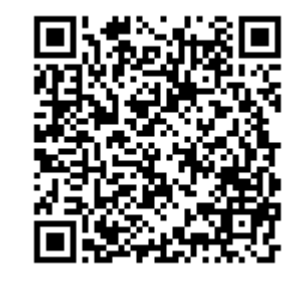

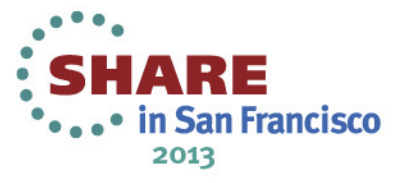